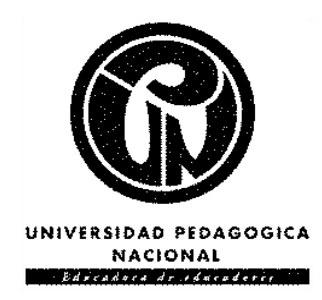

### **Desarrollo de una plataforma virtual web como apoyo a la enseñanza del control de sistemas dinámicos**

**Carlos Arturo Moreno Susatama**

Universidad Pedagógica Nacional Facultad Ciencia y Tecnología Departamento de Tecnología Licenciatura en Electrónica Bogotá D.C

2020

**Desarrollo de una plataforma virtual web como apoyo a la enseñanza del control de sistemas dinámicos**

### **Carlos Arturo Moreno Susatama**

Trabajo de grado presentado como requisito parcial para optar al título de:

#### **Licenciado en Electrónica**

Directora:

Ing. Carol Ivonn Rodríguez Feliciano, M.Sc.

Universidad Pedagógica Nacional

Facultad Ciencia y Tecnología

Departamento de Tecnología

Licenciatura en Electrónica

Bogotá D.C

2020

"En la época de mi abuelo se esperaba que un ingeniero trabajara en el mundo real diseñando máquinas, cadenas industriales, puentes y caminos. Ahora trabajaría en el mundo inmaterial, el del software, que no tiene entidad física sino que es un código, un lenguaje."

Rosalind Williams

"Yo soy por que nosotros somos"

Ubuntu- Cultura Africana Xhosa

## **Agradecimientos**

La elaboración de este proyecto de grado ha representado un gran esfuerzo, no solo para mí, sino también para aquellos que de múltiples formas han contribuido a que este evolucione. Si bien me he encontrado frustrado en muchas ocasiones, siempre recurro a ese comentario que una vez la maestra Claudia Rodríguez hizo en clase de pedagogía y psicología: "Si un problema no tiene solución, entonces no hay problema", aunque cuesta mucho trabajo aceptarlo en ocasiones y parecieran existir cosas que no se pueden dejar atrás. Es decir, que a pesar de no encontrar respuestas pronto, con una constante persistencia e investigación se puede avanzar enfrentando los requerimientos que pida el camino y el desarrollo del proyecto. Particularmente le doy gracias a ella, por la cantidad de veces que cuestionó mis acciones, haciéndome dudar muchas veces de mi trabajo, siempre con el fin de formar profesionales de calidad.

Agradezco inmensamente a mi madre Ana Inés y mis hermanas: Lina y Lisbeth, que me acompañaron de manera moral, y que cuando me vieron en estados críticos que afectaron el desarrollo de este proyecto, trataron de dar lo mejor de sí para apoyarme en tan elaborado propósito dentro de la universidad.

Un fuerte saludo y mi total gratitud a cada uno de mis compañeros: Claudia López, Juan Urbina, Andrés Coronado, Sergio Duarte, Manuel Galvis, Norbey Bustamante, Sandra Aldana, Jaime Gómez Valero, Félix Ruiz; compañeros tanto de la carrera como de la Universidad Distrital, que aportaron en la validación y verificación de la plataforma *Microlablina*, y que durante mi formación fueron transmisores de experiencias, buenas y malas, que me permitieron entender la importancia de la carrera dentro de mi crecimiento como persona y profesional.

Como admiración y respeto, a aquella persona que me acompañó y me llamó la atención muchas veces por no contarle bien las situaciones, que me permitió ir moldeando mi trabajo y haciendo correcciones que agilizaran mi proceso en el proyecto, le doy gracias a la maestra Carol Ivonn Rodríguez, que más que ser mi directora de trabajo de grado, fue mi respaldo académico y un modelo a seguir.

A los maestros Hugo Marín, Luis Herrera y Vanessa Garrido por mostrarme opciones que me permitieran trabajar desde las diferentes áreas de la física y la matemática, y que incluso si perdí alguna materia con ellos, me motivaban a demostrar las capacidades que tenía para poder afrontar un reto, más que por una nota por un interés personal.

Por último y sin olvidarme de lo importantes que fueron estos tres maestros para mi formación, uno por mostrarme lo interesante de la electrónica desde la rama de las comunicaciones y los circuitos y quien en muchas ocasiones me dio recomendaciones para mejorar como estudiante, y los otros dos por mostrarme el mundo del control en su forma digital y analógica, les doy gracias a Jimmy Ramírez, Augusto Guarín y Diego Rivera.

# **Contenido**

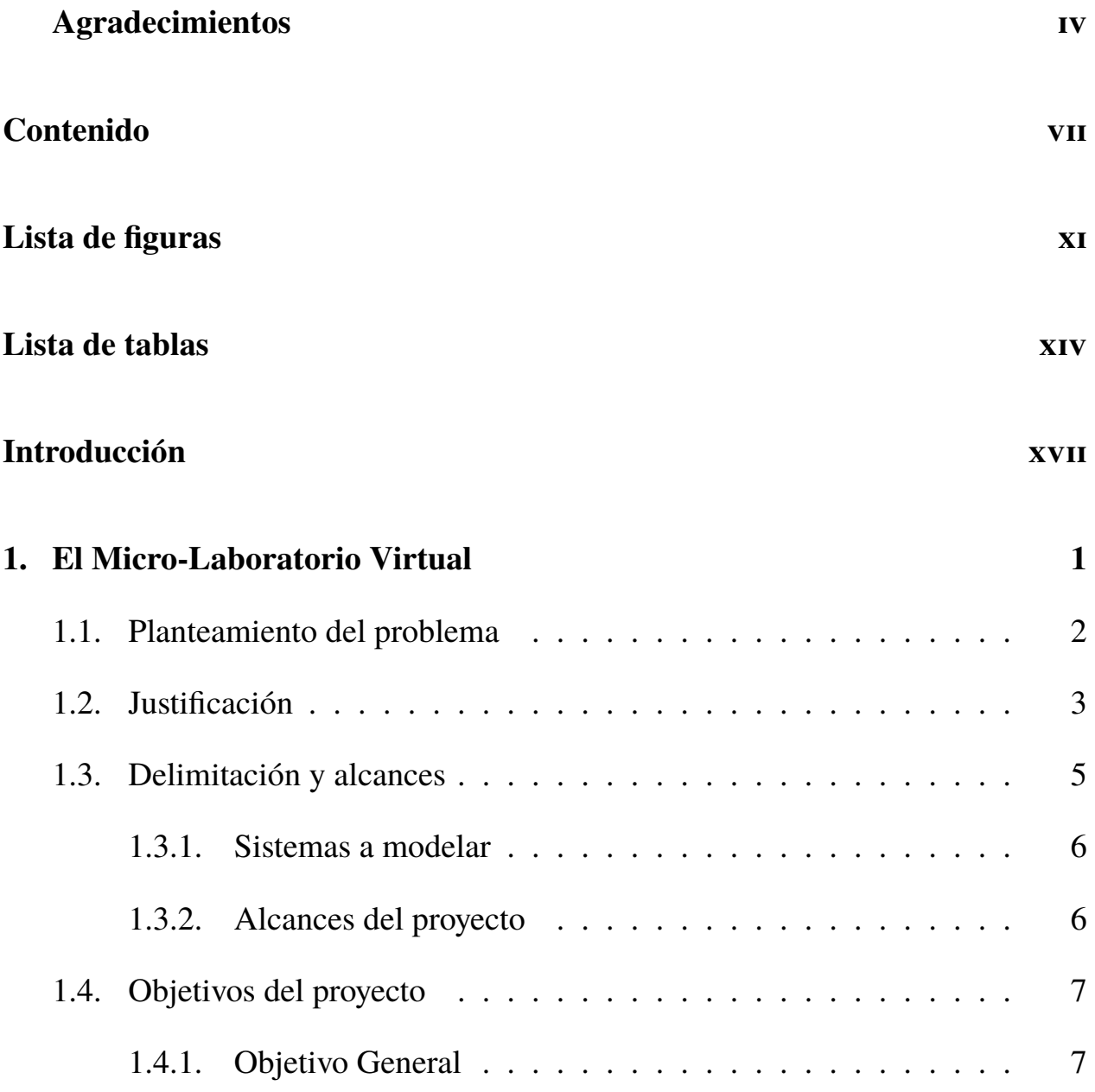

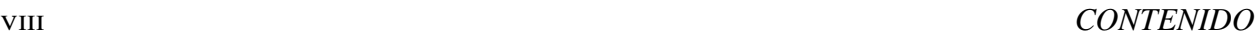

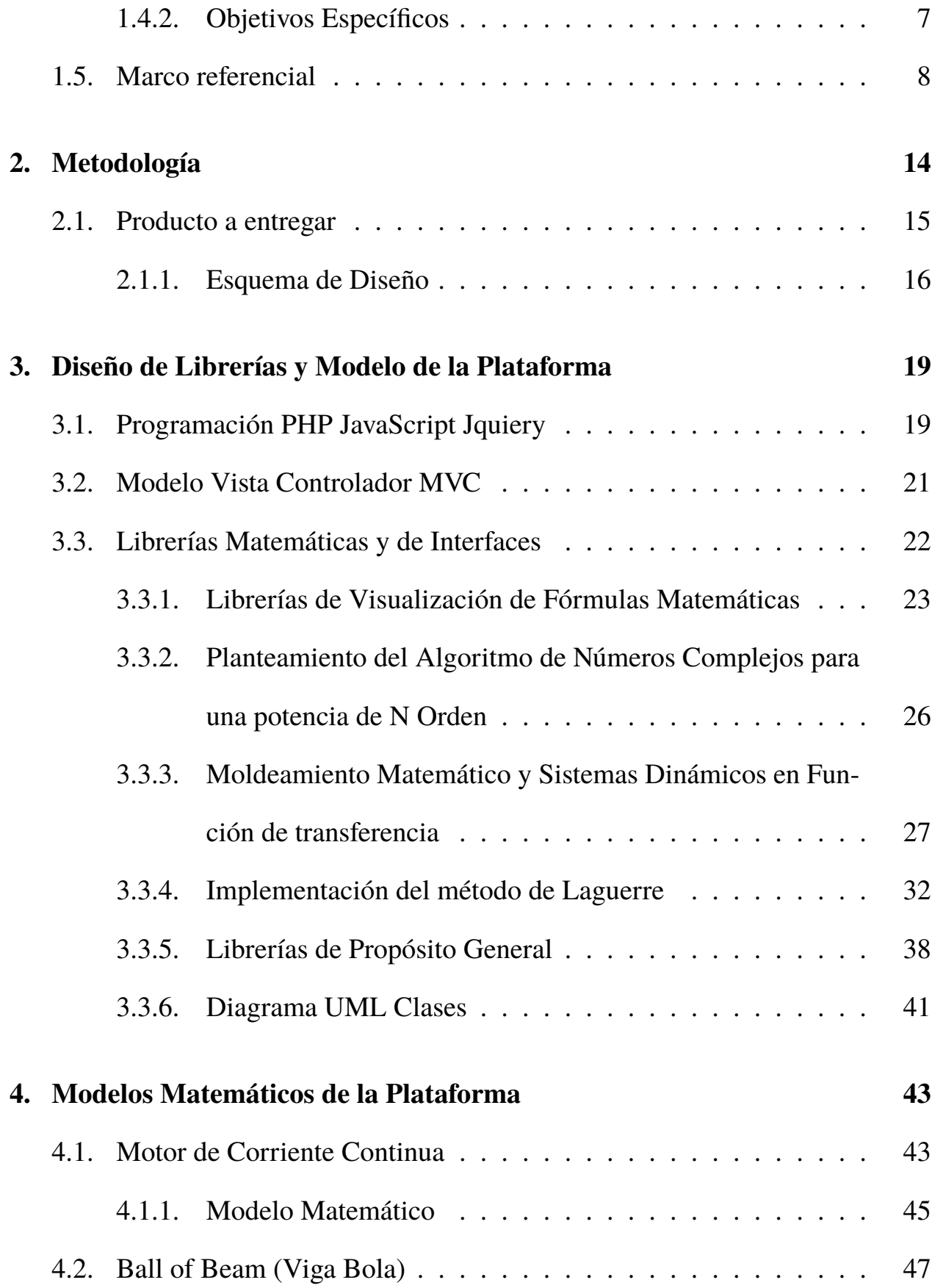

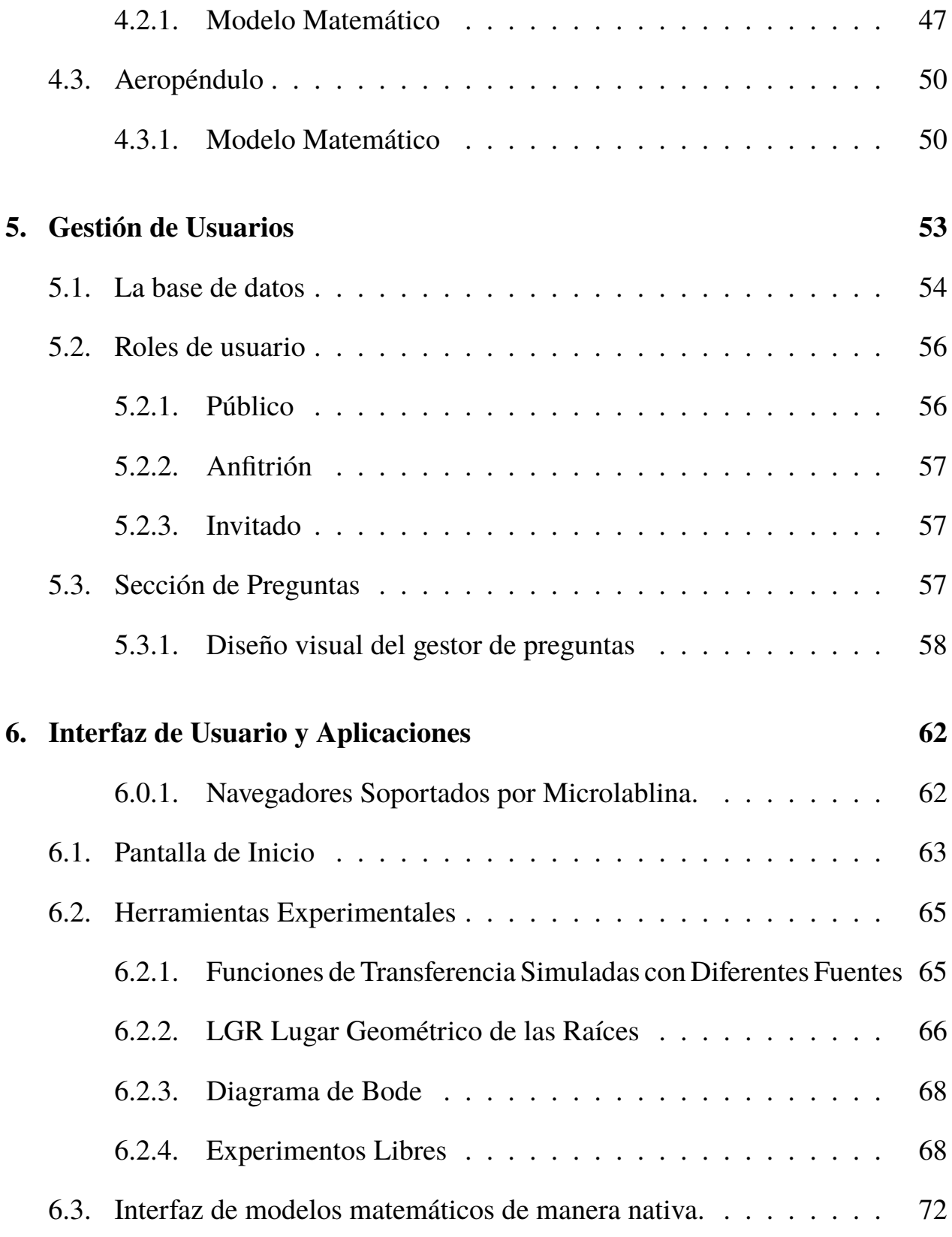

### **Conclusiones y Recomendaciones 78**

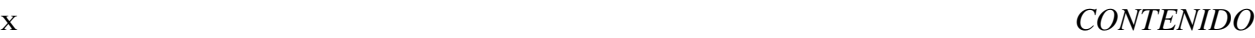

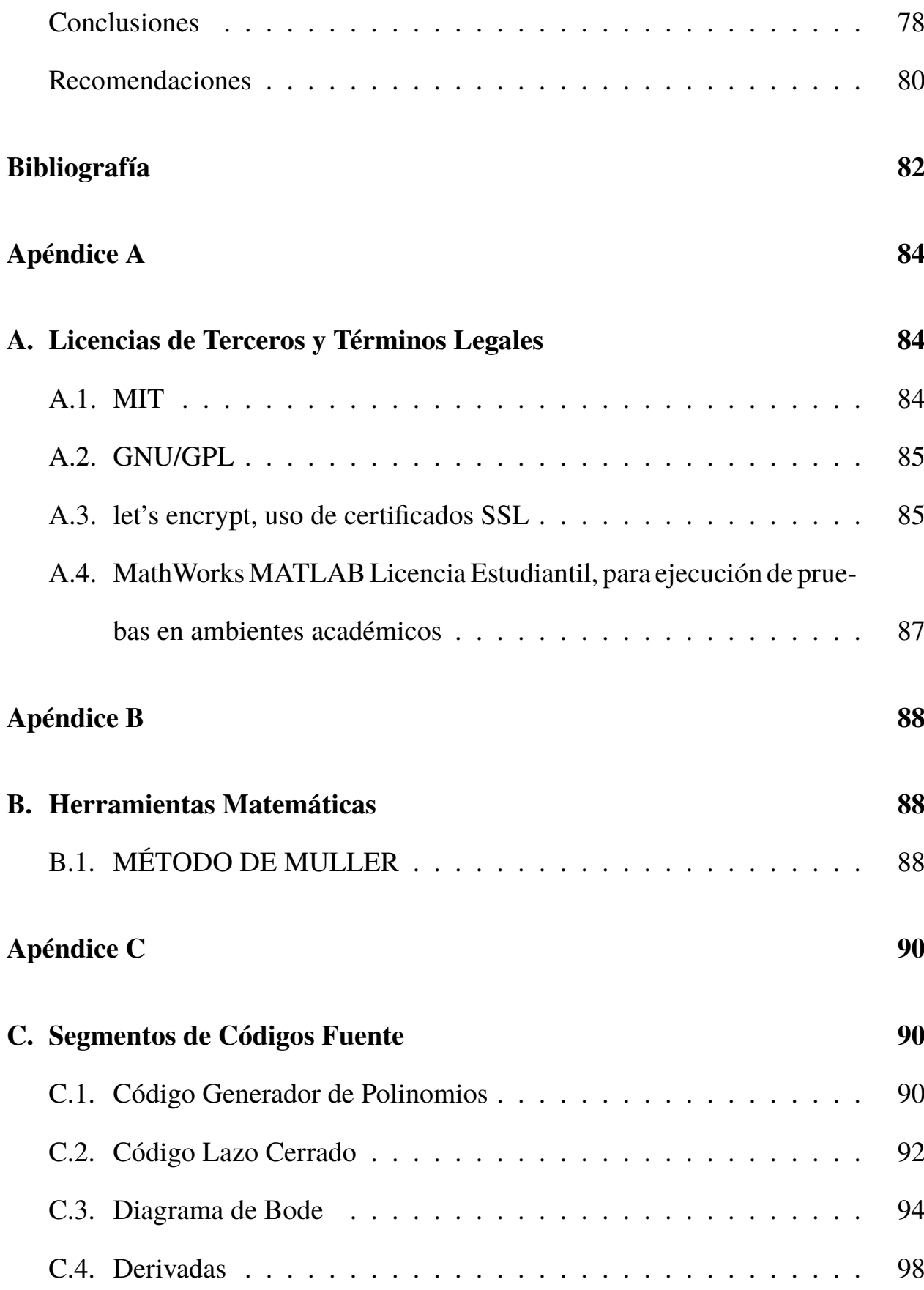

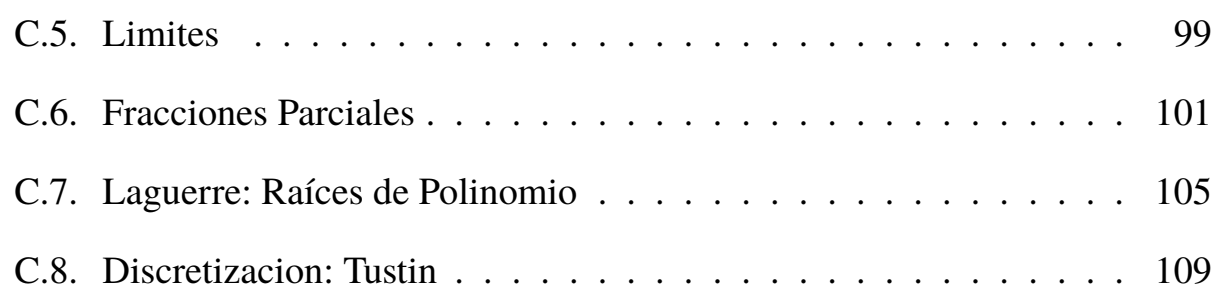

# **Lista de Figuras**

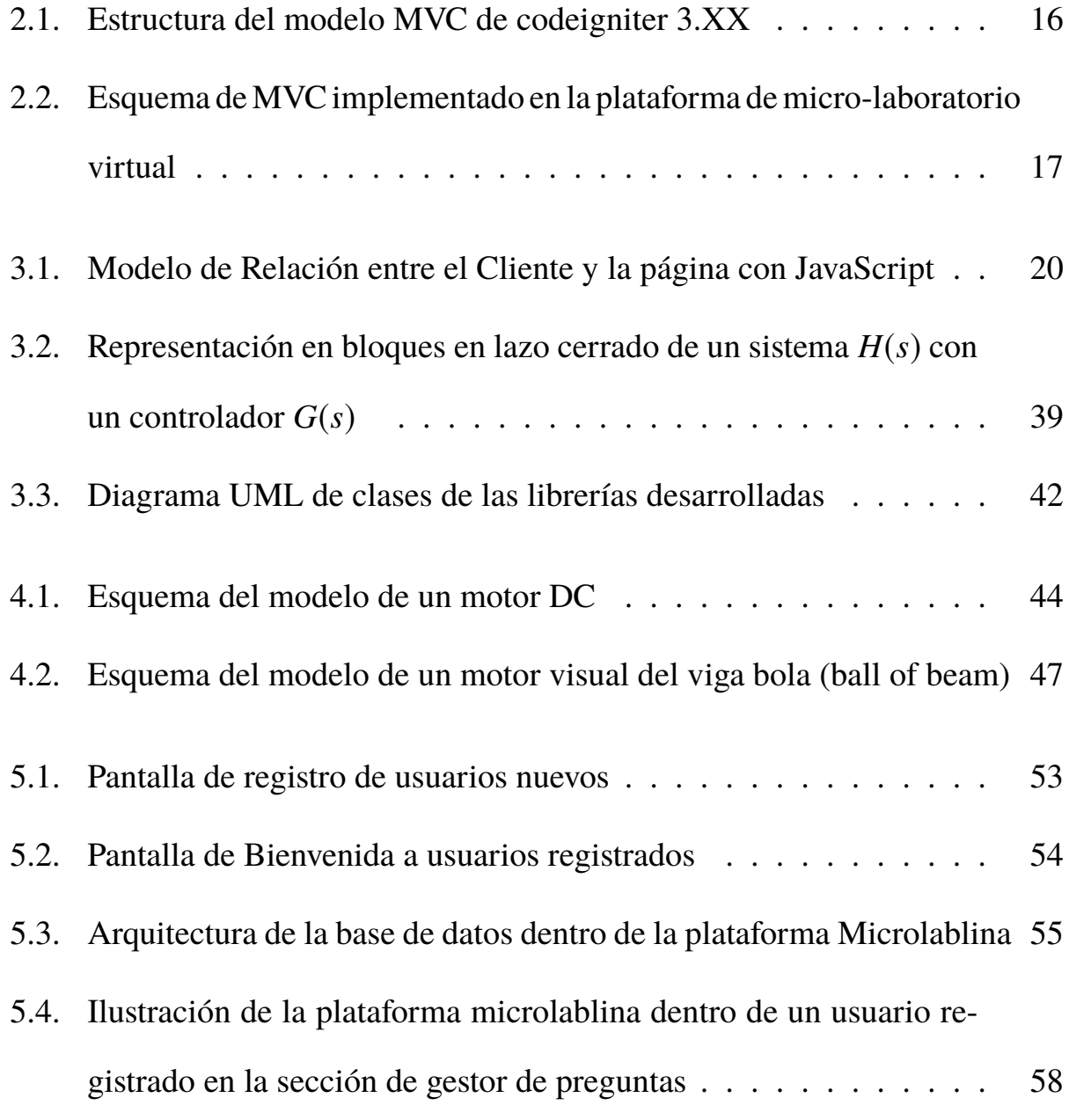

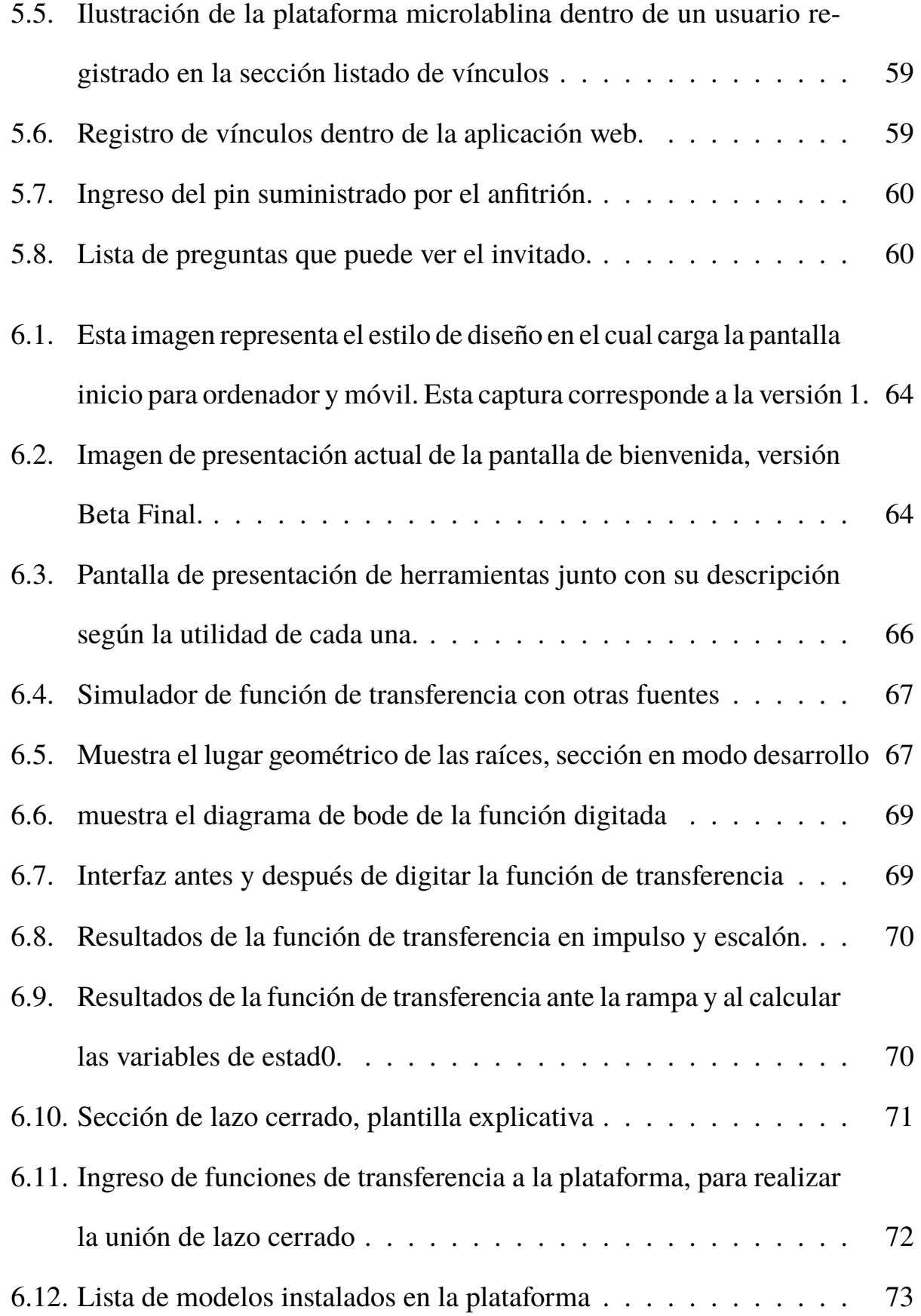

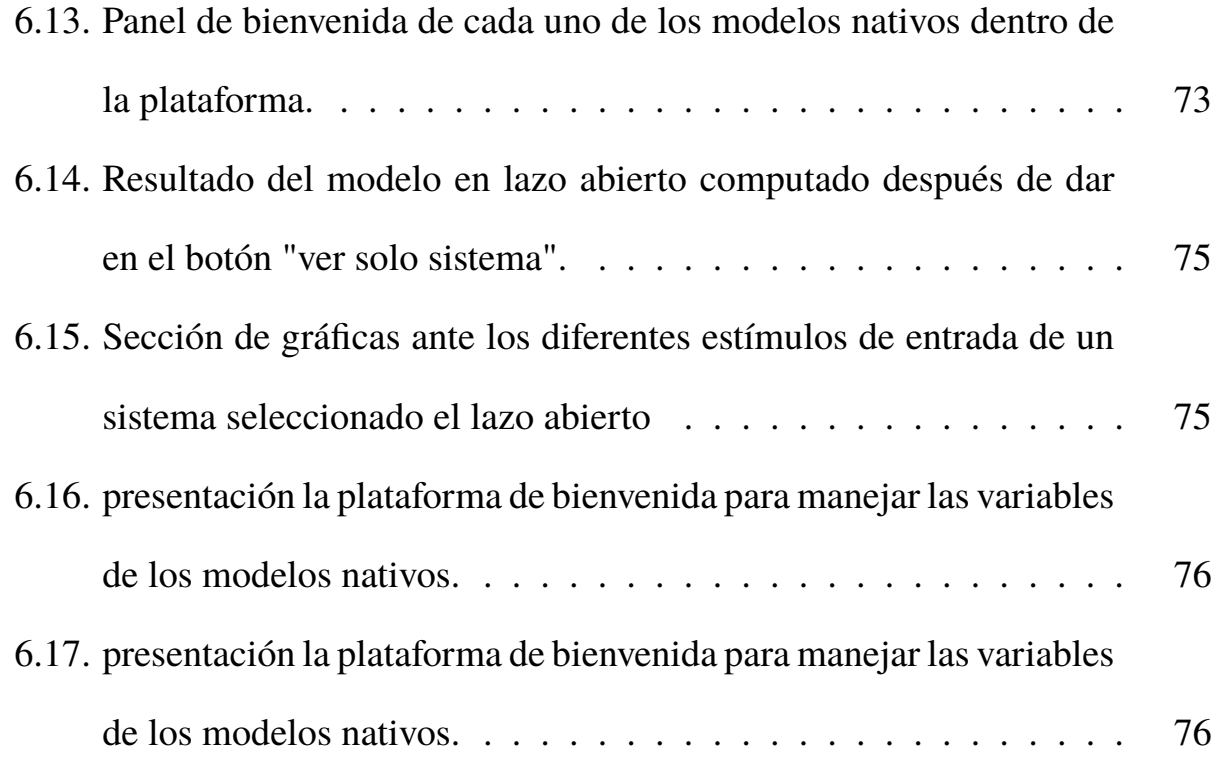

# **Lista de Tablas**

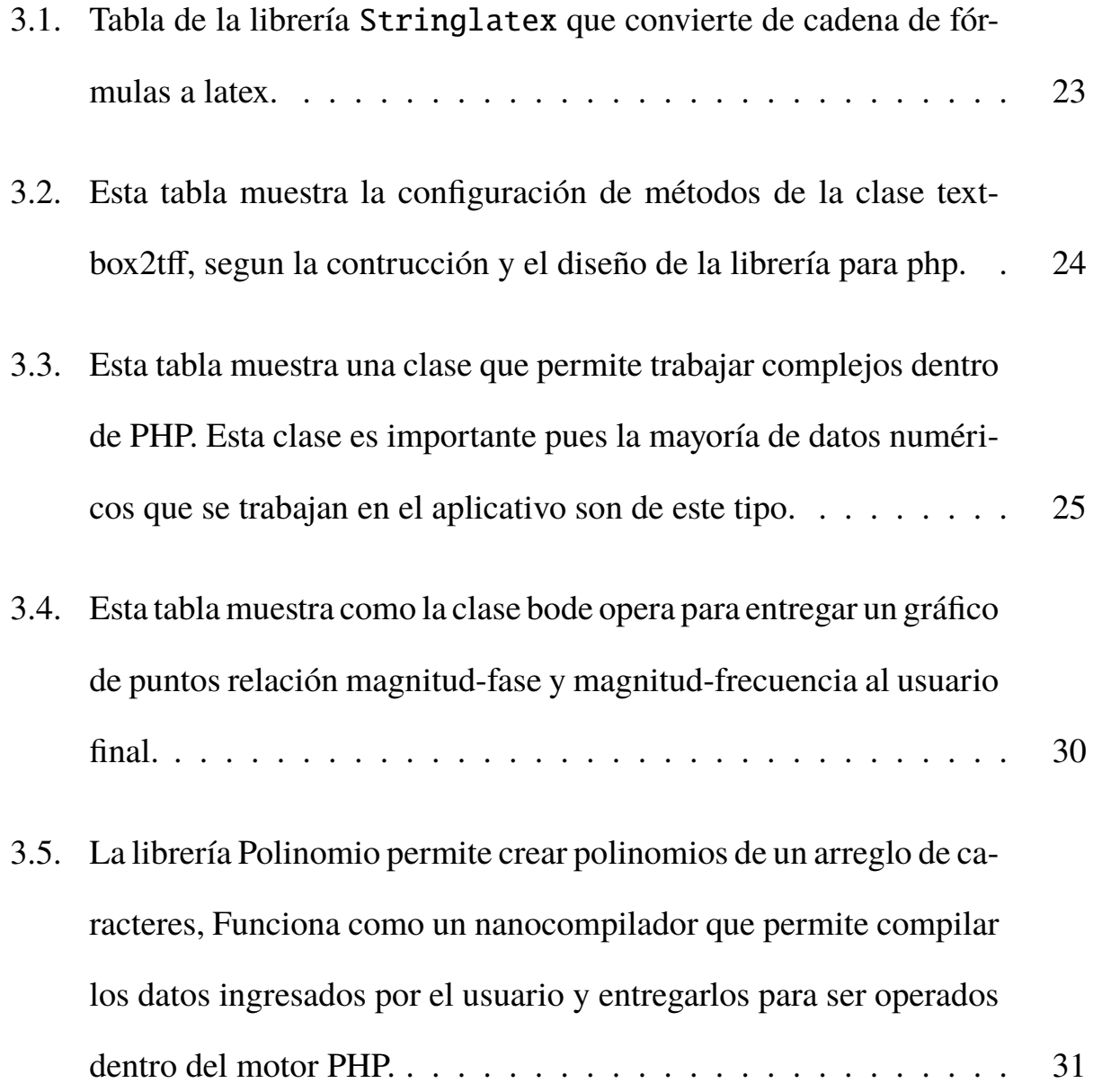

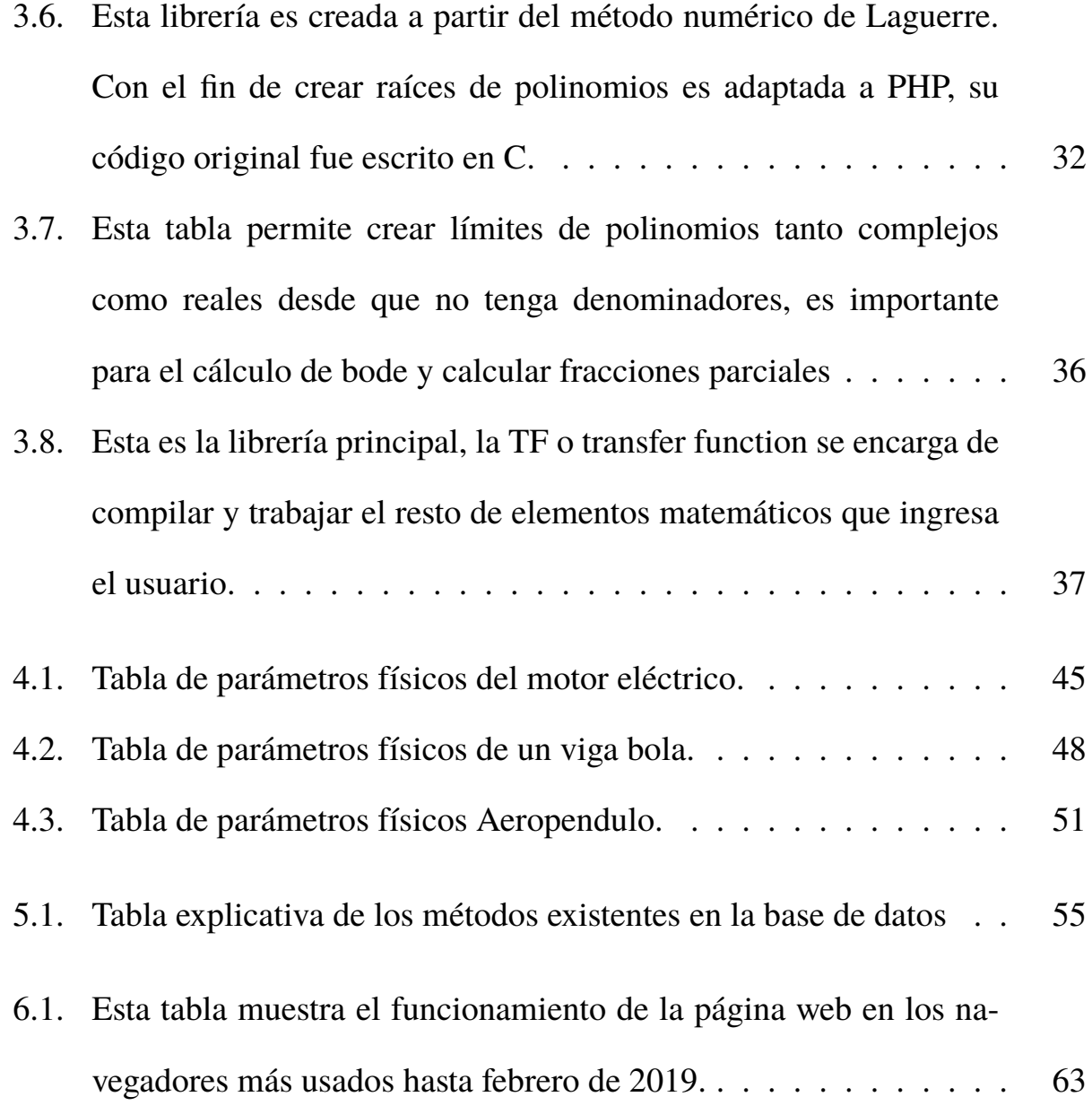

## **Introducción**

Este trabajo de grado aplica herramientas matemáticas básicas de sistemas de control usando tecnologías de programación como: HTML5, PHP y Javascript, para ser ejecutadas desde un navegador, tanto en dispositivos móviles como computadores de mesa.

Con el auge del internet y la intención de manejar la mayor cantidad de información posible desde este medio usando múltiples plataformas, se hace indispensable programar aplicativos que sean manejables desde cualquier sistema operativo o equipo celular, preferiblemente que sean a bajo costo o libres y gratuitos. Es de mencionar, que la mayor parte de las aplicaciones para desarrollo matemático en la web no son libres, aunque tienen características de uso para el público en común.

Debido a que la mayor parte de la población de la universidad usa dispositivos móviles con diferentes recursos de hardware, resulta un poco compleja la construcción de una aplicación móvil que garantice que este tipo de cálculos que se adapte a cualquier dispositivo. Matlab, por ejemplo, es una excelente herramienta para ejercicios de control, pero requiere el pago de la licencia para su uso, además de requerir espacio de memoria para su instalación y ejecución junto con un buen procesador.

Teniendo en cuenta las ventajas que tienen los lenguajes de programación antes mencionados se realizó la construcción de una plataforma, que permite trabajar sistemas en términos de su transformada de **Laplace** desde cualquier dispositivo, permitiendo consultas rápidas sin tener que instalar ningún programa o aplicación. Adicionalmente, se garantizó que el usuario pueda interactuar con los parámetros de la plataforma y llegar a deducciones que faciliten la interpretación de un sistema de control simple.

Para lograr la finalización de este aplicativo se implementó la metodología scrum ágil, que facilita la construcción de proyectos grandes.

Este proyecto tiene como finalidad la construcción de un micro-laboratorio virtual, que le permita al estudiante, como actividad elemental dentro del estudio de los sistemas de control, visualizar características de los modelos de sistemas en términos de función de transferencia.

## **Capítulo 1**

## **El Micro-Laboratorio Virtual**

La pregunta central y que motivó la construcción de este laboratorio virtual es: ¿Es posible contar con una herramienta de software libre online para facilitar al estudiante la comprensión de contenidos en el área de control? Siendo así, se pretendió con este trabajo desarrollar dicha herramienta, y para su construcción se contó con conocimientos en programación y organización de contenidos, además de reconocer los problemas propios del área de Sistemas de Control.

En la mayoría de casos, los estudiantes no comprenden los contenidos presentados por diferentes distractores de su vida cotidiana, a lo que se suma la dificultad del docente para trasmitir la información correspondiente a la temática de control usando ejemplos prácticos y visibles al estudiante. Esta es una desventaja no solo para el docente del espacio académico, sino también para el maestro en formación al que le cuesta trabajo entender los contenidos asociándolos a construcciones físicas reales.

Usando este planteamiento, se decide construir un laboratorio virtual, pensando como posible escenario la Universidad Pedagógica Nacional y los estudiantes del área de control de la Licenciatura en Electrónica, donde uno de los requisitos para que el educando apruebe la asignatura es entender el concepto de sistema dinámico y las diferentes formas de estabilizarlo. Se tomó este tema para el laboratorio al presentar gran dificultad para quienes cursan esta asignatura.

#### **1.1. Planteamiento del problema**

El problema que se observa en el contexto de las asignaturas de Sistemas de Control es: la presencia de inconvenientes al momento de simular los contenidos teóricos. Aunque la Universidad Pedagógica Nacional presenta alternativas para que los docentes en formación asimilen los contenidos de las áreas del saber disciplinares hay pocas herramientas virtuales instaladas en los laboratorios, o bien son de carácter privado y solo se cuenta con licencias de uso temporal. Esto se traduce en dificultad para la visualización dinámica de un sistema físico y ocasiona que la información no se interiorice de la mejor forma, lo cual da como resultado que a la hora de implementar el montaje real se encuentren falencias y vacíos conceptuales de las temáticas teóricas tratadas sin una adecuada visualización de la dinámica de los sistemas físicos.

Por tanto, con el ánimo de ayudar al estudiante a interiorizar la importancia de

los modelos matemáticos para la identificación de sistemas dinámicos, se propone realizar una herramienta virtual de apoyo al docente y al estudiante en el proceso de enseñanza-aprendizaje de sistemas de control automático, de modo que el estudiante pueda acceder a ella permitiéndole comprender sistemas dinámicos de manera ideal. En este espacio el estudiante puede realizar algunas prácticas de control, usando modelos físicos virtuales y enfocándose solo en ver cómo se comportan las ecuaciones del sistema que desee simular, en lazo abierto y lazo cerrado con controlador.

Se propone entonces una herramienta virtual de apoyo en el proceso de enseñanzaaprendizaje de sistemas de control automático, de modo que el estudiante pueda acceder a ella de manera gratuita para la comprensión de temas básicos de sistemas dinámicos. El estudiante puede realizar algunas prácticas de control usando modelos físicos virtuales o directamente la función de transferencia, y observar el comportamiento del sistema que desee simular, ya sea en lazo abierto, lazo cerrado o con la implementación de controladores como PID.

### **1.2. Justificación**

Como parte del plan de estudios de la Licenciatura en Electrónica ofertada por la Universidad Pedagógica Nacional y la Facultad de Ciencia y Tecnología, se encuentran espacios académicos como lo son: Sistemas de comunicaciones, Prácticas educativas, Optativas profesionales, Sistemas de control, entre otros, cuya finalidad es formar al sujeto en la electrónica y la educación. Por esto la intencionalidad de este proyecto es orientar al estudiante en una temática disciplinar desde lo pedagógico.

En los espacios académicos de nivel avanzado se necesita una herramienta didáctica que apoye los conocimientos adquiridos por el estudiante en el área de sistemas de control, pues "Los conceptos teóricos necesitan confirmarse con experiencias realizadas en laboratorios acercándose a la realidad"[Granados, 1999], lo que indica que en lo posible los conocimientos teóricos deben apoyarse de manera práctica. Se construyó entonces una herramienta que ayude al sujeto a comprender lo mejor posible y de manera didáctica la aplicación de los temas vistos teóricamente en el área de control. Esto puede fortalecer conocimientos y saberes usando las horas de trabajo independiente (HTI).

Como principal finalidad se espera motivar el interés del estudiante, es decir, que el maestro en formación se enamore del área control automático, haciendo que esto mejore sus habilidades y competencias. Contar con una herramienta didáctica, en este caso virtual, no solo facilita al educando el aprendizaje, sino al maestro la enseñanza de temáticas que requieran ejemplos específicos.

Se tuvo como fundamento investigaciones referentes al área de control en diferentes IES como la Universidad Nacional de Colombia, la Universidad Distrital Francisco José de Caldas y la Universidad de Antioquia, que presentaban alternativas de estudio para facilitar la comprensión de temáticas enfocadas en automatización de sistemas de control, no solo de manera textual sino virtual, más aún en un contexto como el presente en medio de la actual pandemia.

### **1.3. Delimitación y alcances**

Se pretendió desarrollar un escenario virtual, que se pueda ejecutar en navegador web para estudiantes del área de control, donde ellos puedan simular un sistema dinámico de manera matemática y logren fortalecer conocimientos a la hora de reconocer las variables que afectan el comportamiento de una planta física. Para ello es menester considerar los siguientes elementos:

- 1. Se requirió contar con una serie de modelos matemáticos que representen un sistema real.
- 2. Las plantas se manejan con moldeamiento matemático dentro de la herramienta virtual. Si el docente o maestro del curso de control desea implementarla en la vida real, estas puedan ser usadas como ejemplo para contrastar lo real de lo idealmente modelado.

#### **1.3.1. Sistemas a modelar**

Se consideran tres tipos de plantas: modelo de posición de un motor, el modelo de ball of beam, y el modelo del sistema de posición de un Aeropéndulo. Para cada una de ellas se visualizan las gráficas de comportamiento ante la implementación de alguno de los tipos de controladores, los cuales son: control PID y control en el espacio de estados, según resultó conveniente en desarrollo del software.

Se desarrolló el laboratorio bajo una plataforma web usando programación: PHP, Jquery, entre otras, que permiten una interacción amigable para el usuario final.

#### **1.3.2. Alcances del proyecto**

La construcción de este laboratorio mediante software no incluye implementaciones físicas. Tampoco se evalúa la implementación con estudiantes en el aula. Esto queda en libertad para otros escenarios y extensiones posteriores a la realización de este proyecto, de acuerdo con las características a manejar por docentes que lo deseen implementar.

#### **1.4. Objetivos del proyecto**

#### **1.4.1. Objetivo General**

Desarrollar una plataforma virtual que facilite la contextualización en temáticas de control automático en la licenciatura en Electrónica, permitiendo realizar el modelado, análisis y simulación de los sistemas dinámicos.

#### **1.4.2. Objetivos Específicos**

- 1. Construir algoritmos de programación, que permitan la manipulación de parámetros característicos de cada sistema según el caso, mediante la plataforma.
- 2. Modelar matemáticamente los sistemas: viga bola, posición de un motor y posición de un Aero-péndulo, junto con los tipos de controladores: PID y control en el espacio de estados, para implementarlas en la plataforma web dependiendo el tipo de sistema y sus caracter´ısticas, según sea conveniente.
- 3. Habilitar un espacio en la plataforma, donde se permita al docente cuantificar los conceptos aprendidos por los estudiantes mediante preguntas tipo test, formuladas por el educador.

### **1.5. Marco referencial**

En la actualidad existen diversas formas para modelar e identificar sistemas. Una de ellas consiste en el uso de la herramienta **MATLAB**, este es un programa de escritorio y que posee herramientas web de uso privado; tambien maneja herramientas móviles, pero sin una licencia pagada su uso es limitado. **WÓLFRAM ALPHA** es una herramienta web que funciona para resolver o trabajar ecuaciones o modelos matemáticos, también de uso privado. Por otra parte **CircuitLab** es una plataforma virtual web orientada la simulación y modelado gráfico de circuitos, aunque hay recursos gratuitos también requiere pago y no es netamente libre su uso.

Una de las desventajas de las plataformas nombradas es el costo y sus respectivas licencias. Adicionalmente en algunos casos, como en el uso de **MATLAB** para realizar una identificación sencilla mediante comandos, es necesario un conocimiento amplio de los comandos y un buen ordenador. Al dejar la tarea de linealizacion e identificación a programas de este estilo, se evita en algunos casos que el individuo entienda el proceso realizado internamente para representar o simbolizar el sistema en una ecuación.

Adicionalmente se ha estado trabajando en laboratorios virtuales por otras universidades, en temas enfocados en educación y enseñanza en plataformas web o que involucran Internet, o simplemente dentro del aula como herramienta de escritorio. Mencionaremos a continuación 3 desarrollos que sirvieron de contexto al presente anteproyecto.

#### **Laboratorio Virtual de Control Inteligente**

Esta publicación presenta un proyecto para simular el control de sistemas mediante lógica difusa e inteligencia artificial; fue programada con recursos de java, enfocado para ser un aplicativo de escritorio. Para posteriores trabajos proponen implementar el programa, como parte de una plantilla web.

" –Este artículo presenta un laboratorio virtual de control inteligente desarrollado con Easy Java Simulations y diseñado para tres de las plantas existentes en la Universidad Autónoma de Occidente, Cali (Colombia): Planta de nivel Lab-Volt, Servomotor SRV02 Quanser y sistema Bola Viga Quanser. Las estrategias de control implementadas en el laboratorio son control difuso, control con redes neuronales artificiales y control PID, este último con el fin de permitir al usuario comparar resultados entre control inteligente y control clásico. Esta herramienta de enseñanza en control inteligente permite a los estudiantes acercarse al mismo usando una plataforma interactiva y de fácil uso.–"

#### [Delgado G, 2009].

Una de las características de este trabajo es su enfoque hacia la enseñanza por computadora, usando las *TIC* como pretexto en la construcción de herramientas educativas. Sin embargo, el objetivo del proyecto está basado en usar un software para fines de aprendizaje de lógica difusa y redes neuronales *RNA*, la interfaz presenta una apariencia cómoda para el usuario y aparentemente intuitiva para personas que tienen un conocimiento detallado de sistemas de control basado en inteligencia artificial y modelado algorítmico.

Como parte de las conclusiones de su trabajo los autores resaltan: "Los laboratorios virtuales como instrumentos modernos que permiten a los estudiantes consolidar conceptos y fusionar la teoría con la práctica de una manera sencilla y no presencial"[Delgado G, 2009], indicando que es útil para el estudiante contar con herramientas que le permitan apropiar contenidos de manera autónoma y por medio de la exploración.

#### **Laboratorio Virtual para Prácticas de Control por Computador**

" Este trabajo describe un laboratorio virtual desarrollado para dar soporte a las prácticas de Control por Computador de la ETSEIB. El laboratorio está totalmente desarrollado mediante Easy Java Simulations (EJS)."[Vallv and Costa, 2007]. Este documento está basado en control discreto, y se propone como apoyo al docente en el área de control. Se utiliza como sistema de un motor y varios engranajes con un sensor para ajustar la posición de los piñones; este sistema está conectado a una tarjeta de adquisición de datos, que junto al programa diseñado por java pueden simular con controlador PID discreto, y funciona como ayuda presencial para el estudiante a la hora de realizar sus prácticas.

La aplicación está diseñada en *java* junto a las librerías de desarrollo de *MATLAB*. Esta integración permite usar elementos y funciones para lograr una simulación en tiempo real y procesamiento de datos, de tal forma que al momento de usar las funciones del programa *MATLAB*, este ejecute los cálculos y muestre las gráficas del sistema modificando los valores que involucran el controlador. Cuenta con cuatro prácticas presenciales bajo el mismo sistema, aunque es semi-virtual y permite la manipulación de hardware desde el software, pero no permite la integración con otros modelos y queda como uso e implementación para laboratorios próximos de control digital.

## **Desarrollo básico de un Laboratorio Virtual de Control de Procesos basado en Internet**

Esta plataforma virtual corre en navegadores que usan HTML2, diseñado con recursos de la época para servidores. Cuenta con una serie de controles que permiten la manipulación de datos de un sistema ya modelado y configurado para un tipo de controlador específico. Este aplicativo se propone como alternativa a herramientas como *LabView* y *java* que son de gran utilidad en la educación para ingenieros.

"–En este artículo se presenta el desarrollo básico de un Laboratorio Virtual de Control de Procesos (LavConPro) a través de Internet, basado en la filosofía cliente/servidor y desarrollado conjuntamente entre la Universidad Nacional Experimental del Táchira (UNET) y la Universidad de Los Andes-Táchira (ULA-Táchira). Los Laboratorios Virtuales son ambientes que permiten la realización de experiencias y prácticas sin necesidad de presencia física en los laboratorios reales, con las ventajas académicas, operativas y económicas que esto implica. El área del Control de Procesos es una de las más activas en el uso de esta emergente herramienta institucional. En esta primera etapa se pretende determinar su factibilidad operativa mediante la realización de prácticas para el estudio dinámico de un sistema de control remoto de un proceso típico: un sistema de nivel de líquido.-"

#### [Ricardo et al., 2005]

La plataforma web es ejecutada mediante un navegador web, y su presentación aparenta ser un gran diseño. Está capacitada para controlar el caudal de líquido que cae a un tanque de manera remota, con un muestreo de datos (envío y recepción) de 1.25 muestras por segundo. Cuenta con dos tipos de prácticas: La primera es la identificación del sistema a partir de la adquisición de datos; el aplicativo recolecta los datos y se los muestra en forma de tabla, mientras el usuario deberá variar los valores que se le pide para identificar el sistema y ajustarse al modelo real. La segunda es el control en lazo cerrado, donde el estudiante deberá ajustar el sistema según los criterios que este demande y el docente establezca para su correcto funcionamiento. Aunque la aplicación mejora el proceso de enseñanza y aprendizaje y permite la interacción activa del estudiante, no se encarga de hacer un modelado a partir de las ecuaciones ideales de la misma, pues la función es que entiendan como trabajan los controladores y muestre la gráfica del sistema controlado y en lazo abierto.

## **Capítulo 2**

## **Metodología**

Este proyecto de grado se realizó a partir de la metodología SCRUM ÁGIL, para el desarrollo de software bajo los siguientes criterios: Planificación, Ejecución, Seguimiento y Control, Cierre.

#### **Actividades iniciales: Planificación y ejecución**

- 1. Construcción de la plantilla web del usuario, que permita trabajar los algoritmos matemáticos creados mediante programación para simular la planta dentro de la plataforma. Esta actividad incluyó la adquisición de conocimientos sobre la implementación de ecuaciones matemáticas matriciales dentro de un lenguaje de programación de computadores, garantizando su funcionameinto en el navegador web independientemente del dispositivo.
- 2. Creación de una entidad de relación que facilite la interacción entre los usuarios según su rol, a la vez que pueda el programador entender los modelos que se requieren para organizar el código fuente. Esto implica diferenciar entre el

tipo de persona que usará la plataforma y los comandos que se requieren para que el usuario final interactúe con ella.

3. Manipulación de una base de datos que almacene tanto los usuarios y sus roles, como los resultados obtenidos en el laboratorio virtual web.

#### **Control y seguimiento**

En esta etapa se establecieron una secuencia de pasos que permitieran identificar el progreso del proyecto, con resultados cuantificables dependiendo de la creación de los hitos y los sprint que se requieren para el desarrollo de la plataforma.

#### **Cierre**

Se realiza la entrega del proyecto con pruebas técnicas de funcionamiento y soporte, donde un sujeto puede acceder a la plataforma de manera remota mediante la url, adicionalmente se entrega la documentación en la que se detallan los pasos requeridos para la realización de la aplicación web en modo de laboratorio virtual. [Brooks, 2011].

#### **2.1. Producto a entregar**

El producto final de este trabajo, es un laboratorio virtual online, que además de contar con tres prácticas de control ideal simuladas por software, tendrá una sección de preguntas donde el estudiante podrá ingresar para resolver una serie de preguntas

elaboradas por un docente con el fin de medir el desempeño del estudiante en la asignatura. La plataforma está diseñada para que los estudiantes puedan utilizar tanto el sistema modelado como el sistema controlado.

#### **2.1.1. Esquema de Diseño**

El producto se desarrolló en dos etapas principales pensadas en la interacción del usuario con la plataforma y en la solución de problemas matemáticos dentro de la página web, donde en la mayoría de los casos las operaciones y procedimientos matemáticos son ejecutados dentro del servidor.

**Figura** 2.1: Estructura del modelo MVC de codeigniter 3.XX

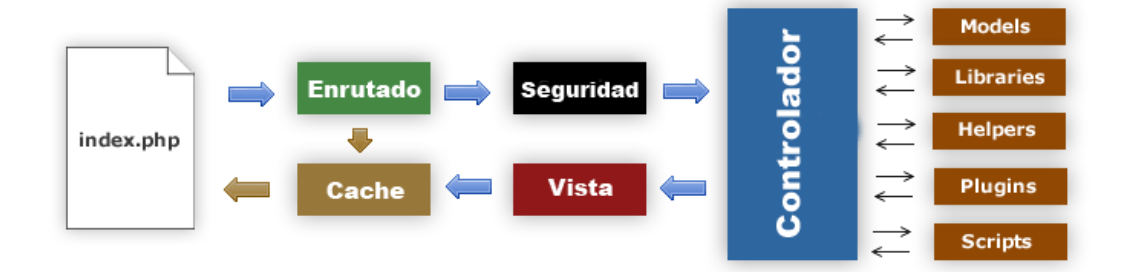

La estructura en la que se desarrolla el programa es basada con el framework **Codeignaiter 3.6**, esta plataforma esta basada en programación orientada a objetos y funciona bien con PHP-5 o superiores. En la figura: 2.1, se puede apreciar la estructura lógica de trabajo. Adicionalmente, por la forma en la que está organizada, la arquitectura del framework permite usar la metodología SCRUM AGILE debido a que se puede centrar en el **Front-end** (diseño y apariencia) separado de la parte

#### lógica **Back-end**.

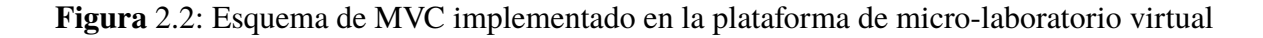

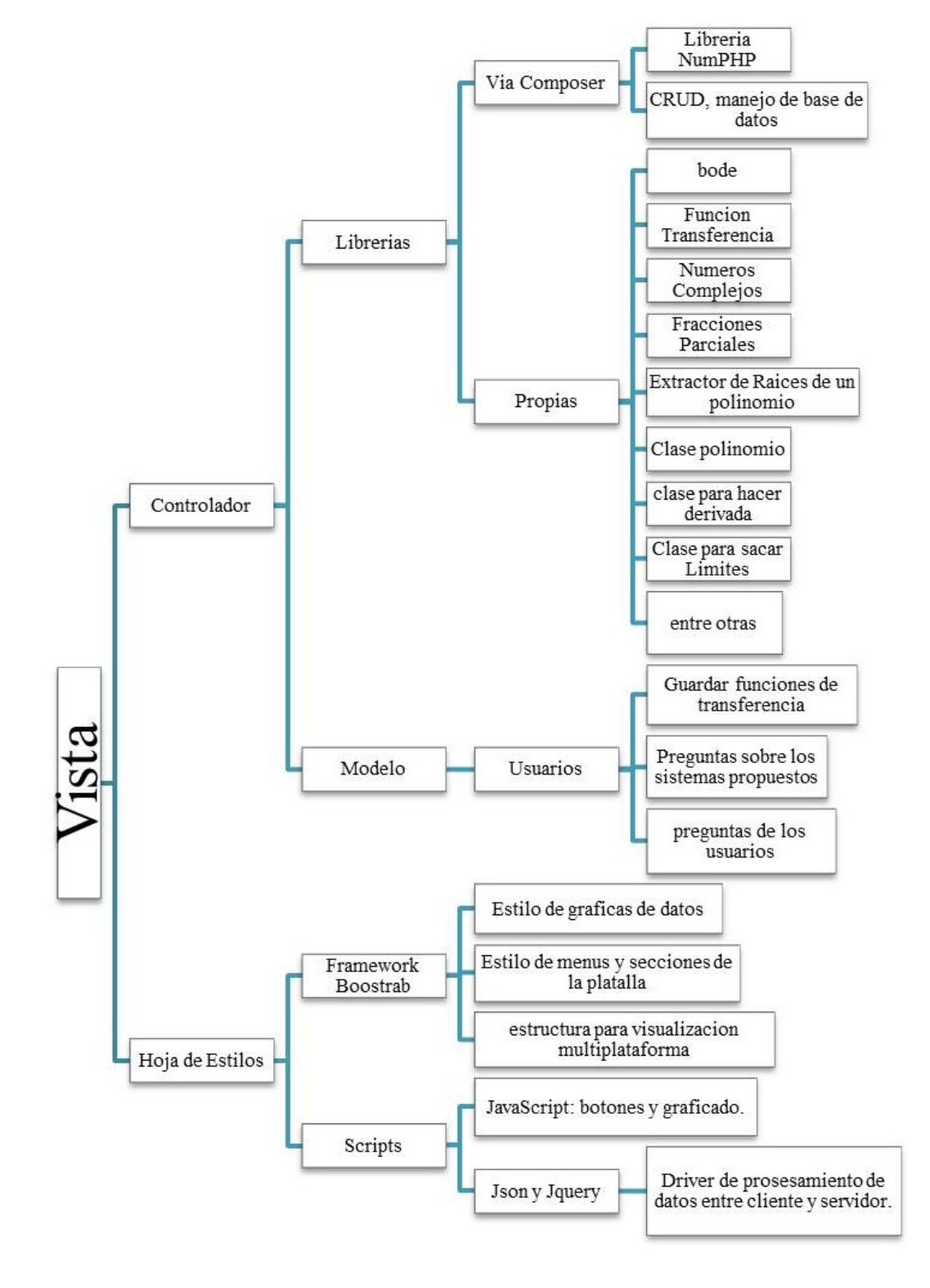

Los criterios de programación basados en MVC se centran en la construcción de clases específicas: Modelo, Vista, Controlador. Cada una de estas etapas, hacen que el proyecto se despliegue en sectores. El mapa de la figura 2.2 muestra la propuesta estructural para el desarrollo del programa, y de esta manera: crear, encontrar y corregir fallas en las en las librerías que se desarrollaron para hacer procedimientos matemáticos e interactuar con la base de datos y la interfaz gráfica
# **Capítulo 3**

# **Diseño de Librerías y Modelo de la Plataforma**

Para este trabajo de grado se requieren dos saberes importantes, uno de ellos es el desarrollo de aplicaciones web, y el otro se basa en el comportamiento y modelado de un sistema dinámico para la aplicación de elementos de control. En ese sentido, se cuenta con conceptos previos que contribuyen a la creación del proyecto. En este capítulo el lector podrá informase acerca de los sistemas y plantas a trabajar, así como de elementos web que permiten desarrollar herramientas matemáticas para la elaboración de aplicativos web.

### **3.1. Programación PHP JavaScript Jquiery**

Para este trabajo fue importante conocer los lenguajes de programación web, qué es un hosting y servidor web, y recordar que existen diferentes tipos de servidor dedicado a temas específicos. En el caso de este proyecto están destinados a servicios educativos con recursos de compilación matemática, o que permitan su creación y base de datos.

### **JavaScript**

Este Lenguaje de programación es una herramienta útil para el desarrollo de páginas web, ya que cuenta con herramientas matemáticas como cualquier lenguaje de programación. Cuenta con un numeroso grupo de ayuda y soporte, y **DHTML** permite que la página sea más dinámica, esto quiere decir que puede hacer operaciones medianamente complejas desde el ordenador sin requerir servicios del servidor.

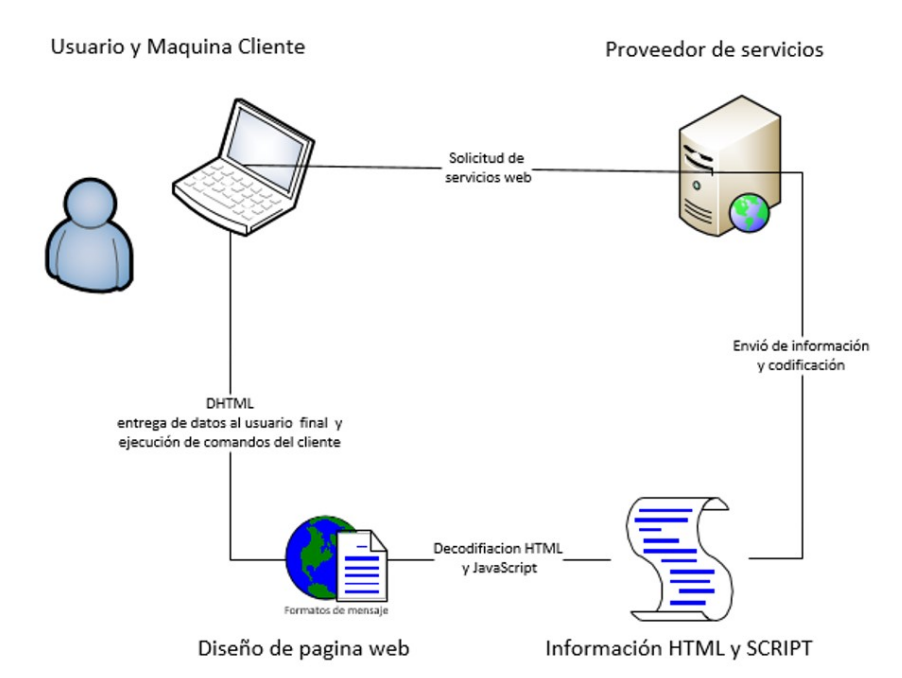

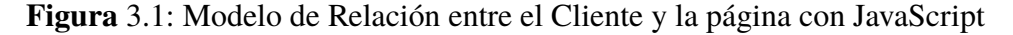

Para este trabajo se usa este lenguaje como puente entre los datos enviados por

el servidor y el cliente. El servidor envía la solución de un sistema de ecuaciones diferenciales, en términos de ecuaciones en diferencias para poder trabajarlos con distintas señales de entrada, esto mejora la accesibilidad y velocidad de la página ahorrando trabajo de procesamiento al servidor.

Este lenguaje al ser diseñado para ser usado en paralelo con HTML, se ve sujeto a mejoras, y posee gran familiaridad con los navegadores actuales incluyendo dispositivos móviles. "JavaScript es regularmente utilizado para hacer extensiones para diferentes programas, como los scripts codificados"[Brooks, 2011]. Como se muestra en la figura: 3.1 se puede utilizar para construir aplicaciones con los datos que son enviados directamente con el servidor, haciendo puente entre los protocolos de comunicación de los servidores.

### **3.2. Modelo Vista Controlador MVC**

En este proyecto se usan características de MVC y UML, que permiten que el código sea organizado, y que si hay librerías creadas por otros desarrolladores puedan ser citarlas y llamadas con un estándar específico sin quebrantar los derechos de autor que le corresponde a cada creador de código fuente.

La metodología MVC, para la construcción de código fuente, para aplicativos web, consiste en una organización de contenidos en modo vista, modelo, controlador [Myer, 2008]. El controlador es la sección donde se especifican las caracte-

rísticas importantes del programa a construir, como las librerías que en este caso se encargarán de modelar matemáticamente las ecuaciones diferenciales. La vista simplemente se encarga de la visibilidad y la interfaz del usuario, pretendiendo que el individuo interactúe de manera didáctica y amigable con las herramientas que ofrece el programa. El modelo es la relación entre el usuario y el programa de manera algorítmica, un puente de comunicación entre todos los comandos, librerías y la interfaz del usuario.

UML o lenguaje de modelado unificado, es un estándar que se usa para lograr desarrollar aplicaciones de gran nivel de impacto. Esta metodología estudia los casos de uso para poder modelar las librerías y sus exigencias; esta técnica permite al programador y a los diseñadores construir un ambiente virtual amigable y sólido. Para el caso del trabajo se usa para brindar a los estudiantes un entorno virtual agradable a la vista y a los contenidos que debe interiorizar.

### **3.3. Librerías Matemáticas y de Interfaces**

La construcción de las librerías para esta aplicación se hace importante, ya que PHP y JavaScript no portan complementos matemáticos que faciliten el modelado de sistemas en términos de Laplace. Aunque existen librerías en GIT que aportan al tema, no son suficientes para la construcción del presente proyecto, por tanto se construyeron unas nuevas desde los temas trabajados en la universidad y otras basadas en modelos de regresión matemática.

#### **3.3.1. Librerías de Visualización de Fórmulas Matemáticas**

#### **Librería Stringlatex**

La librería que se muestra en la tabla 3.1 permite al usuario final visualizar fórmulas que están escritas en forma de polinomio. Se construyó en base a la codificación látex e implementa código de tex. Internamente usa un compilador llamado mathjax. En la misma tabla se muestra los diferentes métodos y parámetros dentro de la librería que nos permiten la manipulación de elementos dentro de la plataforma.

|                      |                                                                                                    |                                               | Descripción            |                                                                                                    |  |  |  |
|----------------------|----------------------------------------------------------------------------------------------------|-----------------------------------------------|------------------------|----------------------------------------------------------------------------------------------------|--|--|--|
|                      | Permite entregar al cliente un resultado más ameno, natural y gráfico de las ecuaciones que entregan cada una de las<br>librerías matemáticas creadas |                                               |                        |                                                                                                    |  |  |  |
| Método o<br>Atributo | Tipo de<br>Método o<br>Atributo                                                                                                    | dato de<br>entrada                            | dato<br>de<br>salida   | Descripción                                                                                                    |  |  |  |
| latexpoli            | Method<br>public<br>static                                                                                                    | Polinomio<br>array<br>unidimensional          | <b>String</b><br>tex   | Convierte un array con valores numéricos no complejos<br>y en forma de polinomio en una cadena con comandos<br>tex                       |  |  |  |
| latexmeltipol        | Method<br>public<br>static                                                                                                    | Polinomios<br>array<br>unidimensionales       | <b>String</b><br>tex   | Convierte muchos polinomios de entrada como tipo<br>array y los muestra como la multiplicación de los<br>números con comandos tipo tex   |  |  |  |
| latexPrinTf          | Method<br>public<br>static                                                                                                    | num=array<br>den=array<br>$fden=Int$          | <b>String</b><br>text. | Muestra la función de transferencia al cliente, envía<br>una cadena tipo tex                                                             |  |  |  |
| mostrarpolinomio     | Method<br>public<br>static                                                                                                    | array<br>unidimension<br>polinomio            | String<br>tex          | Imprime el objeto polinomio en términos de comandos<br>tex                                                                               |  |  |  |
| <b>ImpRoos</b>       | Method<br>public<br>static                                                                                                    | array<br>unidimensiones<br>Polos<br>Reales    | <b>String</b><br>tex   | Imprime los polos de una función de transferencia en<br>términos de string con comandos tex                                              |  |  |  |
| <b>ImpRoosC</b>      | Method<br>public<br>static                                                                                                    | array<br>unidimensional<br>Polos<br>Complejos | <b>String</b><br>tex   | Imprime las raíces de un polinomios en términos de<br>código latex para que el usuario final pueda ver el<br>contenido como una fórmula. |  |  |  |

**Tabla** 3.1: Tabla de la librería Stringlatex que convierte de cadena de fórmulas a latex. Nombre de la clase Stringlatex Autoría si Tipo Clase Statica Lenguaje Php-4 o sup

┓

Librería textbox2tff La librería *textbox2tff* incorpora un minicompilador diseñado para transformar texto en código de programación interno. Esta se encarga de verificar los datos ingresados por el usuario y transformarlos en una función de transferencia, calculando y delegando funciones a las diferentes instancias de la plataforma. En la tabla 3.2 se muestran las diferentes propiedades que posee esta librería.

**Tabla** 3.2: Esta tabla muestra la configuración de métodos de la clase textbox2tff, segun la contrucción y el diseño de la librería para php.

| nombre de la clase                                                                                                    | textbox2tff                     |                           | Autoria                 | si                                                                | Tipo Clase | Publica | Lenguaje | Php |
|----------------------------------------------------------------------------------------------------|---------------------------------|---------------------------|-------------------------|-------------------------------------------------------------------|------------|---------|----------|-----|
| Descripción                                                                                                    |                                 |                           |                         |                                                                   |            |         |          |     |
| Convierte en arreglo los datos ingresados por el cliente y/o denominador los convierte en un arreglo llamado polinomio. |                                 |                           |                         |                                                                   |            |         |          |     |
| Método o Atributo                                                                                                    | Tipo de<br>Método o<br>Atributo | dato de<br>entrada        | dato de<br>salida       | Descripción                                                       |            |         |          |     |
| num                                                                                                    | Atributo<br>privado             |                           |                         | Guarda la cadena del numerador                                    |            |         |          |     |
| den                                                                                                    | Atributo<br>privado             |                           |                         | Guarda la cadena del denominador                                  |            |         |          |     |
| factorizadord                                                                                                    | Atributo<br>privado             |                           |                         | Convierte el denominador en objeto Raices2 poligrup               |            |         |          |     |
| factorizadum                                                                                                    | Atributo<br>privado             |                           |                         | Convierte el numerador en objeto Raices2 poligrup                 |            |         |          |     |
| compotexto2arreglo                                                                                                    | Public<br>Metodo                | num string<br>den setring | null                    | Recoge el den de los campos de texto y los traduce al<br>servidor |            |         |          |     |
| descompomer                                                                                                    | Private<br>Metodo               | Cadena<br>string          | array<br>Unidimencional | Descompone la cadena en partes y entrega un arreglo               |            |         |          |     |
| arpolos                                                                                                    | Public<br>metodo                | null                      | array<br>Unidimencional | Entrega el polinomio del denominador como array                   |            |         |          |     |
| arceros                                                                                                    | Public<br>Metodo                | null                      | array<br>Unidimencional |                                                                   |            |         |          |     |

#### **Librería Complejo**

Aunque existen diferentes librerías externas que trabajan con números complejos, esta tiene la novedad de trabajar con complejos a la *n* potencia<sup>1</sup>, esta incorpora el triángulo de Pascal para elaboración de multiplicaciones que requieren números

<sup>&</sup>lt;sup>1</sup>Ver la sección de anexos sobre números complejos, la lógica del algoritmo de *i*<sup>n</sup> se muestra junto con un ejemplo.

complejos y conjugados dentro de un polinomio. En la tabla 3.3, se muestran las diferentes características que se diseñaron para las implementaciones dentro de la plataforma.

| Nombre de<br>la clase                                                                              | Complejo                        |                                              | Autoría            | Si                                                                                                    | <b>Tipo Clase</b>                       | static | Lenguaje    | Php |
|----------------------------------------------------------------------------------------------------|---------------------------------|----------------------------------------------|--------------------|----------------------------------------------------------------------------------------------------|-----------------------------------------|--------|-------------|-----|
|                                                                                                    |                                 |                                              | Descripción        |                                                                                                    |                                         |        |             |     |
| Convierte a un tipo de número complejo, hace operaciones como sumar complejos, restar, multiplicar |                                 |                                              |                    |                                                                                                    |                                         |        |             |     |
| y obtener la potencia, extraer la parte real e imaginaria, convierte a forma polar.                |                                 |                                              |                    |                                                                                                    |                                         |        |             |     |
| Método o<br>Atributo                                                                               | Tipo de<br>Método o<br>Atributo | dato de<br>entrada                           | dato de<br>salida  |                                                                                                    |                                         |        | Descripción |     |
| r                                                                                                  | Atributo<br>público             | NA                                           | NA                 |                                                                                                    | Guarda la parte real del complejo       |        |             |     |
| $\mathbf{i}$                                                                                       | Atributo<br>público             | <b>NA</b>                                    | <b>NA</b>          |                                                                                                    | Guarda la parte imaginaria del complejo |        |             |     |
| construc                                                                                           | Public<br>method                | Numero real,<br>Numero<br>Imaginario         | null               |                                                                                                    | Crea el objeto complejo                 |        |             |     |
| tpascal                                                                                            | Public<br>method                | Entero<br>orden                              | arreglo            | Entrega el arreglo de la fila según el orden deseado,<br>bajo los criterios del triángulo de pascal ya que<br>permite elevar un número complejo a la n. |                                         |        |             |     |
| powC                                                                                               | Public<br>method                | objeto com-<br>plejo int: gra-<br>do deseado | objeto<br>complejo | Eleva un número complejo a la n                                                                                                    |                                         |        |             |     |
| add                                                                                                | Método<br>Público               | 2 objetos<br>complejos                       | objeto<br>complejo | Suma dos números comlejos                                                                                                    |                                         |        |             |     |
| sub                                                                                                | Método<br>Público               | 2 objetos<br>complejos                       | objeto<br>complejo |                                                                                                    | Resta dos números complejos             |        |             |     |
| mul                                                                                                | Método<br>Público               | 2 objetos<br>complejos                       | objeto<br>complejo | multiplica dos números complejos                                                                                                    |                                         |        |             |     |
| conjg                                                                                              | Método<br>Público               | objeto<br>complejos                          | objeto<br>complejo | Entrega el conjugado del número complejo                                                                                                    |                                         |        |             |     |
| div                                                                                                | Método<br>Público               | 2 objetos<br>complejos                       | objeto<br>complejo | División de dos números complejos                                                                                                    |                                         |        |             |     |
| abs                                                                                                | Método<br>Público               | objeto<br>complejos                          | float              | Entrega la magnitud de un complejo                                                                                                    |                                         |        |             |     |
| sqrtz                                                                                              | Método<br>Público               | objeto<br>complejos                          | objeto<br>complejo | Entrega la raíz cuadrada de un número complejo                                                                                                    |                                         |        |             |     |
| tostring                                                                                           | Método<br>Público               | null                                         | null               | Entrega el número complejo visible al cliente                                                                                                    |                                         |        |             |     |

**Tabla** 3.3: Esta tabla muestra una clase que permite trabajar complejos dentro de PHP. Esta clase es importante pues la mayoría de datos numéricos que se trabajan en el aplicativo son de este tipo. Nombre de  $\blacksquare$ 

# **3.3.2. Planteamiento del Algoritmo de Números Complejos para una potencia de N Orden**

Usando el análisis del triángulo de Pascal se construye un algoritmo, de tal forma que se considera la ecuación 3.1 como una asociación de dos números dentro del programa, como reales que representan polinomio, donde [*a*] y [*b*] son variables que contienen números reales y se denotan con las letras griegas  $\alpha$  = *a* y  $\beta$  = *b*.

$$
(a+b)^n \to (\alpha \pm j\beta)^n \tag{3.1}
$$

Una representación general de la secuencia de  $\sqrt[n]{-1}$  será:

$$
Z_{num} = i^{m(mod)4} \tag{3.2}
$$

La ecuación: 3.3 ilustra un ejemplo de un número complejo elevado a la 4.

$$
(a \pm b)^4 = a^4 + 4a^3b + 6a^2b^2 + ab^3 + b^4 \tag{3.3}
$$

En el caso de un numero complejo se extrae el valor imaginario *b*, y se aplica la ecuación: 3.2, creando una lista de valores para la parte imaginaria como se muestra en las ecuaciones: 3.4, donde se puede apreciar el valor de la parte imaginaria de un numero complejo según a la potencia que sea elevada. De esta lista sale una función de la ecuación: 3.2, como parámetro que se usa para la construcción central

del método de POWC dentro de la librería complejo.

$$
i = \sqrt{-1} = i
$$
  
\n
$$
i^{2} = -1 = -1
$$
  
\n
$$
i^{3} = -\sqrt{-1} = -i
$$
  
\n
$$
i^{4} = 1 = 1
$$
  
\n
$$
i^{5} = 1(-1)(-i) = i
$$
  
\n
$$
i^{6} = (-1)(-1)(-1) = -1
$$
  
\n
$$
i^{7} = (-1)^{2}(-1)^{2} - i = -i
$$
  
\n
$$
i^{8} = \cdots = 1
$$

# **3.3.3. Moldeamiento Matemático y Sistemas Dinámicos en Función de transferencia**

Teniendo en cuenta que toda función de transferencia suele representar el comportamiento dinámico de un sistema, bien sea antes o después de una linealización, se puede emular su trabajo en una plantilla virtual. Las plantas<sup>2</sup> pueden tener tantas salidas como se quieran controlar, así como las entradas que se deseen manipular. Con la transformada de Laplace se espera tener un panorama detallado del sistema, como los polos, los ceros, la respuesta a diferentes frecuencias (Bode), así como los criterios de estabilidad que permiten que este funcione de manera adecuada.

<sup>2</sup>Se le denomina planta a cualquier representación de un modelo matemático equivalente, que permita la descripción del sistema a nivel real.

Contando con la función de transferencia adecuada se tiene la suficiente información de la planta, de tal forma que permite crear un modelo de control adecuado, de tal manera que permita ser plasmadas en ecuaciones modeladas.

Con lo anterior en mente, las librerías de esta sección, permitirán trabajar con estos datos y enviarle un mensaje al usuario, que le ayude a visualizar lo que le está pasando al sistema desde diferentes herramientas.

#### **Librería Fracciones Parciales (FracPart)**

Es una de las librerías más significativas de la plataforma, ya que permite separar una función de transferencia en diferentes partes, esta se basa en el Método Revisite (Solución de Fracciones Parciales). La parte funcional del código que corresponde a esta librería, se encuentra en el apéndice en la sección C.6. La implementación de esta clase depende de 3 casos en particular: cuando el polinomio del denominador tiene raíces reales repetidas, cuando tiene raíces reales no repetidas, y por último, cuando estas son complejas y conjugadas. Para todos estos casos se asumen sistemas LTI, es decir, se asumen sistemas lineales invariantes en el tiempo.

Polos No reales Repetidos:

$$
H(s) = A_0 + \frac{A_1}{s + a_1} + \dots + \frac{A_n}{s + a_n} = \sum_{m=1}^{n} \frac{A_m}{s - a_m}
$$

$$
A_m = \lim_{s \to a_m} (s - a_m) H(s)
$$

 $m \Rightarrow 1, 2, 3...N$  Donde n son polos diferentes

Polos Reales Repetidos:

$$
H(s) = A_0 + \frac{A_1}{s - a_1} + \frac{A_2}{(s - a_2)^2} + \dots + \frac{A_n}{(s - a_3)^n}
$$

$$
H(s) = \sum_{m=1}^n \frac{A_m}{(s - a)^m}
$$

$$
A_m = \lim_{s \to a} \left\{ \frac{1}{(n - m)!} \frac{d^{(n - m)}}{ds^{(n - m)}} [F] \right\}
$$

$$
F = \{(a - \alpha)H(s)\}
$$

Polos Complejos No Repetidos:

$$
H(s) = \sum_{m=1}^{N} \frac{A_m}{s - a_m} + \frac{A_m}{s - a_m} \to N \frac{1}{(s - 2j)(s + 2j)}
$$

$$
A_m = \lim_{s \to a_m} (s - a_m)(H(s))
$$

#### **Librería diagrama de Bode**

Esta librería permite analizar la respuesta en frecuencia de los sistemas que se están computando. Gracias a ella, la plataforma logra identificar algunos parámetros para cumplir en los gráficos con el teorema de muestreo, haciendo más eficiente la visualización de gráficos en la plataforma. En la tabla 3.4 se muestran las características que esta posee y las funciones de cada método.

| Nombre de<br>la clase | <b>Bode</b>                                                                              |                                                        | Autoría                                                           | si                                                                                                    | Tipo Clase | <b>Public Estantar</b> | Lenguaje | Php |  |  |
|-----------------------|------------------------------------------------------------------------------------------|--------------------------------------------------------|-------------------------------------------------------------------|----------------------------------------------------------------------------------------------------|------------|------------------------|----------|-----|--|--|
| Descripción           |                                                                                          |                                                        |                                                                   |                                                                                                    |            |                        |          |     |  |  |
|                       | Calcula los datos de una clase de tipo tf y los convierte en gráficos de magnitud y fase |                                                        |                                                                   |                                                                                                    |            |                        |          |     |  |  |
| Método o<br>Atributo  | Tipo de<br>Método o<br>Atributo                                                          | dato de<br>entrada                                     | dato de<br>salida                                                 | descripción                                                                                                    |            |                        |          |     |  |  |
| Polifase              | Public<br>static                                                                         | array num<br>array den                                 | string puntos<br>gráfica<br>"[x: y:]"                             | Entrega en forma de string los datos de la gráfica<br>del diagrama fase                                                                                                    |            |                        |          |     |  |  |
| Frecuencias           | Private<br>static                                                                        | array<br>complejo<br>polos                             | array float<br>frecuencias<br>rad/s                               | Calcula todas las frecuencias que afectan el grafi-<br>cado y los entrega en forma de arreglo                                                                                            |            |                        |          |     |  |  |
| calculador 1          | Private<br>static                                                                        | arreglo de polos,<br>arreglo frecuencias               | Entrega la suma<br>de todos los<br>ángulos tipo float             | Suma los ángulos de los polos y los devuelve<br>en términos de un valor                                                                                                    |            |                        |          |     |  |  |
| rad2deg               | Private<br>static                                                                        | argumento<br>grados                                    | Argumento<br>radiales                                             | Convierte el ángulo de grados a radianes                                                                                                    |            |                        |          |     |  |  |
| Calculador 2          | Private<br>static                                                                        | 1) polos<br>2) frecuencia<br>3) tipo o número<br>1 den | Entrega la suma de<br>la magnitud de polos<br>o ceros del sistema | Entrega la suma la magnitud de los polos y los<br>ceros en términos de variable tipo float, Este<br>método es de tipo privado para la clase.                                             |            |                        |          |     |  |  |
| Plotbode              | Public<br><b>Static</b>                                                                  | array num<br>array den                                 | string puntos<br>gráfica<br>"[x: y:]"                             | Este muestra los puntos de diagrama de bode en<br>términos de variable tipo String. Es el resultado de<br>todos los puntos calculados según la variación de<br>frecuencias y magnitudes. |            |                        |          |     |  |  |

**Tabla** 3.4: Esta tabla muestra como la clase bode opera para entregar un gráfico de puntos relación magnitud-fase y magnitud-frecuencia al usuario final.

#### **Librería Polinomio**

La librería de la tabla 3.5 permite trabajar con las características de un polinomio de *n* orden. Fue diseñada con el fin de molificar, sumar y restar términos de un polinomio, o directamente dos o más polinomios; adicionalmente, cuenta con funciones como normalizar polinomio, y ajusta el grado del polinomio a otro para poder calcular las raíces de dos sistemas en cascada.

#### **Librería Raíces**

Esta es la clase más importante creada para el proyecto, el Kernel de la plataforma trabaja sobre esta librería, ya que usando métodos numéricos como Laguerre y

**Tabla** 3.5: La librería Polinomio permite crear polinomios de un arreglo de caracteres, Funciona como un nanocompilador que permite compilar los datos ingresados por el usuario y entregarlos para ser operados dentro del motor PHP.

| Nombre de<br>la clase                                     | Polinomio                                                                                        |                                         | Autoría             |                                                                                              | Tipo Clase | Público | Lenguaje | Php |  |
|-----------------------------------------------------------|--------------------------------------------------------------------------------------------------|-----------------------------------------|---------------------|----------------------------------------------------------------------------------------------|------------|---------|----------|-----|--|
| Descripción                                               |                                                                                                  |                                         |                     |                                                                                              |            |         |          |     |  |
|                                                           | Permite la manipulación de arreglos como polinomio; hace sumas, restas, multiplicaciones: máximo |                                         |                     |                                                                                              |            |         |          |     |  |
| grado de polinomio potencia a la $n$ , no opera complejos |                                                                                                  |                                         |                     |                                                                                              |            |         |          |     |  |
| Método o<br>Atributo                                      | Tipo de<br>Método o<br>Atributo                                                                  | dato de<br>entrada                      | dato de<br>salida   | Descripción                                                                                  |            |         |          |     |  |
| $+Construct$                                              | Public<br>nativo<br>metodo                                                                       | array                                   | null                | Convierte un arreglo en objeto polinomio crea el objeto                                      |            |         |          |     |  |
| igralader<br>de polinomio                                 | Private<br>metodo                                                                                | Objeto polinomio<br>Grado deseado<br>In | array               | Agrega ceros al principio del polinomio igualándolo al<br>polinomio mayor o al grado deseado |            |         |          |     |  |
| normalizar                                                | Private                                                                                          | Objeto                                  | Objeto              | Con la funcion igualador de polinomio permite que                                            |            |         |          |     |  |
| polinomio                                                 | metodh                                                                                           | polinomio                               | polinomio           | sea posible la suma o res ta de polinomios                                                   |            |         |          |     |  |
| sumPor                                                    | Public<br>metodo                                                                                 | Objeto<br>polinomio                     | Objeto<br>polinomio | Suma el polinomio principal con otro polinomio                                               |            |         |          |     |  |
| ResPor                                                    | Public<br>metodo                                                                                 | Objeto<br>polinomio                     | Objeto<br>polinomio | Resta el polinomio principal con otro polinomio                                              |            |         |          |     |  |
| Ceros                                                     | Private<br>metodo                                                                                | Int                                     | array               | Entrega una cantidad de ceros en modo arreglo                                                |            |         |          |     |  |
| MulPor                                                    | Public<br>metodo                                                                                 | Objeto<br>polinomio                     | Objeto<br>polinomio | Multiplica el polinomio principal con otro                                                   |            |         |          |     |  |
| Grado                                                     | Public<br>metodo                                                                                 | Objeto<br>polinomio                     | Int                 | Entrega el grado del polinomio                                                               |            |         |          |     |  |
| toSting                                                   | Metodo<br>publico<br>nativo                                                                      | null                                    | null                |                                                                                              |            |         |          |     |  |

Müller,<sup>3</sup> se pueden calcular polos<sup>4</sup> de orden superior; la desventaja por el momento de este método es la exactitud con la que el compilador de PHP calcula los datos, pues si son números muy pequeños el polo vale 0. En la tabla 3.6, se encuentra la descripción de los métodos y atributos que usa esta.

<sup>3</sup>En los anexos se puede encontrar la descripción del método de Müller, ya que solo se usa para sistemas de primer orden.

<sup>4</sup>Recordar que los polos del sistema son las raíces del denominador de una función de transferencia.

**Tabla** 3.6: Esta librería es creada a partir del método numérico de Laguerre. Con el fin de crear raíces de polinomios es adaptada a PHP, su código original fue escrito en C.

| Nombre de<br>la clase | Raices                                                                                                    |                  | Autoría       | Med                                            | Tipo Clase                                          | Statica     | Lenguaje | Php-6 |
|-----------------------|----------------------------------------------------------------------------------------------------|------------------|---------------|------------------------------------------------|-----------------------------------------------------|-------------|----------|-------|
|                       | Descripción                                                                                                    |                  |               |                                                |                                                     |             |          |       |
|                       | De un polinomio de <i>n</i> orden, existe todas las raíces posibles y devuelve el resultado usando el método numérico |                  |               |                                                |                                                     |             |          |       |
|                       | llamado Laguerre.                                                                                                    |                  |               |                                                |                                                     |             |          |       |
| Método o              | Tipo de Método                                                                                                    | dato de          | dato de       |                                                |                                                     | Descripción |          |       |
| Atributo              | o Atributo                                                                                                    | entrada          | salida        |                                                |                                                     |             |          |       |
| <b>EPSS</b>           | Consta                                                                                                    |                  |               |                                                | Segundo factor de interacción                       |             |          |       |
| <b>MR</b>             | <b>Constante</b>                                                                                                    |                  |               | Número de comparaciones                        |                                                     |             |          |       |
| MT                    | <b>Constante</b>                                                                                                    |                  |               | Factor de error                                |                                                     |             |          |       |
| <b>MAXIT</b>          | Constante                                                                                                    |                  |               | Maximos iteraciones puras                      |                                                     |             |          |       |
| <b>EPS</b>            | Constante                                                                                                    |                  |               | Primer factor de iteración                     |                                                     |             |          |       |
| <b>MaXM</b>           | Constante                                                                                                    |                  |               | Iteraciones máximas de los cálculos            |                                                     |             |          |       |
|                       | Metodo                                                                                                    | $a=$             |               | Ejecuta el método de Laguerre planteado en las |                                                     |             |          |       |
| <b>Laguer</b>         | Estatico                                                                                                    | $m=$             | null          | ecuaciones anteriores                          |                                                     |             |          |       |
|                       | Publico                                                                                                    | $X =$            |               |                                                |                                                     |             |          |       |
|                       | Metodo                                                                                                    | $a=$             | array         |                                                |                                                     |             |          |       |
| Fmax                  | Estatico                                                                                                    | $h=$             | bidimensional | Muestra las raíces posibles del polinomio      |                                                     |             |          |       |
|                       | Publico                                                                                                    |                  | Raices        |                                                |                                                     |             |          |       |
|                       | a                                                                                                    | <b>Metodo</b>    | array         |                                                | Compara las raíces posibles con los nuevos cálculos |             |          |       |
| zrools                | m                                                                                                    | <b>F</b> Publico | bidimensional |                                                | y entrega un resultado aproximado real al cliente   |             |          |       |
|                       | <b>Polish</b>                                                                                                    | <b>Estatico</b>  | Raices        | con un margen de error del 0,001 %             |                                                     |             |          |       |

#### **3.3.4. Implementación del método de Laguerre**

El método de Laguerre es, por lejos, el más directo de estos métodos generales y complejos, debido a que requiere cálculos computacionales que dependen de librerías como: **limiteP, complejo, derivadaP**. Cuando converge el polinomio con una raíz real salta automáticamente a un loop o bucle, donde empieza a tomar limites por la izquierda para detectar el punto a donde el sistema hace curvas; sin embargo, para polinomios con todas las raíces reales, se garantiza que converge a una raíz desde cualquier punto de partida sacando los máximos y mínimos con la librería de derivadaP. En caso de encontrar polinomios con raíces complejas, se realiza un arreglo mediante un esquema simple para superar un ciclo límite no convergente donde entra a un bucle cuando la pendiente de la segunda derribada tiende a 0. Un ejemplo de un polinomio que requiere este esquema de interrupción del ciclo es uno de alto grado ( $\geq$  20), con todas sus raíces justo fuera del círculo unitario complejo, aproximadamente equidistante a su alrededor. En caso de que el polinomio cuente con raíces complejas, se convierten todos los datos del polinomio en un nuevo vector complejo para poder tener una aproximación de los coeficientes complejos.

#### **Desarrollo matemático de la implementación del método de la librería Raíces**

A continuación se encuentran los modelos matemáticos que permiten la obtención de un polinomio como se muestra en la ecuación: 3.5, siendo x el valor de los puntos de corte, y *x<sup>n</sup>* las iteraciones que se acercan al valor deseado de la raíz, en el caso de la librería estos números están contemplados en su forma compleja.

$$
P_n(x) = (x - x_1)(x - x_2)...(x - x_n)
$$
\n(3.5)

Para encontrar los puntos de infección que indiquen los máximos y mínimos de un polinomio de *n* orden digitado por el usuario, se calcula la derivada del logaritmo de la diferencia de las iteraciones obteniendo el valor de *G*, tal como se puede apreciar en la ecuación: 3.6

$$
\frac{dln(P_n(x))}{dx} = +\frac{1}{x - x_1} + \frac{1}{x - x_2} + \dots + \frac{1}{x - x_n} = \frac{P_n}{P_n} \equiv G \tag{3.6}
$$

Para la detección del cambio de sentido en la curva, se aplica la segunda derivada de la ecuación: 3.5, obteniendo el valor *H*, que servirá como referente para descartar valores que estén lejos del punto de corte, como se muestra en la ecuación; 3.7

$$
-\frac{d^2\ln|P_n(x)|}{dx^2} = +\frac{1}{(x-x_1)^2} + \frac{1}{(x-x_2)^2} + \dots + \frac{1}{(x-x_n)^2} = \frac{P_n^2}{P_n} \equiv H \qquad (3.7)
$$

Una aproximación que se usa forzando a  $X_n \Rightarrow \infty$ , es la que se muestra en las ecuaciones: 3.8 y 3.9

$$
\frac{1}{a} + \frac{n-1}{b} = G \tag{3.8}
$$

$$
\frac{1}{a^2} + \frac{n-1}{b^2} = H
$$
 (3.9)

Al terminar de calcular los valores anteriores *n* pertenece a todos los números enteros y va desde 0 hasta el máximo grado del polinomio. Al sustituir los valores por los valores obtenidos por las ecuaciones: 3.8 y 3.9, se puede tener una aproximación de los valores de las raíces del polinomio digitado; en el caso de que *nH* − *G*<sup>2</sup> sea negativo se aplica un nuevo criterio de iteración basado en el método de Müller.

$$
a = \frac{n}{G \pm \sqrt{(n-1)(nH - G^2)}}\tag{3.10}
$$

Las ecuaciones que se implementan permiten al método de Laguerre encontrar una raíz de un polinomio dado de grado *N*, donde sus coeficientes pueden ser

complejos, elemento que es una ventaja para la plataforma porque ayuda a la precisión de los cálculos de modelado de los sistemas. Dentro de la plataforma el primer coeficiente es para la potencia [0] y es una propiedad constante dentro del programa, mientras que en [m] está el coeficiente de la potencia más alta que puede tener el sistema. La programación de la librería raíces, proporciona una versión simplificada del criterio de detención de sub-polinomios debido a que cada 5 iteraciones rectifica los puntos de infección que hace la curva con una precisión de 1∗10−10, que equilibra cuidadosamente el deseo de lograr la precisión completa del sistema, manteniendo el polinomio original digitado por el usuario intacto. Por un lado, se cuenta con el peligro de iteración, para funciones que cuenten con números muy pequeños y demasiado grandes en cada una de los términos del polinomio, pero para corregir este error, se compara y calcula la diferencia con el método de Müller.

#### **Librería Límite Polinomio**

Esta librería es una subclase de la clase raíces, debido a que de ella depende determinar las asíntotas a las que tiende un polinomio, devolviendo el cálculo de la cantidad de iteraciones para encontrar los polos o ceros de una función de transferencia. La tabla 3.7, muestra las características y funciones que esta posee.

**Tabla** 3.7: Esta tabla permite crear límites de polinomios tanto complejos como reales desde que no tenga denominadores, es importante para el cálculo de bode y calcular fracciones parciales

| Nombre de la clase                                                                                              | LimiteP                         |                                                    | Autoría                      | -Sİ                                                                                         | Tipo Clase | <b>Statve</b> | Lenguaje | Php |
|----------------------------------------------------------------------------------------------------|---------------------------------|----------------------------------------------------|------------------------------|---------------------------------------------------------------------------------------------|------------|---------------|----------|-----|
|                                                                                                    | Descripción                     |                                                    |                              |                                                                                             |            |               |          |     |
| Permite encontrar el límite de una función con números reales o complejos desde que sea un polinomio de grado N |                                 |                                                    |                              |                                                                                             |            |               |          |     |
| Metodo o Atributo                                                                                               | Tipo de<br>Método o<br>Atributo | dato de<br>entrada                                 | dato de<br>salida            | Descripción                                                                                 |            |               |          |     |
| LimitePlotComplex                                                                                               | Public<br><b>Static</b>         | array<br>polinomio,<br>tienda a<br>objeto complejo | número<br>complejo<br>objeto | Halla el límite de una función en términos complejos                                        |            |               |          |     |
| Limite PlotCC<br>omplex                                                                                         | Public<br><b>Static</b>         | objeto comlejo<br>tienda a<br>objeto complejo      | objeto<br>numero<br>complejo | Halla el límite de una función en términos complejos<br>con tendencia a ser número complejo |            |               |          |     |
| LimitePol                                                                                                    | Public<br><b>Static</b>         | array<br>polinomio<br>Int tendencia                | float                        | Encuentra el límite de un polinomio con tendencia<br>a un número real                       |            |               |          |     |

#### **Librería tf2fd**

Esta librería se caracteriza por ser la clase padre de las demás librerías. Se encarga de ayudar al compilador principiar en la interpretación de comandos, diseñada para convertir los datos ingresados por el usuario en un sistema. La tabla: 3.8, muestra las diferentes características de esta clase.

#### **Librería Tustin**

La representación matemática de esta librería, permite a la plataforma modelar sistemas ante diversas señales, adicionalmente mostrar mejores gráficas en las representaciones en tiempo discreto como: Forward o Backward, sin contar que tiene en cuenta mejores detalles a la hora de trabajar con un modelo de tiempo continuo.

La representación de *s* en una función de transferencia de tiempo continuo, es

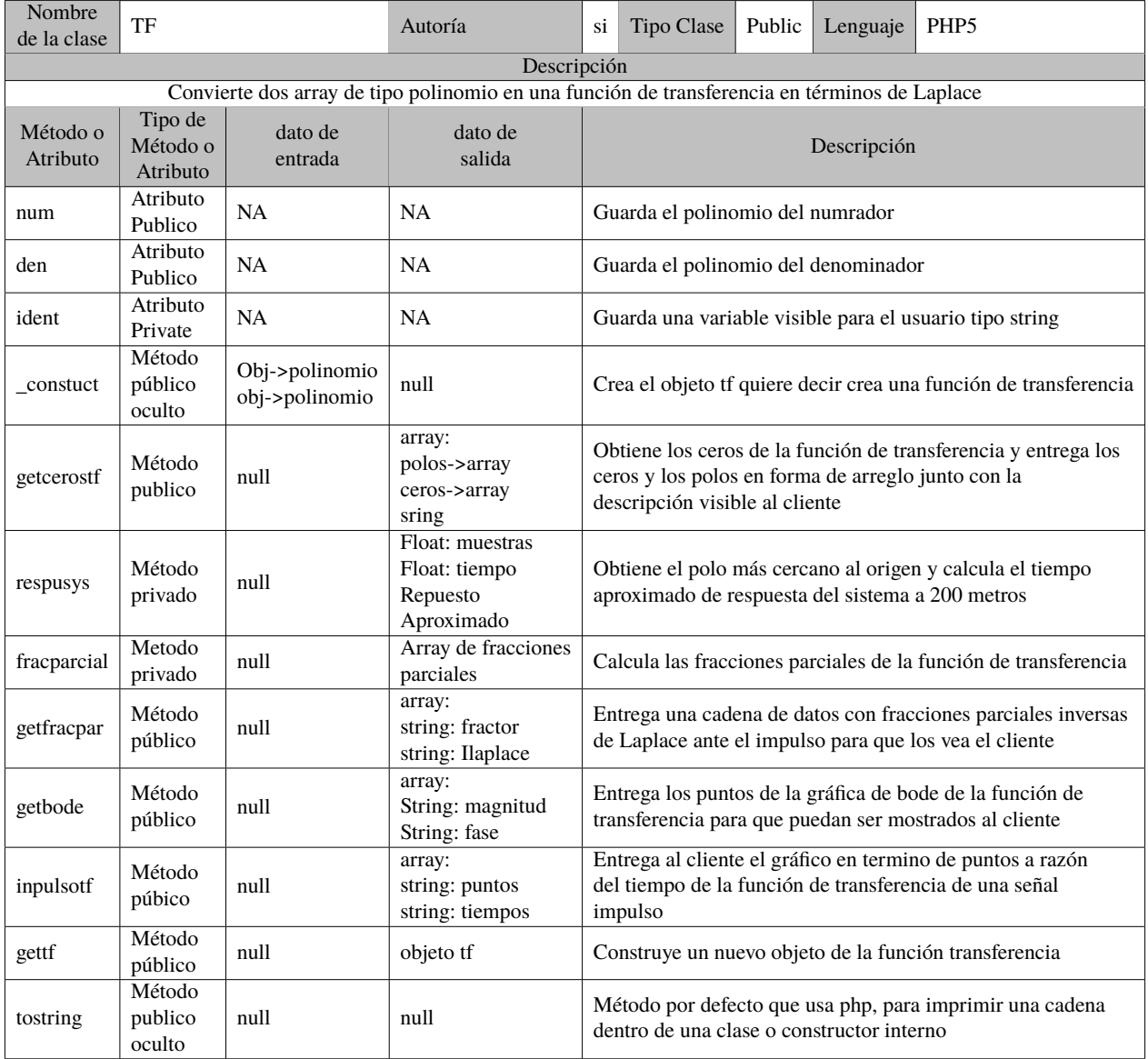

**Tabla** 3.8: Esta es la librería principal, la TF o transfer function se encarga de compilar y trabajar el resto de elementos matemáticos que ingresa el usuario.

remplazada como se muestra en la ecuación: 3.11, permitiendo generar un patrón para sistemas de n orden usando el triángulo de Pascal.

$$
s = \frac{2(z-1)}{T(z+1)}
$$
(3.11)

Para ecuaciones con polos conjugados, se usa la conversión que se muestra en

la ecuación 3.12. Que es un triángulo de Pascal, teniendo en cuenta los términos negativos.

$$
(z-p)^2 = z^2 - 2pz + p^2
$$
  
\n
$$
(z-p)^3 = z^3 - 3pz^2 + 3p^2z - p^3
$$
  
\n
$$
(z-p)^4 = z^4 - 4pz^3 + 6p^2z^2 - 4p^3z + p^4
$$
\n(3.12)

El código que se muestra en el anexo: C-Codigo1, muestra la forma en la que se estableció el patrón y se programó la parte principal de las librerías usando la clase principal polinomio.

#### **3.3.5. Librerías de Propósito General**

El uso de estas librerías ayuda a la interfaz ser más amigable con el usuario final, permitiendo la interacción con las bases de datos que se encuentran dentro de la sección modelos (como se mostró en la figura: 2.2). Ese esquema de organización de la plataforma basado en MVC, permite enfocar la plataforma en un elemento orientado por secciones, que facilita a la metodología la libertad de diseñar secciones según su nivel de prioridad, como las clases anterior mente explicadas.

#### **Librería PID**

Para el desarrollo de esta librería, se trabajará el modelo de control PID por medio del ajuste de polos, esto facilita al programa la operación de polinomios y así calcular las constantes: proporcional, integral y derivativa de la función *G*(*s*). Teniendo en cuenta lo anterior, la representación en bloques de lazo cerrado como muestra la figura: 3.2, se asume como la composición de un nuevo sistema o función de transferencia.

**Figura** 3.2: Representación en bloques en lazo cerrado de un sistema *H*(*s*) con un controlador *G*(*s*)

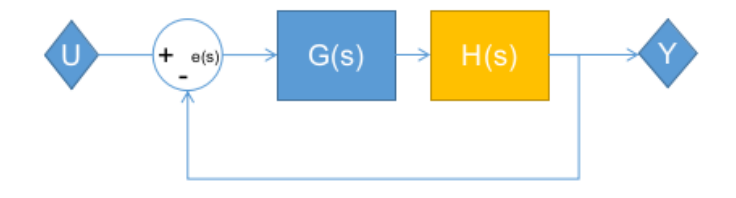

Teniendo en cuenta la función de transferencia de la ecuación 3.13 en lazo cerrado, se puede pensar en la construcción de una librería que permita operar dos sistemas en lazo cerrado, esto quiere decir, un controlador PID para el caso de esta plataforma y respectiva planta.

$$
H_n(s) = \frac{Y(s)}{U(s)} = \frac{1}{\frac{1}{H(s)*G(s)*...*n(s)} + 1}
$$
(3.13)

A continuación en la ecuación: 3.14, se puede ver la representación de un PID usando un filtro pasa bajos en el término derivativo (0  $\leq \alpha \leq 1$ ), debido a que en un sistema real el denominador debe ser de un orden igual o superior al denominador, para que sea viable y calculable por la plataforma web<sup>5</sup>, con el fin de garantizar el desarrollo y utilidad de esta librería se usará *a* = 0.

$$
G(S) = k_c \left( 1 + \frac{1}{\tau_i s} + \frac{\tau_d s}{\alpha \tau_i s + 1} \right) \tag{3.14}
$$

<sup>5</sup>Esta técnica se usa en otros casos, para eliminar un poco el ruido del sistema

Sintetizando  $a = 0$  en la ecuación 3.14, se obtiene

$$
G(S) = \frac{k_c \tau_d s^2 + k_c S + \frac{k_c}{\tau_i}}{s}
$$
(3.15)

Remplazando los términos:  $d_1 = k_c \tau_d$ ,  $d_2 = k_c$  y  $d_3 = \frac{k_c}{\tau_i}$  $\tau_i$ de la ecuación: 3.15, se obtiene la función de transferencia 3.16, donde: D es el polinomio numerador y E es el polinomio denominador de el PID

$$
G(S) = \frac{d_1s^2 + d_2S + d_3}{s} = \frac{D}{E}
$$
 (3.16)

se puede decir que se puede convertir una planta H(S) como dos variables tipo polinomio *A* y *B*, usando las librerías de este capítulo, permitiendo crear una representación matemática como se muestra en la ecuación: 3.17.

$$
H(s) = \frac{P_{num}}{P_{den}} = \frac{m}{s^2 + bs + c} = \frac{A}{B}
$$
 (3.17)

Cerrando el lazo con las ecuaciones: 3.16 y 3.17, se obtiene la nueva función de transferencia 3.18, esta permitirá de manera general entregar la función de la planta controlada a la plataforma.

$$
P(s) = \frac{DA}{EB + DA} \tag{3.18}
$$

La representación del código que se encuentra en el anexo: C-cod:1, es el algoritmo de la ecuación: 3.18, este código comparte características que se encuentran dentro de la librería polinomio, que se encarga de hacer las operaciones básicas entre cada una de las funciones de transferencia.

#### **Librería NumPHP**

Esta es una librería de uso libre basada en la licencia MIT 6, se usó para hacer representaciones matemáticas optimizando recursos computacionales, en este caso la declaración de números con decimales tipo Long y creación de objetos de forma matricial matemática, la desventaja de esta librería es la ausencia de funciones matriciales que no cuenta con soporte para números complejos.

#### **3.3.6. Diagrama UML Clases**

En la figura: 3.3 se puede observar el diagrama de clases, donde indica la cantidad de librerías y la relación que tiene cada una para mostrar los resultados al usuario final.

Las clases de interfaz son las que se encargan de compilar los resultados para cuando el usuario final hace solicitud de los datos. Al enviar al servidor elementos tipo POST se muestran resultados ligados a las peticiones de cada sección de las herramientas según las características solicitadas por el front-end.

<sup>6</sup>ver anexos licencias

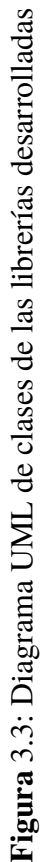

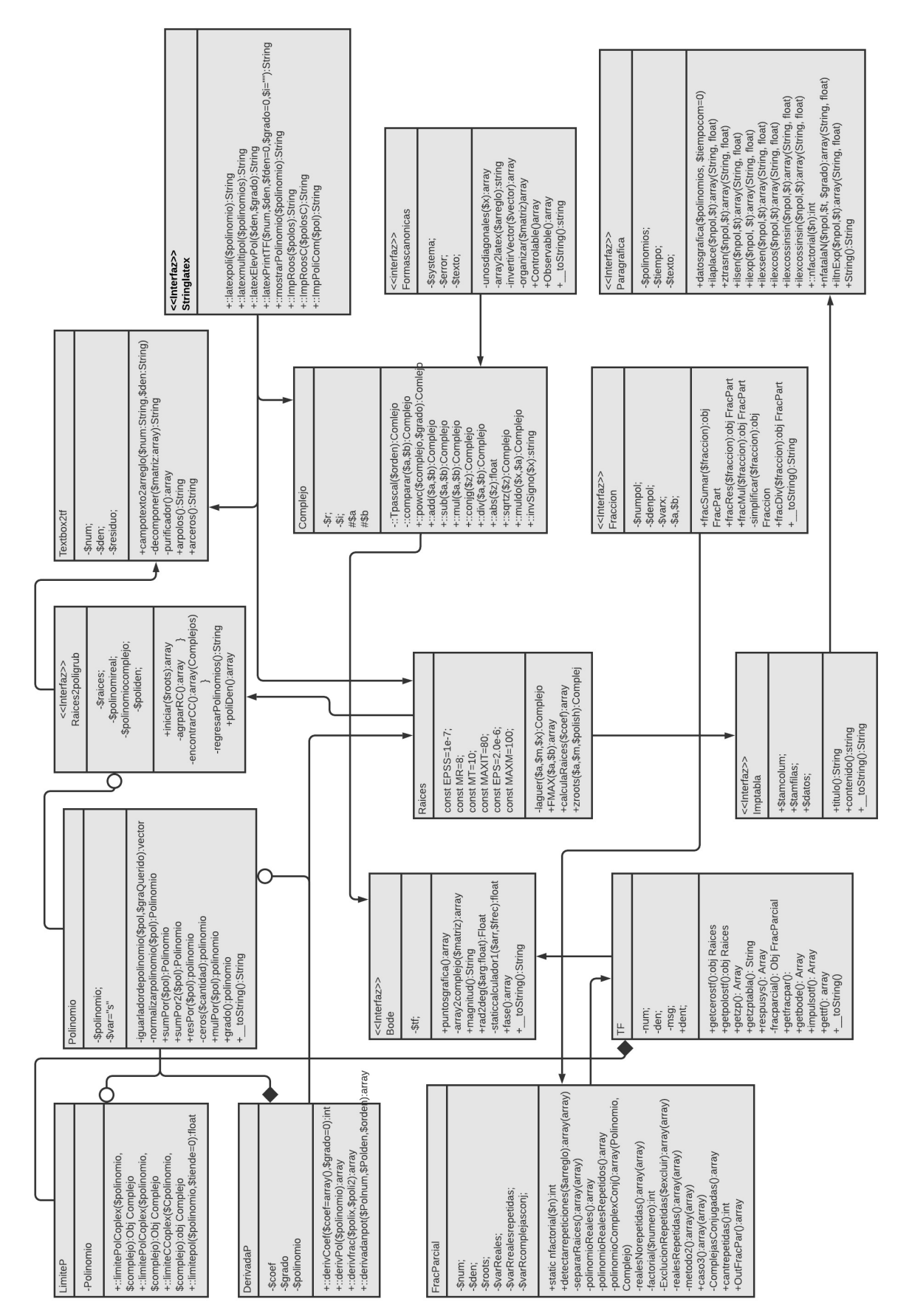

# **Capítulo 4**

# **Modelos Matemáticos de la Plataforma**

Unas de las metas importantes en la plataforma, es la implementación de sistemas dinámicos en términos de Laplace, en este caso se manejan tres tipos de sistemas con sus respectivos controladores. Para ello este capítulo está dedicado a la explicación general de estos modelos y como se implementarán dentro de la aplicación. Adicionalmente se tendrá en cuenta, que el usuario pueda aplicar otros tipos de sistemas y se visualicen resultados que sean útiles para que ayuden a entender su dinámica.

## **4.1. Motor de Corriente Continua**

El motor eléctrico de corriente directa es uno de los sistemas que más se usa dentro de la elaboración de prácticas de control; entender su comportamiento dinámico es, quizá, uno de los elementos más importantes a la hora de realizar proyectos. Como es de saber, no todos los motores se comportan igual, depende de sus componentes y de la energía requerida para que este funcione de la manera correcta y sea aplicable a un proyecto.

Aunque se han evaluado varios autores para la realización de este modelo, por flexibilidad se han decidido implementar los modelos planteados por el profesor **Bill Messner** del Departamento de Ingeniería Mecánica de la Universidad de Tufts. Esto se debe a que la mayor parte de implementaciones realizadas con estos modelos han sido experimentaciones físicas comparadas con elementos en Matlab 9.2. En la Figura 4.1, se pueden apreciar la estructura del motor, esto permitirá la contracción de las ecuaciones dinámicas.

**Figura** 4.1: Esquema del modelo de un motor DC

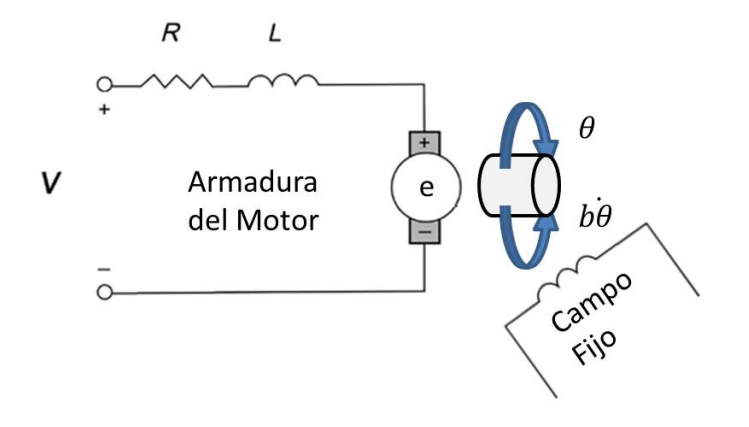

Los parámetros que se muestran en la tabla 4.1, son las variables internas que afectan directamente el comportamiento del motor, de ello de penderá la función de transferencia y los estados de operación del actuador.

| Letra            | <b>Nombre</b>                        | <b>Unidad</b>        |
|------------------|--------------------------------------|----------------------|
| Asignada         | Representativo                       | de Medida            |
| L                | Inductancia Eléctrica                | Н                    |
| $\overline{R}$   | Resistencia Eléctrica                | Ω                    |
| $k_e$            | <b>Constante Par Motor</b>           | Amp                  |
| $k_t$            | Constante Fuerza Electromotriz       | $\sqrt{*seg}$<br>rad |
| $\boldsymbol{b}$ | Constante Fricción Viscosa del Motor | $N*m*S$              |
|                  | Momento Inercia del Rotor            | $Kg*m^2$             |

**Tabla** 4.1: Tabla de parámetros físicos del motor eléctrico.

#### **4.1.1. Modelo Matemático**

#### **Velocidad**

Considerando la tabla 4.1, se procede a relacionar las variable del sistema, comenzando por el par motor [*T*] que depende de la corriente que circula por la armadura [*ia*] y de la Fuerza Electromotriz [*Kt*] generada por los imanes, como se ilustra en la ecuación 4.1.

$$
T = k_t i_a \tag{4.1}
$$

Los elementos de la armadura [*e*] son proporcionales a la velocidad angular del eje  $[\hat{\theta}]$  por un factor constante de Par Motor  $[k_e]$ , como se muestra en la ecuación: 4.2.

$$
e = k_e \dot{\theta} \tag{4.2}
$$

Al usar la segunda ley de newton que indica "si se aplica una fuerza a un cuerpo, éste se acelera"[Tippens, 2010], *f* = *ma*, entonces se pueden derivar las ecuaciones 4.3. Esto adicionalmente permite usar las leyes de voltaje de Kirchhoff para construir la relación entre la tensión [*V*] y el ángulo [*T*].

$$
j\ddot{\theta} + b\dot{\theta} = k_i i
$$
  

$$
L\frac{di}{dt} + Ri = v - k_e \dot{\theta}
$$
 (4.3)

Para la facilidad del proyecto y la construcción del modelado, se puede usar la unidades SI, indicando que  $K_t = K_e$  creando una nueva variable denominada  $M_k$ . Remplazando y haciendo la transformación de Laplace queda la ecuación: 4.4.

$$
j\theta(s)s^{2} + b\theta(s)s = M_{k}i(s)
$$
  

$$
Lsi(s) + Ri(s) = v(s) - M_{k}s\theta(s)
$$
 (4.4)

Factorizando obtenemos la ecuación: 4.5

$$
\theta(s)(js^{2} + bs) = M_{k}i(s)
$$
  
\n
$$
i(s)(Ls + R) = v(s) - M_{k}s\theta(s)
$$
\n(4.5)

Al despejar*i*(*s*) de las dos ecuaciones y remplazarlas, se puede obtener la función de transferencia que relaciona la velocidad angular  $[\theta]$  con la fuente de alimentación continua [*V*], tal como se muestra en la ecuación: 4.6.

$$
\frac{\dot{\theta}(s)}{v(s)} = \frac{M_k}{J L s^2 + s(JR + bL) + Rb + M_k^2}
$$
(4.6)

#### **Posición**

Como es de saber la velocidad es la derivada de la posición,  $v(t) = \frac{dx}{dt}$ , al tener la ecuación 4.6, que es la velocidad angular del eje del motor, se puede calcular su posición integrando la función de transferencia, quedando la ecuación 4.7.

$$
\frac{\theta(s)}{v(s)} = \frac{M_k}{J L s^3 + s^2 (J R + b L) + s (R b + M_k^2)}
$$
(4.7)

### **4.2. Ball of Beam (Viga Bola)**

#### **4.2.1. Modelo Matemático**

El viga bola es un sistema medianamente complejo por su grado de inestabilidad, contemplando el sistema de posición del motor eléctrico es un sistema de orden 5 aproximadamente, pero puede aproximarse en la vida real a un sistema de orden dos usando la región lineal.

El modelo que se contempla dentro de la plataforma es el que se muestra en la figura: 4.2, debido a su flexibilidad de implementación en código. La identificación matemática es realizada por **Creative Commons Attribution**.

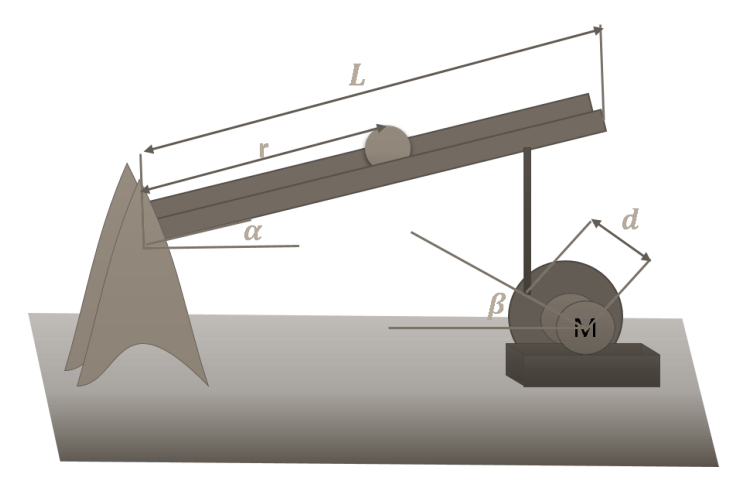

**Figura** 4.2: Esquema del modelo de un motor visual del viga bola (ball of beam)

Para evaluar los parámetros del sistema, se contemplan los datos de la tabla:

4.3, que son los datos que el usuario final ingresará para evaluar las condiciones dinámicas.

| Letra            | <b>Nombre</b>                       | <b>Unidad</b>            |
|------------------|-------------------------------------|--------------------------|
| <b>Asignada</b>  | Representativo                      | de Medida                |
| g                | aceleración gravitacional           | $9.8\frac{m}{c^2}$       |
| $\beta$          | ángulo del engranaje del servo      | radianes                 |
| r                | coordenada de posición de la pelota | m                        |
| $\alpha$         | coordenada del ángulo del haz       | radianes                 |
| $\overline{d}$   | desplazamiento del brazo de palanca | $\boldsymbol{m}$         |
| $L_D$            | longitud del haz                    | $m \to 0, 1 \le m \le 1$ |
| $\boldsymbol{m}$ | masa de la pelota                   | $k_g$                    |
| J                | momento de inercia de la bola       | $k_{\rm g}.m^2$          |
| R                | radio de la pelota                  | m                        |

**Tabla** 4.2: Tabla de parámetros físicos de un viga bola.

Al analizar el comportamiento del sistema, cuando se cambia el ángulo  $[\alpha]$ , se puede ver una variación que afecta directamente la coordenada de la esfera [*r*] dentro de la viga. Al calcular la segunda derivada de [*r*], se puede apreciar la aceleración de la esfera, esto permite aplicar las ecuaciones de **LaGrange**, como se muestra en la ecuación: 4.8.

$$
0 = \left(\frac{J}{R^2} + m\right)\ddot{r} + mg\sin\alpha - mr\dot{\alpha}^2\tag{4.8}
$$

Al encontrar la aproximación lineal del sistema haciendo  $\alpha = 0$ , aparece la ecuación 4.9. Esta permite entender las regiones de trabajo dentro del viga bola, es decir, que la esfera se mantenga en una región de operación determinada.

$$
\left(\frac{J}{R^2} + m\right)\ddot{r} = -mg\alpha\tag{4.9}
$$

Para complementar el sistema se debe hacer lineal el valor de  $\alpha$ , esto se logra mediante la aproximación de la ecuación: 4.10.

$$
\alpha = \frac{d}{L}\beta\tag{4.10}
$$

Remplazando en la ecuación: 4.9 el valor lineal de  $\alpha$ , obtenido en la ecuación: 4.10, se puede obtener la relación de la coordenada de la esfera *r* con el ángulo del engranaje del servo β, como se ilustra en la ecuación: 4.11.

$$
\left(\frac{J}{R^2} + m\right)\ddot{r} = -mg\frac{d}{L}\beta\tag{4.11}
$$

Al aplicar la transformación de Laplace de la ecuación diferencial 4.11, se puede construir la función de transferencia, donde la relación entrada-salida será la coordenada de la esfera *<sup>r</sup>* entre el ángulo generado por el servomotor β quedando el sistema como muestra la ecuación:

$$
\frac{R(s)}{\beta(s)} = -\frac{mgd}{L\left(\frac{J}{R^2} + m\right)}\frac{1}{s^2}
$$
\n(4.12)

En la ecuación: 4.12 se puede ver un sistema en el cual el ángulo ya está determinado por los engranajes de un servomotor, no se contempla la existencia de un motor, sin embargo, al acoplar la función de transferencia construida en la ecuación 4.6, indicando que  $\theta = \beta$  el sistema completo queda como muestra la ecuación: 4.13, empatando la dinámica de viga y bola y el funcionamiento dinámico de un motor de corriente continua.

$$
\frac{R(s)}{V(s)} = -\frac{mgd(M_k)}{Ls^2\left(\frac{J}{R^2} + m\right)\left(JLs^3 + s^2(JR + bL) + s(Rb + M_k^2)\right)}
$$
(4.13)

Es importante mencionar que, en la ecuación 4.13 en el motor no se está contemplando ningún tipo de controlador; se recomienda aplicar primero el controlador del motor para luego ejecutar el controlador del viga bola, para simplificar procesos matemáticos que es lo que internamente la plataforma hace para sus cálculos.

### **4.3. Aeropéndulo**

Este un sistema, debido a su nivel de complejidad, permite trabajar las diferentes etapas de desarrollo de controladores, en los dos curso de control, tanto analógico como digital.

Aunque presenta una lógica similar a un péndulo simple, analizar el sistema por este modelo permite tener una mejor relación del sistema matemáticamente.

#### **4.3.1. Modelo Matemático**

El modelo matemático usado para esta representación fue desarrollado por**Giampero Campa**, miembro de la IEEE. Consiste en dar una demostración lineal del modelo, que se ajusta a las características de la plataforma pues es un sistema de segundo orden, y adicional a ello se puede implementar dentro de las librerías construidas dentro del programa. A continuación se definen los parámetros para la

#### 4.3. AEROPÉNDULO 51

construcción de la función de transferencia.

Parámetros de configuración:

| Letra         | <b>Nombre</b>           | <b>Unidad</b>     |
|---------------|-------------------------|-------------------|
| Asignada      | Representativo          | de Medida         |
| L             | longitud de la vara     | $\lceil m \rceil$ |
| $M_{g}$       | Peso del motor          | $[K_{g}]$         |
| K             | coeficiente de empuje   | n/a               |
| $\mathcal{C}$ | Coeficiente de Fricción | n/a               |
| $\tau$        | Fuerza de la hélice     | n/a               |
| $\mu$         | Energía Requerida       | μ                 |
|               |                         |                   |

**Tabla** 4.3: Tabla de parámetros físicos Aeropendulo.

La dinámica del comportamiento del péndulo está dada por la ecuación 4.14, esta involucra los parámetros de fricción, peso de la vara y las fuerzas que trabajan en este sistema.

$$
mL^2\ddot{\theta} = -mg\operatorname{sen}\theta - c\dot{\theta} + TL \tag{4.14}
$$

Teniendo en cuenta que *T* es la fuerza que ejerce la hélice, será proporcional a la cantidad de energía de energía de propulsión  $\mu$  por el coeficiente de empuje. Remplazando esto en la ecuación 4.14 se obtiene la solución de la ecuación 4.15.

$$
mL^2\ddot{\theta} = -mg\operatorname{sen}\theta - c\dot{\theta} + TK\mu\tag{4.15}
$$

Definiendo el sistema bajo una región de trabajo lineal diciendo que el valor de los parámetros en estado estacionario está dado por la ecuación 4.16, se puede llegar a la función de transferencia lineal.

$$
sin\theta_{ss} = \frac{K}{mg}\mu_{ss}
$$
 (4.16)

La función de transferencia del sistema está dada por la ecuación 4.17. Esta se usa dentro de la plataforma para hacer las simulaciones del sistema del Aeropéndulo Θ(*s*) es el ángulo de salida y *W*(*s*) es la energía con la que se alimenta el sistema.

$$
\frac{\Theta(s)}{W(s)} = \frac{KL}{mgL^2s^2 + cs} \tag{4.17}
$$

# **Capítulo 5**

# **Gestión de Usuarios**

Una de las características que tiene la plataforma es poder administrar usuarios, de tal manera que este al estar registrado pueda acceder o realizar preguntas a una comunidad o miembros que el usuario desee.

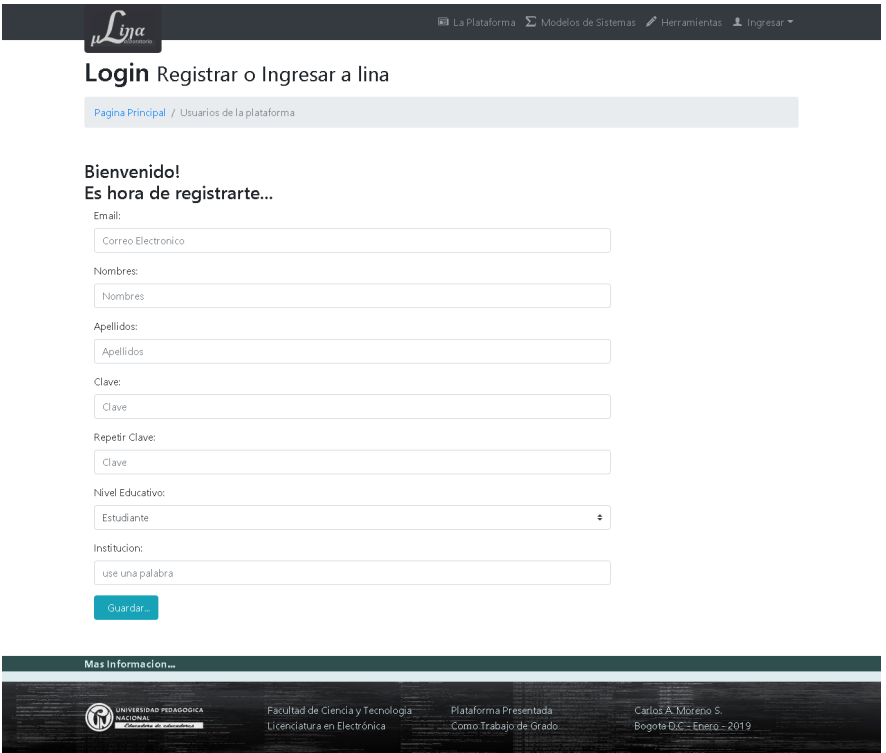

**Figura** 5.1: Pantalla de registro de usuarios nuevos

Cuando el usuario llena el formulario de registro que se muestra en la figura: 5.1, se hace miembro de microlablina. Al introducir el usuario y contraseña, y ser confirmadas, la persona automáticamente verá la interfaz de bienvenida como se muestra en la figura: 5.2, mostrando dos opciones en su ventana principal, la sección de gestión de preguntas y la sección para trabajar con funciones de transferencia.

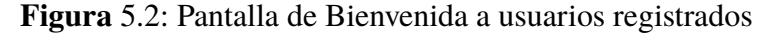

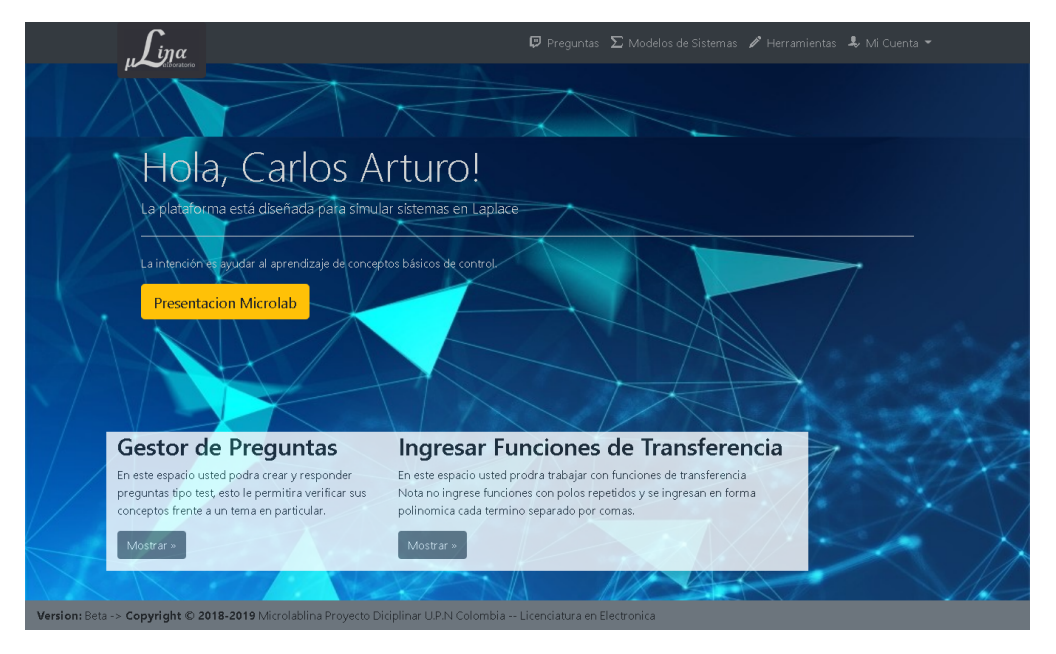

### **5.1. La base de datos**

El gestor de bases de datos que se está usando para este proyecto es MySQL, en su versión 8.0.17. Su licencia está basada en los estándares de GNU/GPL y su uso es gratuito en el servicio de alojamiento que se está trabajando, que está por defecto pre-instalado en el servidor y posee las características necesarias para la realización de este trabajo de grado.
Se ha propuesto la estructura básica de la base de datos que se muestra en la figura: 5.3. Esta arquitectura de diseño es de un contenedor de datos de manera relacional, trabaja en modo cascada, es decir que al alterar un dato afecta el resto de contenidos de las otras tuplas aliadas a la tabla maestra.

**Figura** 5.3: Arquitectura de la base de datos dentro de la plataforma Microlablina

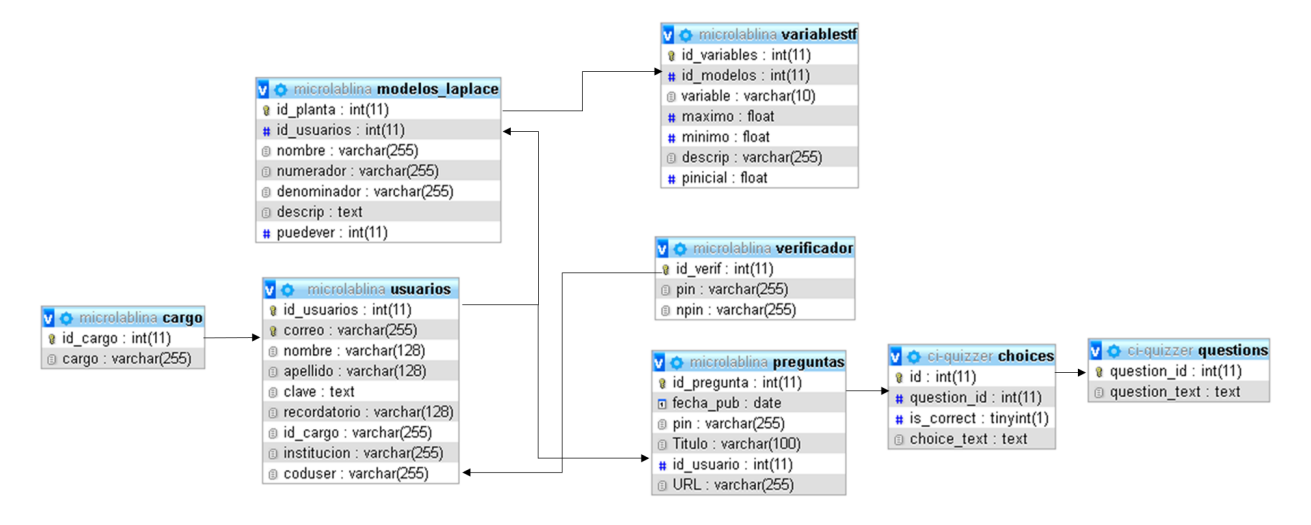

En la tabla 5.1, se muestra las propiedades de cada uno de los métodos que tiene la base de datos microlablina.

| <b>Nombre</b>   | Características                                                                   |  |  |
|-----------------|-----------------------------------------------------------------------------------|--|--|
| cargo           | Esta tabla se encarga administrar los roles de usuario de la plataforma. Sin      |  |  |
|                 | embargo, solo se trabajan 3 de los cuales se hablarán más adelante.               |  |  |
|                 | Esta tabla es la más importante de la plataforma, ya que almacena las funciones   |  |  |
| modelos_laplace | de transferencia en términos de polinomio. Aunque la plataforma no cuenta con     |  |  |
|                 | el espacio para registrarlas se deja la posibilidad para futuras actualizaciones. |  |  |
| preguntas       | Permite a los usuarios crear un espacio para agregar las rutas donde los          |  |  |
|                 | docentes y/o estudiantes pueden agregar o acceder a las preguntas de otra         |  |  |
|                 | plataforma.                                                                       |  |  |

**Tabla** 5.1: Tabla explicativa de los métodos existentes en la base de datos

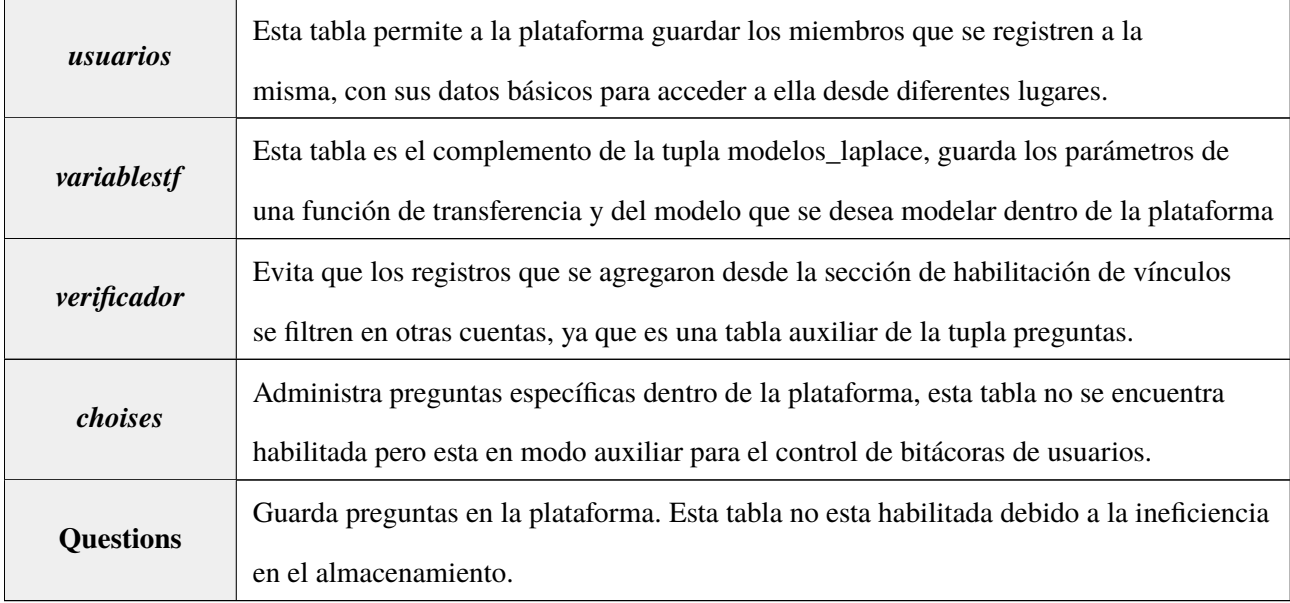

## **5.2. Roles de usuario**

Un elemento importante en el desarrollo de aplicativos es el manejo de roles de usuario, ya que permite otorgar a la plataforma algunas ventajas frente a diferentes tipos de calientes que manejen la aplicación, en esta sección se mencionarán tres roles, de los cuales el Anfitrión e invitado se manejan de manera paralela y son menesteres al momento de asignar o ver preguntas dentro de la plataforma

#### **5.2.1. Público**

Este usuario puede acceder a los parámetros externos de la plataforma, como visualizar y modelar sistemas en términos de función de transferencia, adicionalmente puede trabajar sobre los modelos que plantea de manera nativa la aplicación.

#### **5.2.2. Anfitrión**

Este usuario tiene la característica de otorgar un pin para que se vinculen a su cuenta, permitiendo compartir las preguntas o vínculos a un grupo específico de usuarios que cuenten con el pin del anfitrión.

#### **5.2.3. Invitado**

El usuario invitado solo puede acceder a los vínculos, no podrá eliminar miembros que estén registrados dentro del mismo equipo de trabajo, tampoco podrá saber qué usuarios comparten el mismo vínculo de enlace.

### **5.3. Sección de Preguntas**

En la plataforma virtual microlablina se proyectó habilitar un escenario para que los miembros pudieran solucionar preguntas del docente, que en este caso es el anfitrión de la plataforma. Para ello se utiliza el aplicativo como un administrador de vínculos, donde el docente (anfitrión) comparte el formulario a su comunidad, y ellos pueden acceder a este mediante una ruta que solo los invitados tienen acceso. Se realizó de esta manera, debido a que hay plataformas más completas complejas y diseñadas de manera táctica para el desarrollo de test, y que son de uso común en la comunidad de educación. Se piensa de esta manera para que el maestro tenga la oportunidad de seleccionar herramientas como kahoot, google forms, entre otras que son más dinámicas, completas y no tienen una curva de aprendizaje amplia para su uso o implementación, esto da prioridad al elemento fundamental del programa, que es servir como emulador virtual.

#### **5.3.1. Diseño visual del gestor de preguntas**

En la figura: 5.4 se puede ver la plantilla principal al acceder al vínculo de gestor de preguntas. En éste se encuentran tres elementos importantes: en los dos primeros cuadros negros se aprecia el registro de preguntas junto con su respectivo listado, tanto en el anfitrión como en docente; en el tercer cuadro se encuentra el modo invitado, que son las preguntas formuladas por otro miembro de la comunidad. En **Figura** 5.4: Ilustración de la plataforma microlablina dentro de un usuario registrado en la sección de gestor de preguntas

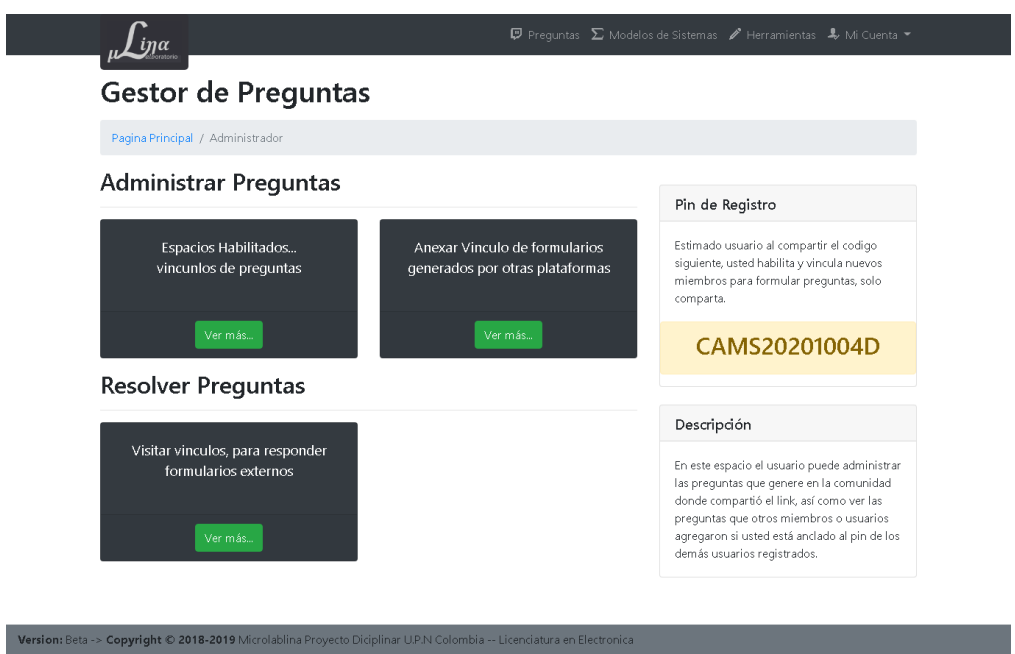

el panel derecho inferior, se encuentra en color naranja el pin, donde el anfitrión puede compartirlo para el resto de invitados.

El la figura: 5.5, se puede ver la cantidad de preguntas que el anfitrión ha

realizado, este podrá eliminarlas o agregarlas a conveniencia, adicionalmente le

permite verificar si el vínculo está funcionando.

**Figura** 5.5: Ilustración de la plataforma microlablina dentro de un usuario registrado en la sección listado de vínculos

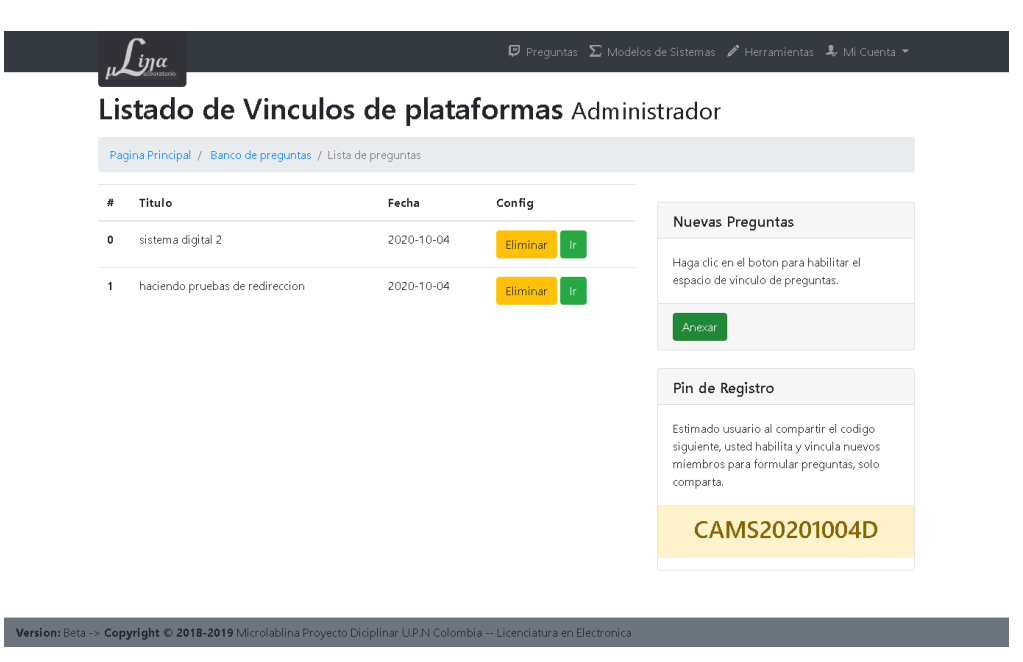

**Figura** 5.6: Registro de vínculos dentro de la aplicación web.

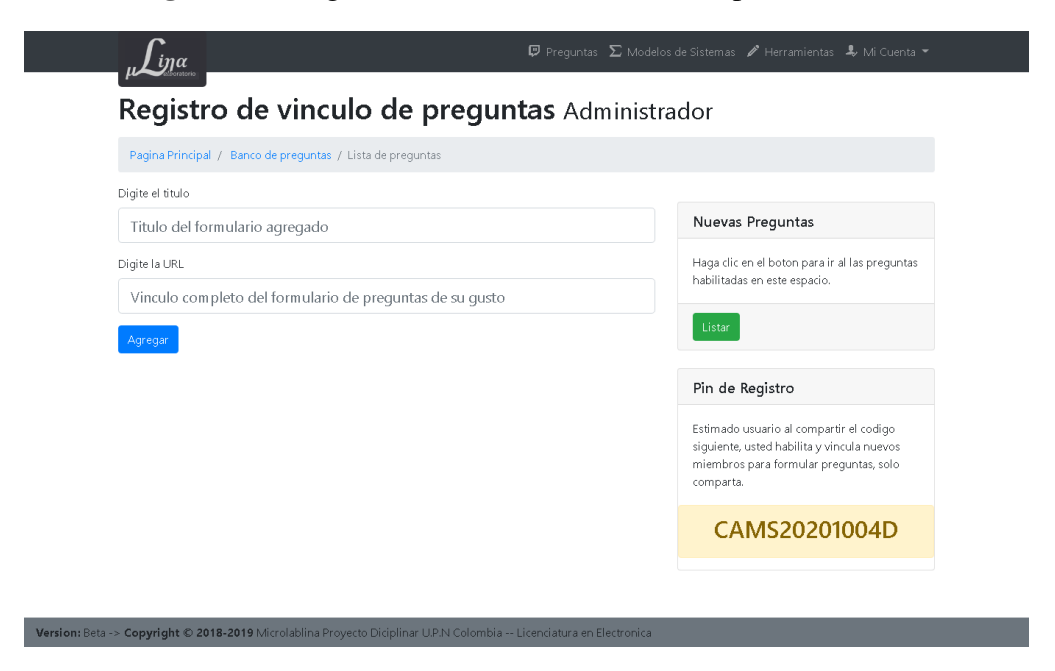

En la figura: 5.6 se muestra la imagen del diseño del formulario para ingresar

nuevos vínculos, permitiendo colocar en sus respectivos campos el nombre de la actividad o ruta y el url de la misma.

A continuación se muestra la sección gráfica que ve el invitado. Cuando entra por primera vez el usuario, tiene que digitar el pin del anfitrión como muestra la imagen de la figura: 5.7, donde muestra el campo de texto y el cuadro informativo de la parte derecha. Por último, cuando el usuario a digitado de manera correcta

**Figura** 5.7: Ingreso del pin suministrado por el anfitrión.

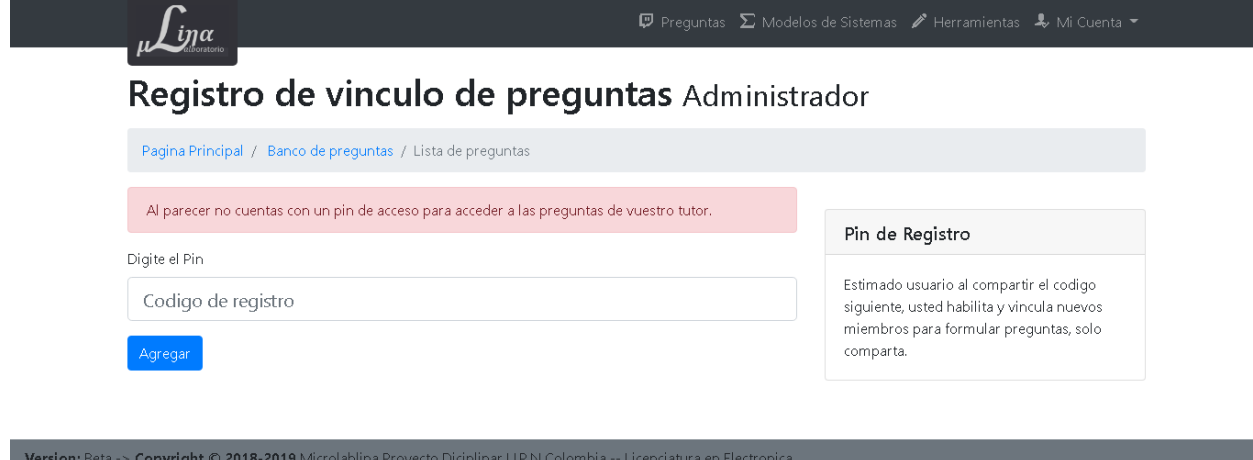

**Figura** 5.8: Lista de preguntas que puede ver el invitado.

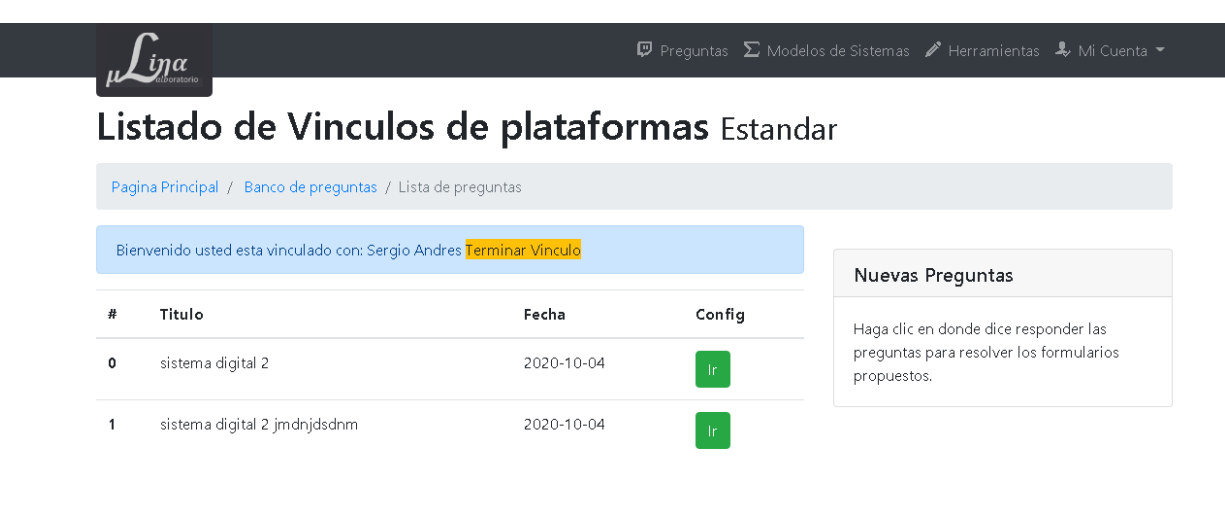

el pin, el invitado podrá ver las preguntas o vínculos suministrador por el anfitrión como se muestra en la figura: .

## **Generalidades**

En futuras actualizaciones de la aplicación se espera fortalecer en la sección de usuarios el guardado de simulaciones, así como mejoras en los formularios de preguntas, facilitando al usuario una interacción más amigable con la plataforma.

Aunque en la base de datos se guarda información sobre los modelos matemáticos, estos no cuentan con una herramienta propia que le permita al usuario final la modificación e ingreso de nuevos datos. Se deja la posibilidad de modificar la base de datos para poder agregar tuplas y mejorar la interacción con el cliente en futuros proyectos de desarrollo para esta plataforma.

# **Capítulo 6**

## **Interfaz de Usuario y Aplicaciones**

En el transcurso de este capítulo se visualizará la interfaz gráfica de la aplicación Microlablina. El diseño de este programa está pensado para trabajar en dispositivos de mesa y móviles, siempre y cuando manejen un navegador que cuente con los protocolos de la web 3.0. Cuenta con una interfaz y una base de datos que permiten al usuario administrar e integrar formularios de otras plataformas, con el fin de gestionar preguntas que permitan al individuo trabajar interactuar con las variables y modelos que esta presenta.

#### **6.0.1. Navegadores Soportados por Microlablina.**

En la tabla: 6.1 se puede observar el funcionamiento de la página ante los diferentes navegadores web, estas pruebas se realizaron en sistemas operativos con Windows: 7, 8 y 10, así como sistemas Linux tales como: Ubuntu 19.04 , Fedora 34, Debian 8, junto con los sistemas de los dispositivos móviles desde Android 5 hasta el 11.

Adicionalmente los valores: bajo, medio, bueno, excelente, representan el estado de funcionabilidad de cada una de las capas testeadas. El valor Bajo, significa que causa bloqueos del navegador o un aspecto visual ilegible para el usuario; Medio representa que presenta algunas inconsistencias y varían en la versión del navegador; Bueno representa que las características de las capas no presentan anomalías visuales o significativas, pero cambian de la versión planteada en la hoja de estilos del programador; Excelente, siendo la calificación más alta, representa que trabaja según lo deseado.

**Tabla** 6.1: Esta tabla muestra el funcionamiento de la página web en los navegadores más usados hasta febrero de 2019.

| <b>Navegador</b>      | Simulación en | <b>Ecuaciones</b> | Graficado    | <b>Estilos</b> | <b>Formularios</b> | <b>JavaScript</b> |
|-----------------------|---------------|-------------------|--------------|----------------|--------------------|-------------------|
|                       | tiempo real   | matemáticas       | de funciones | de interfase   | dinámicos          | json              |
| <b>Chrome PC</b>      | Excelente     | Excelente         | Bueno        | Bueno          | Excelente          | Excelente         |
| Chrome Móvil          | Bueno         | Excelente         | Medio        | Bueno          | Excelente          | Excelente         |
| <b>Opera</b>          | Excelente     | Excelente         | Bueno        | Bueno          | Excelente          | Excelente         |
| Opera Móvil           | <b>Bueno</b>  | <i>Bueno</i>      | Medio        | Bueno          | Excelente          | Excelente         |
| <b>Microsoft Edge</b> | Excelente     | Excelente         | <b>Bueno</b> | Bueno          | <b>Bueno</b>       | Bueno             |
| <b>Safary</b>         | Bajo          | <b>Bueno</b>      | Medio        | Medio          | Bueno              | bueno             |
| <b>Firefox</b>        | Excelente     | Excelente         | <b>Bueno</b> | Bueno          | Excelente          | Excelente         |
| konqueror             | Bajo          | <b>Bueno</b>      | Medio        | Medio          | Bueno              | Bueno             |

## **6.1. Pantalla de Inicio**

Es la presentación del programa, muestra las características centrales de la plataforma, así como para quiénes fue desarrollada.

**Figura** 6.1: Esta imagen representa el estilo de diseño en el cual carga la pantalla inicio para ordenador y móvil. Esta captura corresponde a la versión 1.

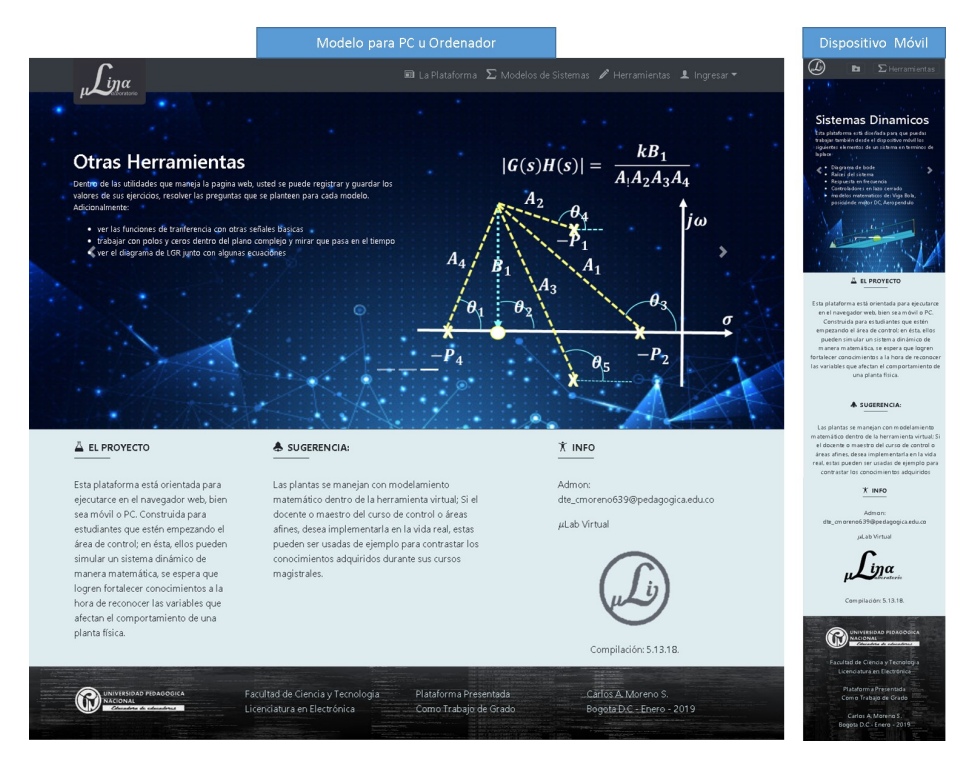

**Figura** 6.2: Imagen de presentación actual de la pantalla de bienvenida, versión Beta Final.

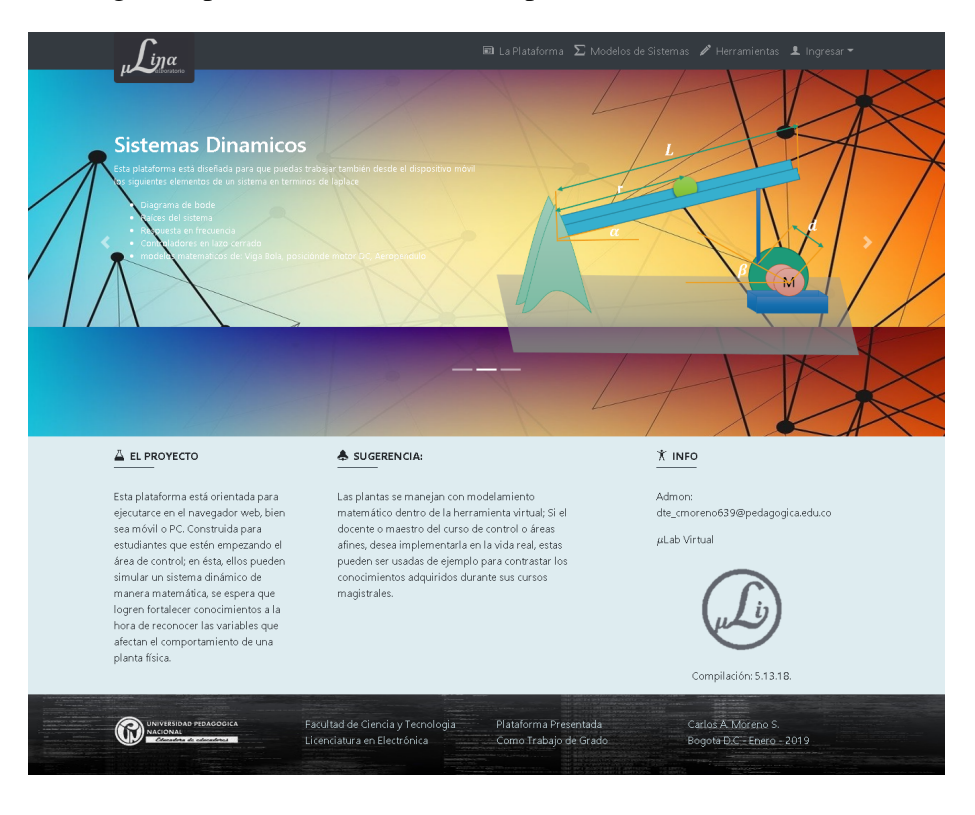

En la Figura: 6.1 se muestra cómo está distribuida la información en cada parte de la página, en la parte derecha se visualiza cómo se adapta dispositivos de pantalla de 7 pulgadas o pantallas de celulares.

En la figura 6.2 se puede apreciar la presentación actual de la portada, evidenciando las características fundamentales que han cambiado desde la versión anterior.

## **6.2. Herramientas Experimentales**

Un elemento fundamental para corroborar el funcionamiento correcto de las librerías es el desarrollo de estas herramientas, ya que permiten tanto al programador como a los demás usuarios ingresar datos de otros modelos matemáticos en términos de función de transferencia y verificar sus resultados, se deja habilitado con el fin de que otras personas puedan trabajar con la totalidad de recursos que tiene cada una de las clases programadas dentro del micro simulador.

En la figura 6.3, se muestra la interfaz de usuario donde se encuentran cada una de las herramientas de propósito general que tiene la página web.

#### **6.2.1. Funciones de Transferencia Simuladas con Diferentes Fuentes**

Esta es una de las herramientas que permite al usuario trabajar con diferentes fuentes y verificar su comportamiento en el tiempo, usa la librería **Tustin** (ver capitulo: 3.4), para hacer una ecuación en términos de diferencias y así dar una

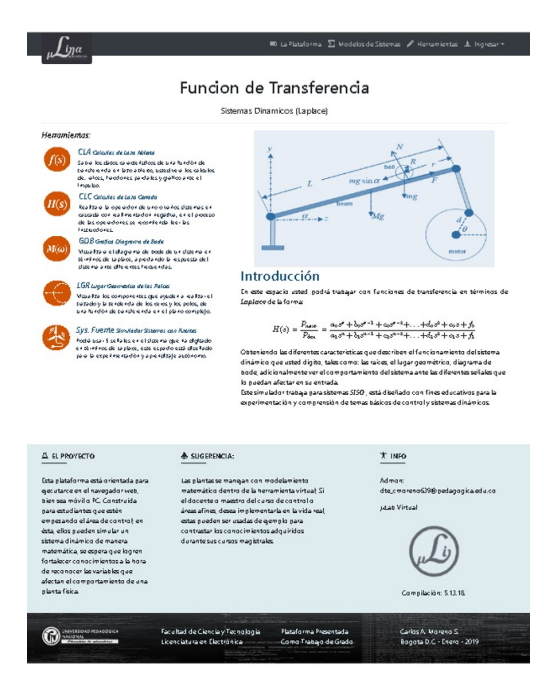

**Figura** 6.3: Pantalla de presentación de herramientas junto con su descripción según la utilidad de cada una.

representación en tiempo real, el efecto de esta dependerá del dispositivo donde trabaje y está en modo piloto. En la figura: 6.4, se puede aprecia la presentación de la sección dentro de la página web, para que funcione correctamente, el usuario deberá digitar tiempo de muestreo así la función de transferencia separando el polinomio del denominador y el numerador en cada uno de los cuadros de texto que solicita el programa, adicionalmente cada termino lo deberá separar con una coma, no podrá usar letras solo números puntos y comas.

#### **6.2.2. LGR Lugar Geométrico de las Raíces**

Es una herramienta experimental que muestra algunos elementos importantes para realizar el trazado del lugar geométrico de una función de transferencia, para poder usar este recurso se requiere tipear en las barras de texto la función de

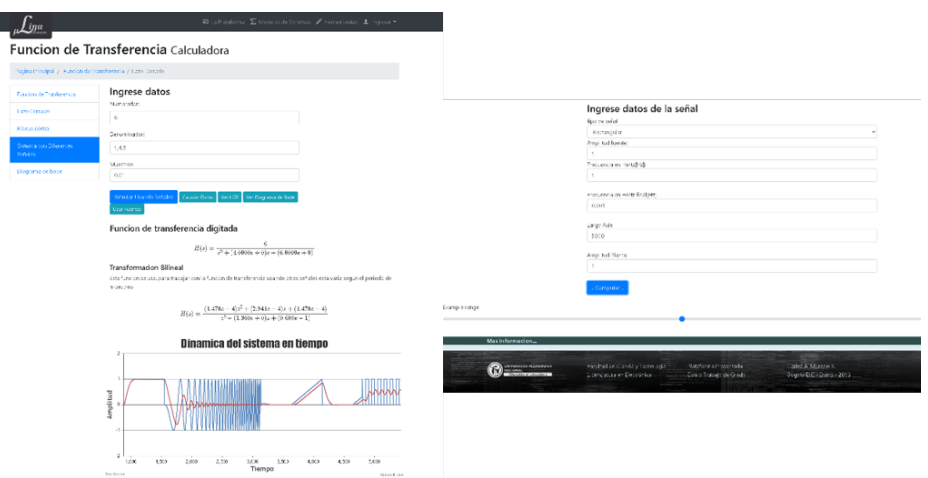

**Figura** 6.4: Simulador de función de transferencia con otras fuentes

transferencia separando el polinomio del denominador y el numerador en cada uno de los cuadros de texto que solicita el programa, adicionalmente cada término lo deberá separar con una coma, no podrá usar letras solo números puntos y comas. En la figura: 6.5, se muestra el resultado después de digitar como se solicitó la información del sistema a modelar.

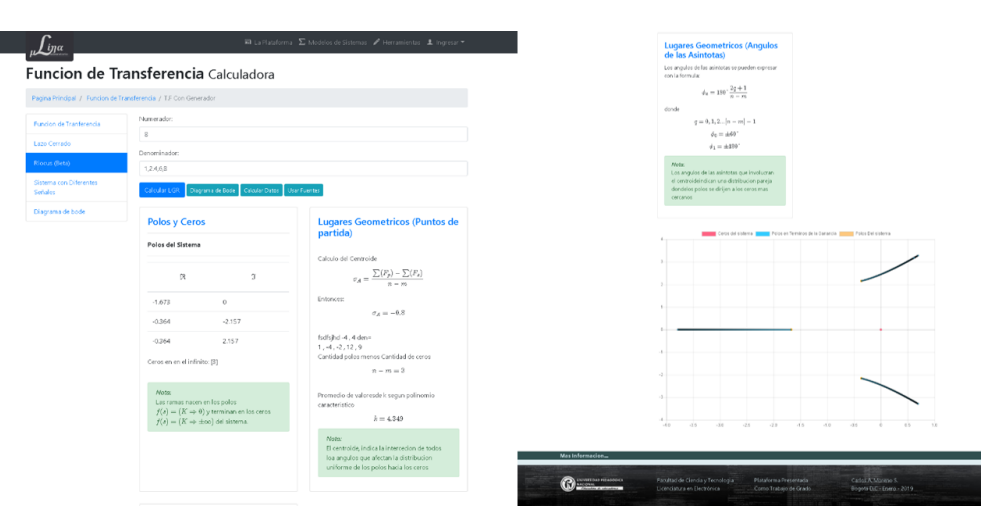

**Figura** 6.5: Muestra el lugar geométrico de las raíces, sección en modo desarrollo

#### **6.2.3. Diagrama de Bode**

Es la herramienta más importante de la aplicación, debido a que permite a las demás librerías saber a qué frecuencias opera el sistema y hacer los graficados más suavizados, a esta interfaz como a la librería principal se le han hecho tres actualizaciones, en las cuales se ha cambiado la forma en la que analiza la información (ver capitulo: 3). La función de transferencia se digita, separando el polinomio del denominador y el numerador en cada uno de los cuadros de texto que solicita el programa, adicionalmente cada término lo deberá separar con una coma, no podrá usar letras solo números puntos y comas. En la figura: 6.6, se muestra la forma en la que la aplicación muestra los resultados.

#### **6.2.4. Experimentos Libres**

#### **Funciones de Transferencia Lazo Abierto**

Es el corazón del sistema ya que permite simular varios modelos de transferencia, separando el polinomio del denominador y el numerador en cada uno de los cuadros de texto que solicita el programa, adicionalmente cada término lo deberá separar con una coma, no podrá usar letras solo números puntos y comas. En la figura: 6.7, se puede ver el diseño de la interfaz para ingresar los datos de la función de transferencia, así como la forma en la que muestra los resultados la cliente. En la figura: 6.8 se muestra la representación gráfica de la función de transferencia digitada ante las entradas impulso y escalón.

En la figura: 6.9 se muestra la respuesta del sistema ante el impulso y adicional

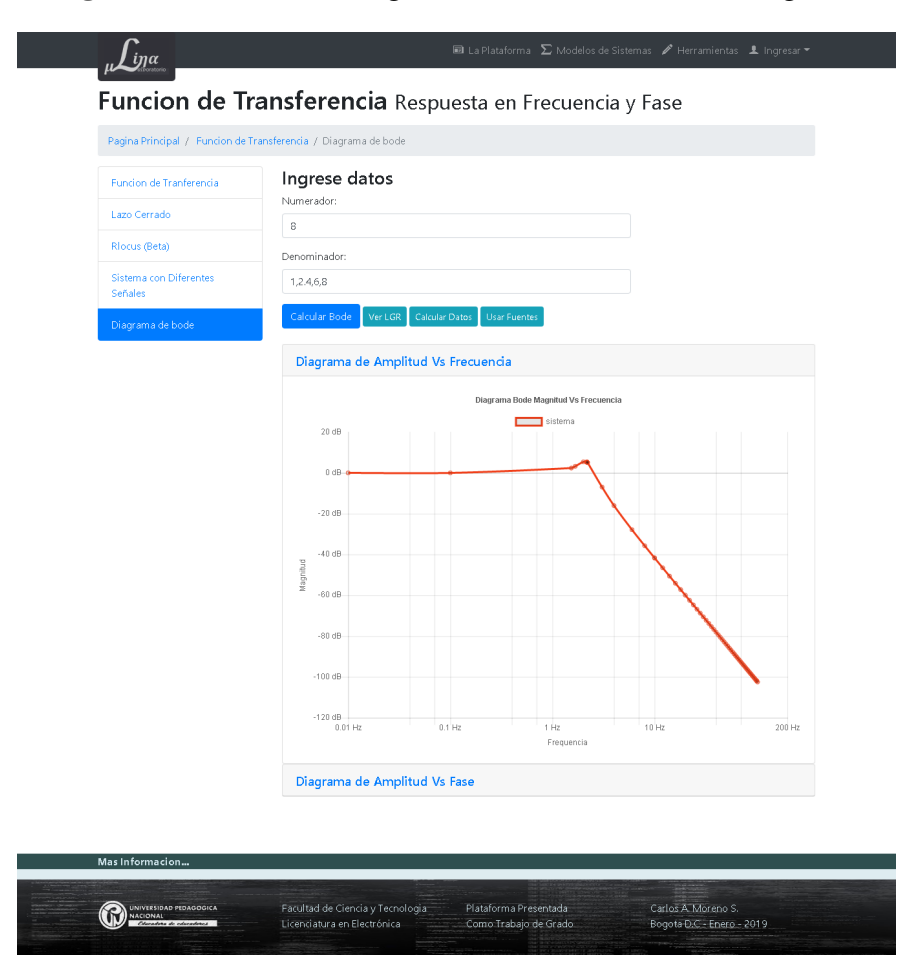

**Figura** 6.6: muestra el diagrama de bode de la función digitada

**Figura** 6.7: Interfaz antes y después de digitar la función de transferencia

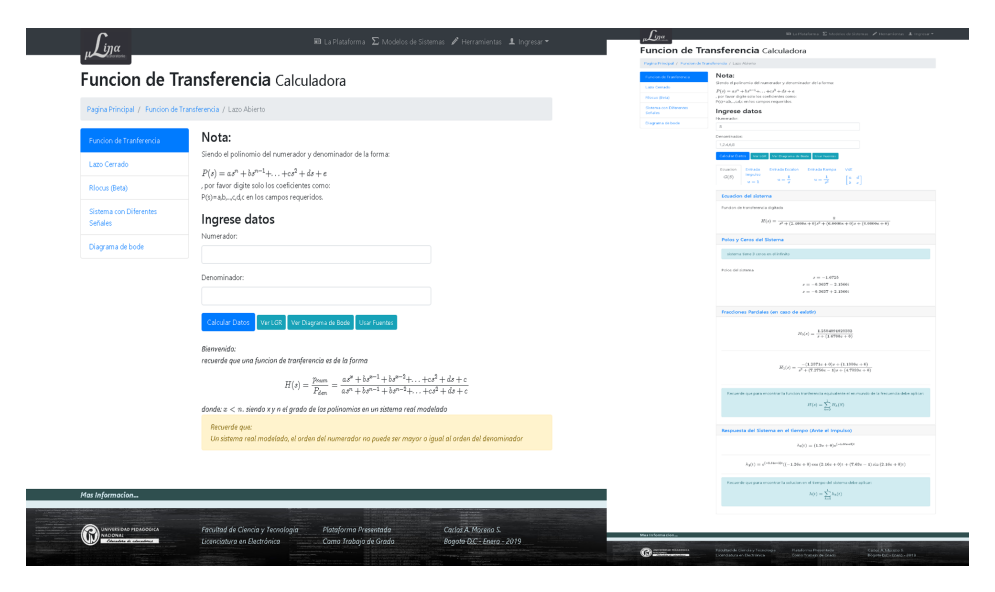

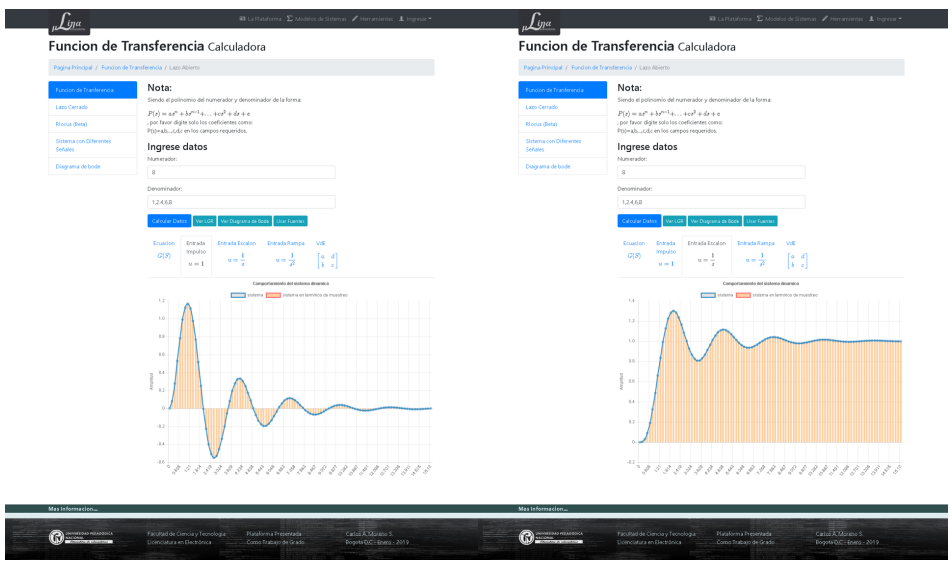

**Figura** 6.8: Resultados de la función de transferencia en impulso y escalón.

mete muestra la representación en variables de estados en sus formas Canónicas:

Observable y Controlable, no se muestran cálculos de las mismas.

**Figura** 6.9: Resultados de la función de transferencia ante la rampa y al calcular las variables de estad0.

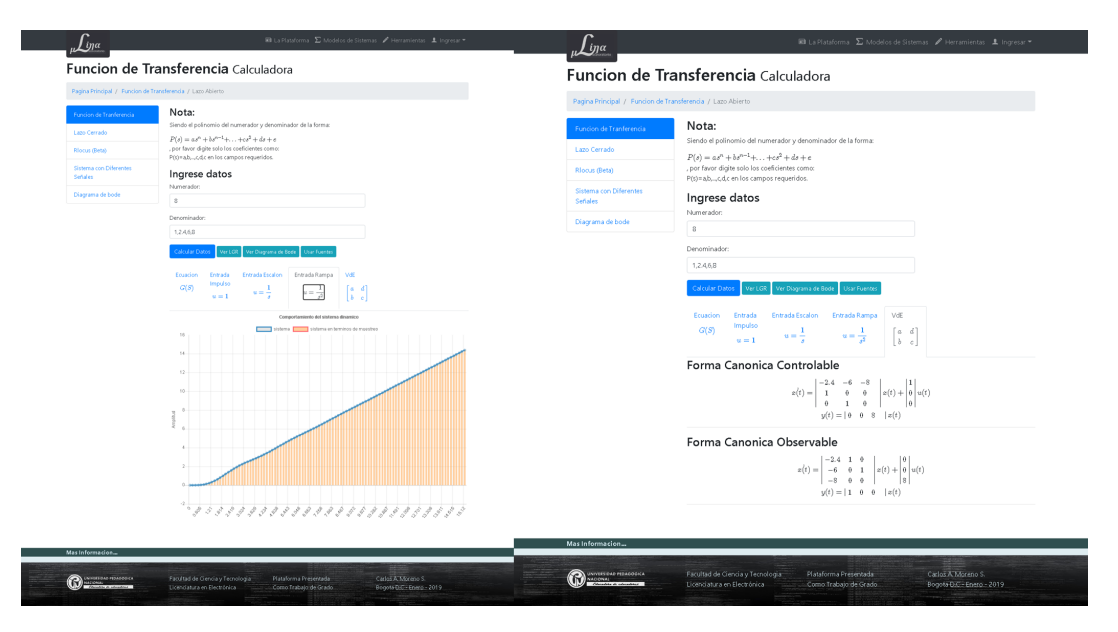

#### **Funciones de Transferencia Lazo Cerrado Realimentación negativa**

Esta es una calculadora que permite unir uno o más sistemas en forma de cascada, y luego aplica un lazo cerrado, como muestra la figura: 3.13 del capítulo 3, esta librería es importante debido a que de ella depende el trabajo con controladores para los sistemas que están por defecto dentro de la aplicación. En la figura 6.10 se muestra a grandes rasgos cómo es la interfaz gráfica, la plataforma muestra una explicación sencilla de cómo se puede realizar cálculos con cada sistema según como esté organizado cada bloque, en la última parte se centra en resaltar los cálculos que hace microlablina, para tomar todo como un sistema final ya computado. En la figura: 6.11 se muestra en la parte izquierda la solicitud de

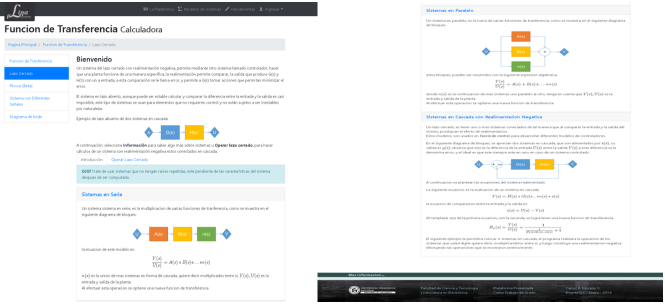

**Figura** 6.10: Sección de lazo cerrado, plantilla explicativa

datos de cada uno de los sistemas que desea introducir y operar en modo de realimentación, en el lado derecho le muestra los datos del sistema así como las operaciones que hizo para convertir todo en una nueva función de transferencia.

**Figura** 6.11: Ingreso de funciones de transferencia a la plataforma, para realizar la unión de lazo cerrado

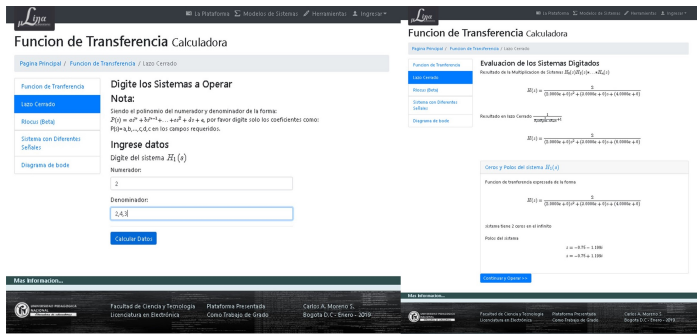

## **6.3. Interfaz de modelos matemáticos de manera nativa.**

Dentro de los objetivos que se plantearon en el proyecto de trabajo de grado se establecieron tres plantas (ver Capitulo 4). Para ello se trabajó una sección dedicada a estas, como se muestra en la figura: 6.12; esta es la lista de modelos instalados y configurados de manera nativa, ellos ingresan mediante una base de datos de MySQL, con el fin de que en futuros desarrollos se contemple la posibilidad de realizar una interfaz dedicada a la inserción de nuevos modelos y variables para cada usuario.

Al seleccionar uno de los modelos presentados en esta sección (ver figura: 6.13) se puede apreciar la pestaña de bienvenida, explicando cómo se realizó el sistema y con qué parámetros cuenta el panel de posibilidades que se muestra en la sección izquierda para ordenadores y en la sección superior para móviles.

Para poder trabajar sobre ellas de manera más cómoda se creó una plantilla general para la visualización al usuario que consta de 4 zonas:

En la parte izquierda aparece el panel primario los parámetros pre configurado

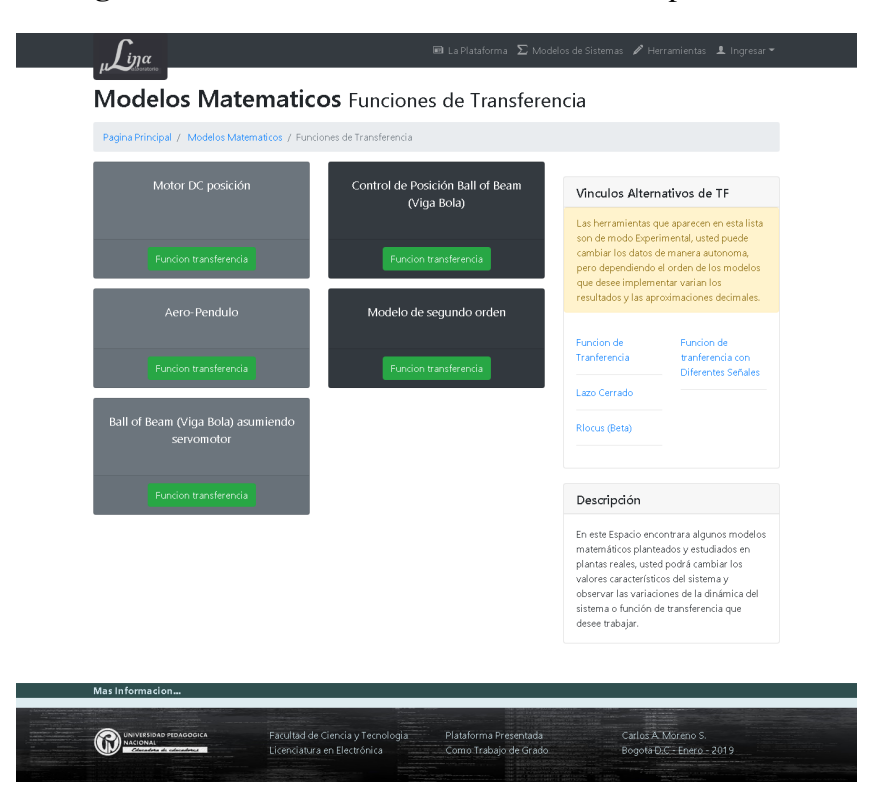

**Figura** 6.12: Lista de modelos instalados en la plataforma

**Figura** 6.13: Panel de bienvenida de cada uno de los modelos nativos dentro de la plataforma.

| $\widehat{\mathbf{M}}$ La Pondorea $\sum$ Modeles de Sileman $\mathscr{M}$ Herministan $\mathbf{L}$ Ingenier                                                                                                    | <b>Burnstown Consecutions: Assumes: America</b><br>l ina                                                                                                    | El La Plataforma El Modelos de Sistemas / Herramientas LL Incresar Y<br>inga                                                                                                    |  |  |
|----------------------------------------------------------------------------------------------------|----------------------------------------------------------------------------------------------------|----------------------------------------------------------------------------------------------------|--|--|
| Simulador de Modelos en TF Motor DC posición<br>Espra Principal / Modelos de Stramas / Simulations                                                                                                    | Simulador de Modelos en TF Control de Posición Ball of Beam (Viga Bola)<br>Federa Principal of Middles de Delencer / Descliptions                                                                                                    | Simulador de Modelos en TF Aero-Pendulo                                                                                                    |  |  |
| <b>Boot in Beneater</b><br>En hora Buena!<br>Por favor modifique los parametros del sistema, esto lo permitira ver los combien que se penerar en la función de transieranda del<br><b>MOTOR REPORTS INFORMED</b><br>models was retained and a<br><b>BERT D'ALAN DOTOR</b>                                                                                                    | <b>Port &amp; Paradise</b><br>En hora Buenal<br>For favor modificult to parametric del sistema, esto le permitira var los cambios que se genante en la fundació de tranferencia del<br><b>CARL ACTION</b><br>would a way will deal and a<br>Northeast                                                                                                    | Pagina Principal / Modelos de Sistemas / Simuladores                                                                                                    |  |  |
| Informacion Teorica del Modelo<br><b>CONTRACTOR PROTECTIVE REPAIRING</b><br>$\sim$<br>los parámetros que se muestran en el simulador, son ha variables internas que afestan-directamente el comportamiento del motor, de elio<br>۰.<br>dependent la función de membromoley los estados de operación del actuador.<br><b><i>ESPIROLANTROLY</i></b>                                                                                                    | Informacion Teorica del Modelo<br><b><i><u>Product Administration</u></i></b><br>If cluded a must state a wedge amount consists and su analy drive-hidduled contemplated all states a deposition of motor attractor<br>es un sintera de orden 5 aproximadamente, personade aproximante en la vida nai a un sintema de orden dos usando la región/insal, el<br><b>POLE AND ARTS</b><br>models gue or contemplate dentro de la plataforma el due or muedia en a figura, debido a su fie didicad de implementación en clidica.<br>la Menthus Development a membranda per Constitut Commune Attribution.<br><b>Mille dealers (RDM)</b>                                                                                                    | En hora Buena!<br>Panel de Parametros<br>Por tayor modifique los parametros del tistema, esto le permitira ver los cambios que se generan en la funcion de tranferencia del<br>modelo que esta simulando.<br>langitud de la vara [metres] [0.5]                                                                                                    |  |  |
| <b>NO CENTRAL ANTIQUES</b><br>B<br><b>CHEVRY PUBLIC EDG ACTOR AS IT</b><br>ヘヘハ<br><b>BARB</b><br><b>IN MPAL IN WAS IMAGE.</b><br>Armadura<br><b>Contactures Will Students</b><br>del Motor<br><b>Companies of IT</b><br>$\overline{\phantom{0}}$<br>Campo<br><b>Images! (Edit)</b><br>--<br><b><i><u><u><b>Designation</b></u></u></i> Manufacture</b><br><b>STATISTICS</b><br>Velocidad<br>Artist A Ferrifield<br>Considerando la tabla anterior, or procede a relationar las cartable del sistema comenzando, por el par motor (21 que miliousl a la contenie<br>que drada por la amadura [i, jose la Fuela des bonsolis [A], generala por los intanes sono se busha en la esuación<br>Ver Sele Sistema<br>$T=\lambda_{1}\lambda_{2}$<br>los elementos de la armadura lal con en querionales a la velocidad anesian del sià (il) por un factor constante de l'ar tubbar (il, j) como se<br>months at inaccuring                                                                                                    | <b>Contract And Advertising State</b><br><b><i><u><u>ALCOHOLOGICA</u></u></i></b><br>Non-Arts-artes 3g/1878<br><br>---------<br><b>Science</b><br><b>In this 4 kings current</b><br>Al analizar el si memory un sus componantentes, cuando se cambio al ángulo \$2 alpho\$, se puede ser anavantación que aferra<br>Constant Pil States<br>directamental condesado de la edera SICE derro de la ega, al calcular la segunda del esta de \$125, se punde apreciar la anteración de<br>a refera rete previñe asfare las musicions de Lagrange como os municiones la musicio.<br>Proportional (T)<br>$\mathbb{E} = \left\{ \begin{array}{ll} \omega_{\text{eff}} + m \end{array} \right\} \mathbb{E} + m \mu \, \text{d} \mu \, \omega = m \, m^2$<br>--<br><b>Imaged (Roler)</b>                                                                                                    | $-$<br>Posa del meter (Kal I1)<br>Informacion Teorica del Modelo<br>El modelo matemático usado para esta representación. Fue desarrollada por<br>Coheficiente de Empula (0.81)<br>Giampero Campa miembro de la IEEE<br>Celtefidente Principe (8:04)<br>, consiste en dar una demostración lineal del modelo, esta se ajusta a las características de la plataforma, pues es un sistema de segundo<br>orden y adicional a ello se puede implementar dentro de las librerías construidas dentro del programa.<br>poceo<br>0.0400, 0.2500<br>Controlledor PID Standar<br>Proporcional (1)<br>Integral [8,001]<br>--<br>la dinámica del comportamiento del péndulo esta dada por la ecuación siguiente, esta involucra los parámetros de fricción peso de las vara<br>Derivativo (8,001)                                                                                                    |  |  |
| $1 - 1.5$<br>All searche regardiately de veneties durink Indica: Scien aplica sea Powta a set comput, internet and end.", $f = ma$ and entering the decline link<br>abusion, etc. addonatesms, permits una tacheen de voltair de distinct, para construir la telablo-enteriamento (PT) y el angulo (PT)<br>$\vec{p}$ + $\vec{m}$ + $\vec{n}_{\rm eff}$<br>$2 - 476 - 13$<br>Para la ballidad del anyonio a la caratración del modelado organização da anidades Giórdicando que X, o X, consolicuramente<br>variable denominada 25, remarkgando y haciendo la transformación de Lashare quedela espación<br>$\partial \mathcal{L} \partial \mathcal{A} = \partial \mathcal{L} \partial \mathcal{A} = \partial \mathcal{L} \partial \mathcal{A}$<br>$Let(s) \in R(x) \text{ and } s \in M, s(t,s)$<br>Factorized a question in acqualities<br>$H_2(U_1U_2 + 1A) = M_2(U_1)$<br>$\operatorname{cld}(L) + R \operatorname{cld}(L) - M_0 \operatorname{cld}(L)$<br>Al depuise Kirl de les dos essedentes y nemplagarles, se puede obtener la función de transferencia que nelsciona la velocidad angular [8]<br>conta fuerte de almentación continua [V] tal como se muestra en la acuación:<br>$\frac{\hat{P}(x)}{\nu(x)} = \frac{M_0}{J(L\sigma^2 + \nu(L\hbar + \lambda L) + 2\hbar + M_s^2}$<br>Posición<br>Company de saber la velocidad es la derivada della posición, vitó m. R., al tener la ecuación de la tranformación de barbos, que es la<br>velocidad angular del ajo del motor, ne puede calcular su posición integrando la función de transferencia, quedando la enuación.<br>AL.<br>$\overline{v(x)}^{\,2}=\overline{J(Ld'+d'(JR+1L)+\rho(K+M))}$ | Al encombar la aproximación lineal del sistema haciendo Stabilha + 15, aperecuria escución, estupamente de mejornes de trabajo<br><b>.</b><br>deriva del vigolotia, es desir que que la esfera se maniengo en una región de operación determinada.<br>Debutive SUITS<br>$\left\{\frac{d}{d\theta}+m\right\}$ d = -mpa<br>$\bullet$<br>iste <sup>1</sup><br>personalemente el cimera se delinhace fined el velor de Subitudi esta ra logra mediante la aproximación della essación:<br>50<br><b><i>Industry</i></b> Providers<br>$x = -1$<br>Commission du mussile de la deurlacion de la mêma el usta limeal de Butadul, objetista en la mussile, se aumén déterre la relación<br><b>The Sailo Sidewa</b><br>A la sociétada dela crêza 9 5, con al ángola del engangio del seno 9 detedi como se luctra a continuacion.<br>$\frac{1}{2}$ and $1 - \frac{1}{2}$<br>Al qui or la transformación de la place de la essación diferencial, se puede conetar la Autolio, de transformacia, domés la més la metallo entra de<br>and to provide a trade in the best of a control and a provide a set of a set of a state of control of control of control of<br>acception.<br>$101 - 244 + n1$<br>the la amust be consistent to must be one comma and must of developed and advertised to one in amount of on temperature or one<br>constitute additional development of and sense of a reductor factorization in transition of the constitution of the constitution of the constitution of the constitution of the constitution of the constitution of the consti<br>Esteriorizata el domes consisto auria como munito la musicia degresa musicialis divinir de das civils y el fundamenterio<br>dealers durating durations entities<br>mod.M.J.<br>FGT <sup>1</sup><br>$\mathbb{E} P\left\{ \begin{array}{l} d_1 = m \end{array} \right\} \left\{ \mathcal{I} \mathbb{E} P + P \left\{ \mathcal{I} \mathbb{E} + \mathbb{E} \right\} + \mathbf{z} \left\{ \mathbb{E} \right\} + \mathbb{E} \left\{ \begin{array}{l} 0 \\ 0 \end{array} \right\}$<br>Extremely do remaining, successful magnific, and material and extended a straight that determined adults or resonance do achiev<br>primers al control ador del motor para lungo significativo del significa para simplificar proceso materialisco que en lo que<br>immenere teplotionshapepenhaarite olicite. | y las fuerzas que trabajan en este sistema.<br>$v\epsilon L^2\dot{\theta} = -m\epsilon \rho e\epsilon d - c\dot{\theta} + TL$<br>0.1.0<br>1.0<br>Teniendo en cuenta que \$T\$ es la fuerza que ejerce la hélice, la descripción de esta, sera proporcional a la cantidad de energía de energía de<br>Activar o Desactivar<br>propulsión \$9mu\$ por el el coeficiente de empuje, remplazando esto en la equación anterior, se obtiene la solución de la equación.<br>$mD^2\theta = -m\alpha\kappa m\theta - c\dot{\theta} + T K\alpha$<br><b>Ver Solo Sistema</b><br>Definiendo el sistema bajo una región de trabajo lineal diciendo que el valor de los parámetros en estado estacionario esta dado por la<br>ecuación siguiente, se puede llegar a la función de transferencia lineal.<br>$sin \theta_{zz} = \frac{K}{mc^2} \mu_{zz}$<br>La función de transferencia del sistema, esta dada por la ecuación siguiente, esta se usara dentro de la plataforma para hacer las<br>simulaciones del sistema del aeropendulo O(a) es el ángulo de salida y W(a) es la energía con la que se alimenta el sistema.<br>$\frac{\Theta(s)}{W(s)} = \frac{KL}{m\sigma L^2 + \epsilon s}$<br>Maxinformacion |  |  |
| <b>Call Fillows</b><br>Familiati de Clevila y Tecnologia -<br>110 Automobile Teachership<br>Interest District<br>Come Statute de Grad<br>Everly DC - Execu-2011                                                                                                    | case ANdrees<br><b><i>Radional Resident</i></b><br>Floshed de Centroy Petrologia<br>Every LC (Sen) 2011<br>transfutures the brick.<br>Canna Support the Drivel                                                                                                    | Cation A Moreno S.<br>Facultad de Gencia y Teonologian<br>Plataforma Presentada<br>Licenciatura en Electrónica<br>Como Trabajo de Grado<br>Bogota D.C. - Energ - 2019                                                                                                    |  |  |

del sistema, estos se representan con una barra de desplazamiento.

El controlador PID por defecto esta desactivado, se encuentra debajo del panel primario izquierdo, cuenta con 3 slider que son: el proporcional, el integral y el derivativo, adicionalmente cuenta con el botón apagado y encendido para el controlador *C*(*s*).

- Panel de función de transferencia activa, este es el cuadro verde donde se muestra la información del sistema que se está computando, a medida que se varían los parámetros del controlador y de la planta esta varia.
- Panel de resultados, muestra una serie de pestañas, dependiendo la selección que el usuario marque mostrara las diferentes características del sistema que selecciono, en caso de estar la planta activa, muestra los resultados de la planta en lazo abierto sin controlador y luego la planta en lazo cerrado con controlador activo.

#### **Sección de modelos de sistemas sin controlador activo.**

A continuación se verá la forma gráfica de la aplicación para los modelos propuestos, en este caso la vista

En la Figura: 6.14, se puede observar la interfaz gráfica del sistema modelado, se puede apreciar en la primera parte que solo se encuentra una columna con datos, mientras la otra tira una alerta naranja indicando que el controlador esta desactivado. En la Figura: 6.15, se muestran los gráficos del sistema modelado, ante las señales, impulso, escalón y rampa, en la sección de abajo muestra una alerta verde indicando que no está activado el lazo cerrado, adicionalmente le da unas orientaciones para poder apreciar mejor los resultados de la aplicación.

**Figura** 6.14: Resultado del modelo en lazo abierto computado después de dar en el botón "ver solo sistema".

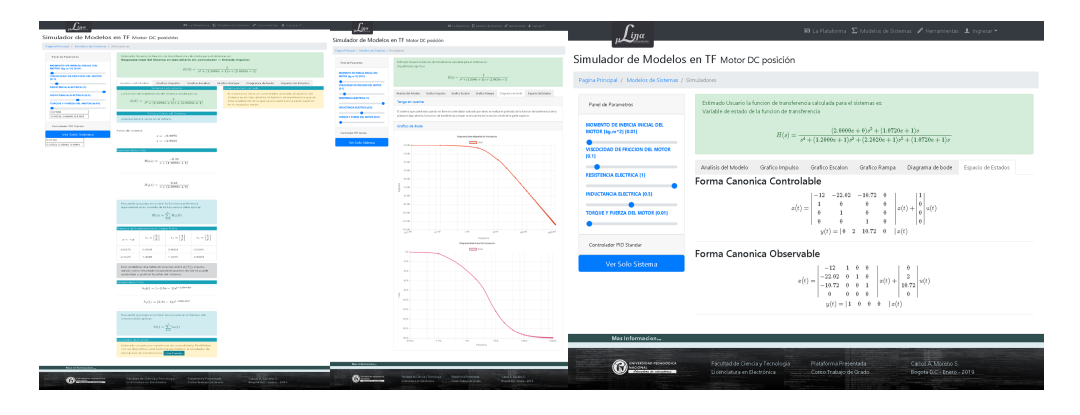

**Figura** 6.15: Sección de gráficas ante los diferentes estímulos de entrada de un sistema seleccionado el lazo abierto

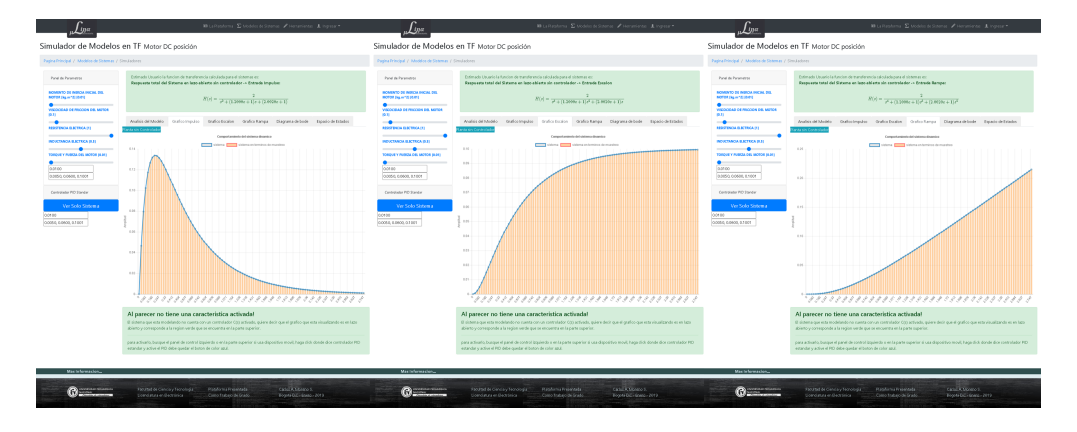

**Sección de modelos de sistemas con controlador activo.**

La interfaz al momento de que le es activada la acción del controlador, muestra la planta en lazo abierto sin controlador en la primera columna, en la segunda columna muestra la planta con lazo cerrado indicando que bajo las configuraciones que se están tomando los cálculos y sus respectivas soluciones, en la figura: 6.16, se muestra los resultados con controlador activado, la plataforma al usuario le indica los cálculos que está haciendo en algunos casos. Adicionalmente se muestra la comparación gráfica entre la planta en lazo abierto sin controlador y la planta **Figura** 6.16: presentación la plataforma de bienvenida para manejar las variables de los modelos nativos.

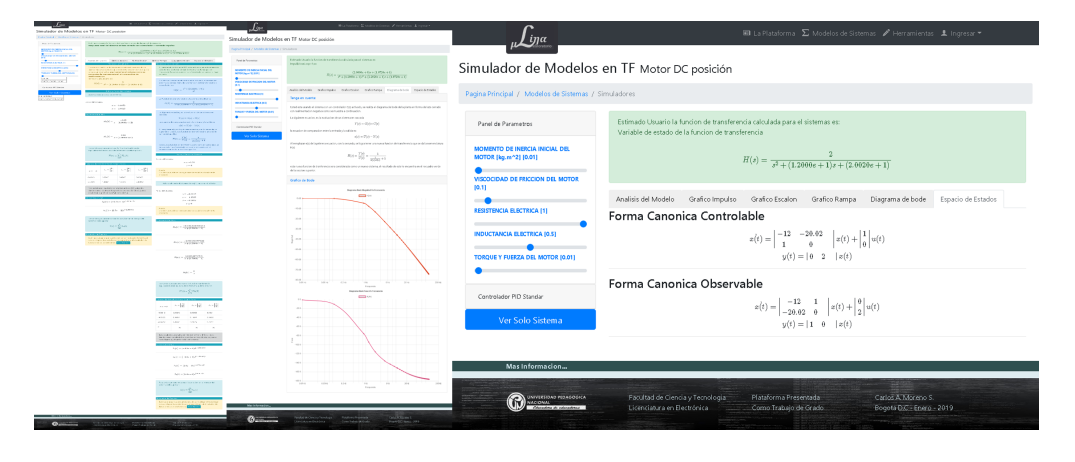

en lazo cerrado con controlador, en la figura: 6.17, se puede observar el modelo original y el sistema ya con el controlador, a medida que se cambian los parámetros tanto del PID como de la planta, los gráficos van actualizando la información. En

**Figura** 6.17: presentación la plataforma de bienvenida para manejar las variables de los modelos nativos.

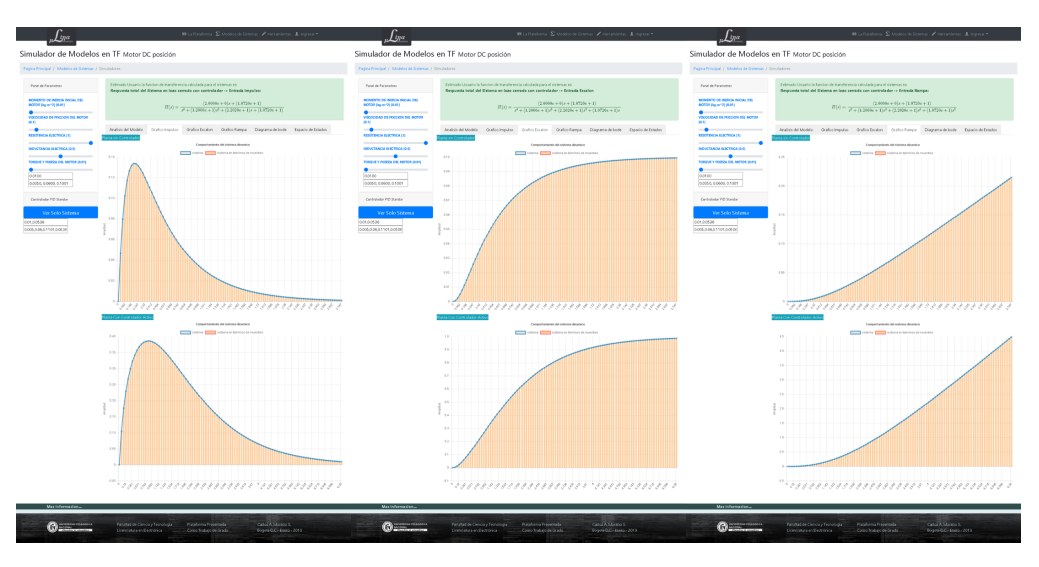

todos los sistemas modelados se activa una sección donde se muestra la pestaña de variables de estado, este solo muestra el sistema en términos de sus formas canónicas: controlable y observable, es importante que para futuros trabajos de

con las demás clases que usa el paquete de herramientas de microlablina.

# **Conclusiones y Recomendaciones**

## **Conclusiones**

Una vez culminada la construcción de las librerías pilares, se puede realizar la implementación de las plantas o modelos matemáticos propuestos dentro de la plataforma. Dicho desarrollo resultó una gran ventaja para el manejo de sistemas y detección de errores a la hora de compilación, obteniendo como resultado las clases que transforman arreglos delimitados por comas en polinomios para trabajar las funciones de transferencia.

Con el fin de verificar los resultados de las plantas propuestas se usó el software MATLAB, como herramienta que facilitó el contraste de resultados, evidenciando el logro de la meta propuesta en los objetivos para la simulación de sistemas.

La ventaja principal de la plataforma, consiste en trabajar y acoplarse a diferentes dispositivos, usando elementos responsive, que permiten ajustar el diseño de la aplicación a las diferentes plataformas y navegadores web, sin afectar el funcionamiento del dispositivo (celular, tablet o pc). Además, la página web no requiere instalar programas adicionales, pues la idea fundamental es de uso rápido y flexible y de solo consulta.

Otra de las virtudes de la plataforma, es que se pueden implementar otros modelos haciendo uso de la ecuación de función de transferencia de forma polinómica extendida y separada por términos, mostrando las principales características del sistema

Una característica principal, que permite el graficado del comportamiento de sistemas, es que internamente posee una librería que hace transformaciones discretas que permite al sistema introducido enviarle diferentes señales o estímulos (Chirp, Seno, Triangular, Cuadrada, Escalón) a la planta para ver su comportamiento ante ellas.

Al crear la base de datos en MySQL como gestor, se realiza la construcción de formularios, donde funciona como herramienta para guardar preguntas y respuestas para las diferentes personas que usen la plataforma y deseen verificar sus conceptos, estas preguntas se hacen tipo test y están abiertas al todo el público registrado.

La herramientas más poderosas de la plataforma es la que se encuentra en el menú superior en la sección de herramientas llamada: "calcular la función de transferencia", debido a que permite hacer operaciones con polos repetidos en sistemas de más de segundo orden, implementando el método de separación de fracciones parciales (heaviside), donde se requirió el diseño de librerías adicionales tales como operaciones con complejos, lectura de polinomios, limites y derivadas, para hacer funcionar esta característica.

### **Recomendaciones**

Para futuras actualizaciones o implementaciones del laboratorio se recomienda una actualización de las librerías que trabajan con raíces y LGR, es menester adicionar más modelos matemáticos para hacer una aplicación más potente e interactiva para el usuario.

Se requiere optimizar las librerías de desarrollo gráfico para permitir la fluidez de los diferentes módulos que tiene la aplicación, es importante aplicar una implementación de la misma con estudiantes para futuros trabajos de grado.

Las herramientas matemáticas usadas en esta aplicación, contemplan la posibilidad para hacer laboratorios remotos, teniendo en cuenta que las características de toma de datos del navegador y las especificaciones establecidas anteriormente por cada librería, permiten una interacción con librerías que trabajen muestreos y cálculos desde servidor usando ajax.

Es importante mejorar el diseño visual de las librerías usadas con chartjs, ya que

la aplicación cuenta con herramientas para hacer gráficas más detalladas, pero esto consume mucho recurso del equipo del cliente así que requiere optimizar el código para su implementación.

## **Bibliografía**

- [Brooks, 2011] Brooks, D. (2011). *Guide to HTML, JavaScript and PHP: For Scientists and Engineers*. SpringerLink : Bücher. Springer London.
- [Chapra and Canale, 2015] Chapra, S. and Canale, R. (2015). *Metodos numericos para ingenieros (7a. ed.).* McGraw-Hill Interamericana.
- [Delgado G, 2009] Delgado G, M. A. (2009). LABORATORIO VIRTUAL DE CONTROL INTELIGENTE. *Revista Educación en Ingeniería*, No. 8(1900- 8260):102–110.
- [Granados, 1999] Granados, L. F. M. (1999). Linea de inteligencia artificial y procesos de razonamiento. *Universidad Pegagogica Nacional*, 5.
- [Kaçar and Bayilmis, 2013] Kaçar, S. and Bayilmis, C. (2013). A web-based educational interface for an analog communication course based on MATLAB builder NE with webfigures. *IEEE Transactions on Education*, 56(3):346–354.
- [Myer, 2008] Myer, T. (2008). *Professional CodeIgniter*. Wrox Professional Guides. Wiley.
- [Ogata, 2004] Ogata, K. (2004). *Sistemas de control en tiempo discreto*. Pearson Educacion, Mexico, 4a.ed. edition.
- [Ricardo et al., 2005] Ricardo, C., Rafael, C., and Fausto, P. (2005). Desarrollo básico de un Laboratorio Virtual de Control de Procesos basado en Internet. *Accion Pedagogica, DOSSIER*, pages 58–65.
- [Tippens, 2010] Tippens, P. E. (2010). *Fisica 1 conceptos y aplicaciones*. McGraw-Hill Interamericana.
- [Vallv and Costa, 2007] Vallv, J. and Costa, R. (2007). Laboratorio Virtual para prácticas de Control por Computador. *Universitat Polit' ecnica de Catalunya*.
- [Willsky, 1998] Willsky, A. S. (1998). *Senales y Sistemas*. Prentice-Hall Hispanoamericana, Mexico, 2a. ed. edition.

# **Apéndice A**

# **Licencias de Terceros y Términos Legales**

## **A.1. MIT**

Esta licencia concede permiso, de forma gratuita, a cualquier persona que obtenga una copia de este software y los archivos de documentación asociados (el "Software"), para tratar en el Software sin restricciones, incluidos, entre otros, los derechos para usar, copiar, modificar, fusionar, publicar, distribuir, sub-licenciar y / o vender copias del software, y para permitir a las personas a quienes se refiere el software amueblado para hacerlo, sujeto a las siguientes condiciones: El aviso de copyright anterior y este aviso de permiso se incluirán en todas las copias o porciones sustanciales del software.

El software se proporciona tal como el programador o los desarrolladores consideren correcto, sin garantía de ningún tipo, expresa o implícito, incluidas, entre otras, las garantías de comercialización, aptitud para un propósito particular y no infracción. En ningún caso la los autores o los titulares de los derechos de autor serán responsables de cualquier reclamación, daños u otros responsabilidad, ya sea en una acción contractual, agravio o de otro tipo, derivada de fuera de o en relación con el software o el uso u otros tratos en el software.

## **A.2. GNU/GPL**

La Licencia Pública General, está basada en la reestructuración de la GNU o paquetes de software libre, pero contiene una cláusula adicional que permite a los usuarios interactuar con el programa licenciado a través de una red para recibir el código fuente de ese programa. Recomendamos que se considere utilizar la licencia AGPL de GNU para cualquier programa que vaya a ejecutarse a través de una red. La última es la versión 3; se resalta la implementación de esta, por la utilización de los certificados SSL que permiten cifrar y codificar la información suministrada a los usuarios que trabajen con la plataforma MICROLABLINA, sin contar que la aplicación web está trabajando bajo sistemas operativos Linux y con soporte del servidor que cuenta con esta licencia de manera nativa.

## **A.3. let's encrypt, uso de certificados SSL**

Let's Encrypt es una autoridad de certificación (CA) libre, automatizada y abierta, dirigida al beneficio público. Es un servicio proporcionado por el Grupo de Investigación de Seguridad de Internet (ISRG). Se entrega a la gente los certificados digitales que necesitan para habilitar HTTPS (SSL/TLS) para sitios web, de forma gratuita, de la manera más fácil que podemos. Hacemos esto porque queremos crear una web más segura y respetuosa con la privacidad.

Los principios clave detrás de Let's Encrypt son:

Gratis: Cualquiera que posea un nombre de dominio puede usar Let's Encrypt para obtener un certificado de confianza a coste cero. Automático: El software que se ejecuta en un servidor web puede interactuar con Let's Encrypt para obtener sin problemas un certificado, configurarlo de forma segura para su uso y encargarse automáticamente de su renovación. Seguro: Let's Encrypt servirá como plataforma para avanzar en las mejores prácticas de seguridad TLS, tanto del lado de la CA como ayudando a los operadores del sitio a asegurar adecuadamente sus servidores. Transparente: Todos los certificados emitidos o revocados serán registrados públicamente y estarán disponibles para que cualquiera los inspeccione. Abierto: El protocolo de emisión y renovación automática se publicará como un estándar abierto que otros pueden adoptar. Cooperativa: Al igual que los propios protocolos de Internet subyacentes, Let's Encrypt es un esfuerzo conjunto para beneficiar a la comunidad, más allá del control de cualquier organización. En la plataforma microlablina, la implementación de estos recursos permite garantizar que la aplicación trabajara de manera correcta con los navegadores de uso cotidiano, estableciendo un puente con la empresa cloudflare que es la entidad encargada de suministrar este tipo de licenciamientos y permisos gratuitos acompañado de las licencia de software libre AGPU/GPL.

# **A.4. MathWorks MATLAB Licencia Estudiantil, para ejecución de pruebas en ambientes académicos**

En este caso para la corroboración de los datos obtenidos con la plataforma microlablina se usó la licencia Campus-Wide License, esta se implementó con el uso colaborativo de un estudiante de ingeniería en control de últimos semestres de la universidad distrital, llamado Norbey Bustamante, la utilización de esta consiste uso ilimitado de los productos de MATLAB y Simulink por parte de todo el alumnado, el Profesorado, el personal y los investigadores de una institución o campus universitario, en cualquier dispositivo dependiendo los acuerdos internos dentro del contrato interno con cada facultad que desee adquirir el software educativo, permitiendo la utilización de recursos para apoyar la enseñanza, el aprendizaje y la investigación colaborativa, aprovechando el acceso abierto y escalado para los programas de MATLAB y las simulaciones de Simulink a clusters, nubes y centros de computación de alto rendimiento (HPC).

En la utilización de este software, se garantiza que no se usa ninguna sección de código del programa para uso interno de microlablina, este solo se implementa para cotejar resultados y se emplea netamente con fines educativos.

# **Apéndice B**

# **Herramientas Matemáticas**

En esta sección se muestra de manera general algunos elementos matemáticos trabajados dentro de la plataforma pero que no son tan relevantes, debido a que solo se implementan como caso de emergencia si el compilador principal encuentra un error en algunas de las librerías.

## **B.1. MÉTODO DE MULLER**

El método de Müller aplica de manera más detallada el método secante, pero utiliza la interpolación cuadrática entre tres puntos en lugar de la línea y la interpolación entre dos. La resolución de los ceros de la cuadrática permite que el método encuentre pares complejos de raíces. Dadas tres conjeturas previas para la raíz *<sup>x</sup>i*−2, *<sup>x</sup>i*−1, *<sup>x</sup><sup>i</sup>* y los valores del polinomio *<sup>P</sup>*(*x*) en esos puntos, el siguiente Aproximación *xi*+<sup>1</sup> es producida por las siguientes fórmulas expresadas en la ecuación: B.1

$$
q = \frac{x_i - x_{i-1}}{x_{i-1} - x_{i-2}}
$$
  
\n
$$
A = qP(x_i) - q(1 + q)P(x_i - 1) + q^2 P(x_i - 2)
$$
  
\n
$$
B = (2q + 1)P(x_i) - (1 + q)^2 P(x_{i-1}) + q^2 P(x_{i-2})
$$
  
\n
$$
C = (1 + q)P(x_i)
$$
\n(B.1)

Donde el signo del denominador se elige para hacer su valor absoluto por el módulo, haciendo este lo más grande posible. No puede iniciar las interacciones con ninguno de los tres valores de x que desee, Tres valores igualmente espaciados en el eje real. Tenga en cuenta que debe tener en cuenta la posibilidad de un denominador complejo, la aritmética compleja posterior, en la implementación del método, ayuda a la normalización de los valores que cambian con cada una de las iteraciones que dependen del orden del polinomio..

$$
x_{i+1} = x_i - (x_i - xi - 1 \frac{\sqrt{2C}}{B \pm \overline{B^2 - 4AC}} \tag{B.2}
$$

Este método a veces se usa para encontrar ceros complejos de funciones analíticas (no solo polinomios) en el plano complejo, pero a nivel computacional consume mucho recurso debido a la cantidad de bucles para analizar la gráfica.

# **Apéndice C**

## **Segmentos de Códigos Fuente**

La mayoría de código fuente que verá en este apéndice será el encargado de hacer funcionar la plataforma, son fragmentos que dependiendo de cómo estén estos estructurados funcionarán las librerías diseñadas para las operaciones matemáticas.

## **C.1. Código Generador de Polinomios**

Código 1: Algoritmo en PHP, para generar polinomios de N orden en la plataforma microlab.

```
1 private function operador \{\text{order}, \text{face}=1\}\text{Soper} = \text{array}( );
3 \quad 30 = 1;
              if (sac == 1)5 \vert for ($i=0; $i <= $ orden ; $i + + ) {
                    a = $o %2;
7 \left| \begin{array}{ccc} 7 & \text{if } (\$a == 1) & \$a = 1; \end{array} \right|e l s e \a = -1;
9 $ oper [ $ i ] = $a ;$o++;
```
```
11
                   \}\left\{ else\left\{13
                    for ($i = 0; $i <= $orden ; $i++)\text{Soper} [\$i] = 1;15
                    \left\{ \right\}\left\{ \right\}17
                   return $oper;
              \}19
             public function Tpascalz ($orden, $ac=1){
                     \text{Spasc} = \text{array}(21
                    \text{$n=$ 0rden +1$};x = 0; \hat{s} = 0; \hat{s} = 0;
23
                    \text{Spasc}x = \text{array}(// valida el numero de lineas
25
                    for ($i = 1; $i <= $n; $i++)// Construimos el triangulo de pascal
27
                             for (\$j = \$x; \$j > = 0; \$j - -){
                                    if (\$j == \$x \ | \ \$j == 0)29
                                            \text{Spasc}[\$j] = 1;\left\{ \right\}31
                                    else
                                    \left\{ \right.33
                                            \text{Spasc}[\$j] = \text{Spasc}[\$j] + \text{Spasc}[\$j-1];\}35
                             \left\{ \right\}$x++;
37
                           // Truco para imprimir el triangulo
39
                           \text{Scams} = \text{this} \rightarrow \text{operator} (\text{Sx}, \text{Sac});
                     for (\$j = 0; \$j < \$x; \$j ++) {
41
                                    \text{Spascx} [\$j] = \text{Spasc} [\$j] * \text{Scams} [\$j];\left\{ \right\}43
                     \}
```
return \$pascx;  $\}$ 

### **Código Lazo Cerrado**  $C.2.$

código: 2 Algoritmo en PHP, construir una función de transferencia en lazo cerrado bajo el análisis de la ecuación  $p(s) = \frac{DA}{EB+DA}$ .

```
\mathbf{1}public function CompTfCer($kc, $Td, $Ti, $a){
 \overline{3}\frac{1}{\text{if}} (\$a != 0)5
        \frac{1}{\sqrt{1 + 1}} if (\frac{1}{2}T_1! = 0)- if ($Td!=0){
 \overline{7}___$num=array(($a*$kc*$Ti*$Td+$kc*$Ti*$Td),($kc*$Ti+$a*$kc*$Td),$kc);
                 \text{\_}$den=array(($a*$Td*$Ti), $Ti, 0);
 9
            \qquad else {
                \text{Sum=array} ($kc);
11\frac{1}{2} $den=array (1);
        \begin{matrix} \begin{matrix} \end{matrix} \end{matrix}13
       \leftarrow else\{\frac{1}{\sqrt{1 + 1}} if ($Td!=0){
15
                 \text{\textsterling}$num=\arctan y ($a*$kc*$Td, ($kc+$Td));
                   \text{\_}$den=array ($a*$Td, 1);
17
           \_\_\_\else\{\text{\textsterling}$num=array ($kc+$Td);
19
          \text{Sden} = \arctan(1);\begin{smallmatrix}\end{smallmatrix}21
              ا ـ
          \Box} else {
```
45

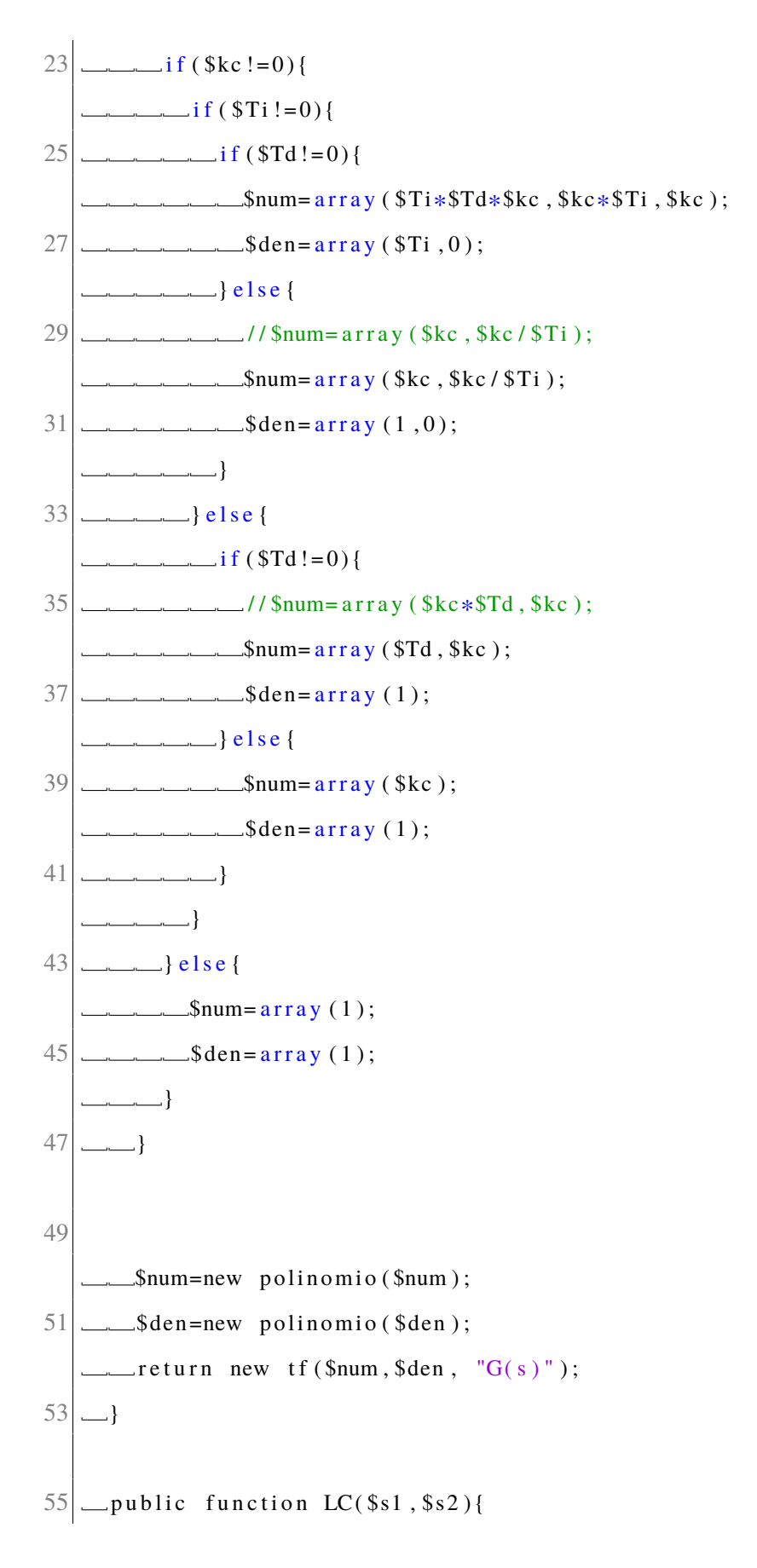

```
5a = $s1 ->num;
57
            s = s_1 - > d = n;
            -$d=$s2 ->num;
59
         -$e=$s2 ->den;
         \angle$da=$d->mulPor($a);
61
         \text{\degree}\text{seb}=\text{\degree}\text{se}\rightarrow\text{mulpor}(\text{\degree}\text{sb});
        \text{\dots}\$den=\$eb \rightarrow sumPor(\$da);\text{...} return new tf ($da, $den, "p($)");
63
```
#### $C.3.$ Diagrama de Bode

Código 3: se encarga de hacer la gráfica de magnitud y fase, adicionalmente calcular las frecuencias en las que trabaja la función de transferencia; se usa como ayuda dentro del rlocus para ajustar la gráfica en sistemas de polos conjugados.

```
public static function plotFase ($num, $den){
 1
          $polos=Raices:: calculaRaices ($den);
 3
          $ceros = Raices :: calcula Raices ($num);$frecs = self :: frecuencias ($polos);5
             $maxF = max ($frecs);sninF = min( $frecs :
 \overline{1}a = \frac{2}{3} \sin F / 1000;
             $b = $maxF * 20;9
          if (\$nin F == 0)a = 1 / 5b;
11
          \}$a=abs($b-$a)/10000;
13
                 $bode='['
```

```
\text{Re }x=0;15
                   \text{thcc} = 0;
                     $free = $a/10000;17
                    if (count ($num) > 1){
                        do {
19
                              $free=.$free."| ";
                              $bode = $bode. "; ";
21
                           $num = self::calculated of ($ceros, $free);$den = self:: calculador1 ($polos, $frec);
23
                             $Hs=-$num+$den;$free = $free + $a;25
                        \} while ($frec <$b);
               \qquad } else {
27
                        \text{Smag} = \text{Sum}[0];\text{Summary} = new Complejo (\text{image}, 0);
29
                        do<sub>1</sub>$bode = $bode. "; ";
31\text{Sum} = \text{atan}(\text{Summary} \rightarrow \text{i} / \text{Summary} \rightarrow \text{r});\deltaden = self::calculador1(\deltapolos,\deltafrec);
33
                                 $free = $free + $a;\hbox{\$hc=-} self::rad2deg(\hbox{\$num})
                                                                                  self::rad2deg(3den)\pm\vdots35
                                $bode=$bode."{x : $free, y : $hc, }";
                        \} while ($frec <=$b);
37
                 \_{\}\text{\textsterling}$bode=$bode."]";
39
               __return $bode;
41-private static function frecuencias ($polos) {
43
               if ($polos == null) $polos = $this \rightarrow polos ;45
               $z0 = array();$z0_c = array();
```

```
47
                \frac{1}{2}real = array ();
                x = 0:
49
                $frecuencias = array ();for (\$i = 0; \$i < count(\$polos); \$i++)51
                      if (\$polos \ [3i \][1] > 0)$z0[]=new Complejo($polos[$i][0],$polos[$i][1]);
53
                      \left\{ else \text{ if } ($polos[ $i ][1] < 0 \right\}$z0_c[]=new Complejo($polos[$i][0],$polos[$i][1]);
55
                      \text{else} if ($polos [$i][1] = = 0) $real [] = $polos [$i][0];
                \left\{ \right\}57
                if (\text{count}(\$z0) == \text{count}(\$z0_c))59
                      for (\$x=0; \$x < \text{count}( \$z0); \$x++)a = \text{Complete} \text{ is} \text{ add} \left( \frac{6}{20} \left[ \frac{8x}{x} \right], \text{new} \right) Complejo \left( \frac{6}{20} \left[ \frac{8x}{x} \right] - \frac{5z}{x} \right) ($x} ->i);
61
                             $b = Complete; mul($z0[$x], new Complejo($z0[$x]->r, -$z0[$x]->i));
                             $frecuencias[] = abs( sqrt($b \rightarrow r));63
                      \mathcal{E}\mathcal{E}65
                for (\$x=0; \$x < \text{count}( \$\text{real})); \$x++){
                             $frecuencias[] = abs(Sreal[Sx]);67
                \mathcal{E}return $frecuencias;
69
71
         public static function plotBode($num,$den){
             $polos = Raices :: calcula Raices ($6den);73
             \text{Sceros} = \text{Raices} :: \text{calculus}<br>Sceros = \text{Raices} ($num);
             $frecs = self :: frecuencias ($polos);75
                \text{ImaxF} = \text{max}(\text{Strecs});sninF = min( $frecs :
77
                a = \frac{\sin F}{1000};
                $b = $maxF * 20:
             if (\$nin F == 0)79
```

```
a = 1 / 5b;
 81
                \left\{ \right\}$a=abs($b-$a)/5000;83
                   \text{8bode}= \left[\right] ;
                        \text{the }x=0;85
                        \text{thcc} = 0;
                          $free = $a/10000;87
                        if (count ($num) > 1){
                             do\{89
                                   $bode=$bode.","; $hcc=self::calculador2($ceros,$frec);
                                  $hex = self :: Calculator2 ($polos , $free , 1);\overline{\phantom{a}}91
                                  8hc=$hcc + $hcx;$bode=$bode."{x: $free, y: $hc, }";
                     \sim93
                             \} while ($frec <= ($b));
                     \mathbb{R}^2\leftarrow else {
                           \mathsf{Smag=Smum} [0];
 95
                     \overline{\phantom{a}}h = 20 * log 10 (abs (Smag));
                   \sim97
                             do<sub>1</sub>\overline{\phantom{0}}\text{the }x=0;
                    \overline{\phantom{a}}99
                                  \text{8bode} = \text{8bode}.",";
                                                                    \frac{1}{2} Shcx=self :: Calculador2 ($polos, $frec, 1);
                     \overline{\phantom{0}}$free = $free + $a;\overline{\phantom{0}}101
                                  8hc=h+<b>shcx</b>;
                                   $bode=$bode."{x: $free, {y:} $he, }";
                    \sim103
                             \} while ($frec <$b);
                   \sim105
                   \_\\text{\textsterling}Sbode= $bode."]";
107
                   __ return $bode;
```
# C.4. Derivadas

Código 4: Este código se encarga de generar las derivadas de un polinomio y regresa otro polinomio, en caso de una función de transferencia, la secciona en dos polinomios numerador y denominador, y entrega los resultados en términos de arreglo de objetos de tipo polinomio,

```
2 public static function derivCoef ($coef=array (), $grado=0){
   \text{L.}\$coefm=$coef*$grado;
 \overline{4}__return $coefm;
 6
        // entrada tipo array
8
   _public static function derivPol($polinomio){
   Sgrado=count ($polinomio);
10
     \text{polder} = \text{array} ();
    \text{gradox} = \text{grado} - 1;12
   \_\_\_\ $ gradod = 0;
   \frac{1}{\sqrt{6}} for (\frac{1}{2}i = 0; \frac{1}{2}i < \frac{1}{2}grad\theta; \frac{1}{2}i + \frac{1}{2}\frac{1}{1} ($gradod <= ($grado - 2))
14$poldev[$gradod]=self:: derivCoef($polinomio[$i], $gradox);
16.
      \_\_\_\$gradod +=1;
   \frac{1}{2} $gradox -=1;
18
     \overline{\phantom{a}}20
    \Box22 // entradas de objeto polinomio
   _public static function derivfrac ($polix, $poli2){
24
           $ap=new Polinomio (self:: derivPol ($polix ->polinomio));
           $bp=new Polinomio (self:: derivPol($poli2->polinomio));
```

```
26
           a = $polix;$b = $p \cdot 1i2;28
           $number = $ap - >mulPor ($b) - > resPor ($bp - >mulpor ($a) );
           \deltadenpi=\deltab;
30
           \deltadenpi=\deltadenpi->mulPor(\deltab);
           $fraccion=array ($numpi->polinomio, $denpi->polinomio);
32
           return $fraccion;
```
#### $C.5.$ **Limites**

Código 5: Este código es importante debido a que de este depende que las librerías para hacer fracciones parciales funcionen, trabaja con números complejos y conjugados, dependiendo la creación del objeto en el kernel de la plataforma.

```
// entrar el polinomio como arreglo y entrar la tendencia como objeto complejo
 1
\overline{\mathcal{E}}_public static function limitePolCoplex ($polinomio, $complejo){
      \text{\_}\grado=count ($polinomio);
5
      \text{\_}\gpol=$grado-1;
      srescomp=new Complejo();
      \text{\textsterling} freal=new Complejo();
 7
     f \circ r (\$i = 0; \$i < \$\text{grad}\, 0; \$i + \cdot)9
          _$rescomp=Complejo :: muldo($polinomio[$i], Complejo :: powc($complejo,$gpol));
      \_\_\_\ \singlessed $real , $rescomp );
      -$gpol -=1;
11
       \cdot13
       _return $real;
```
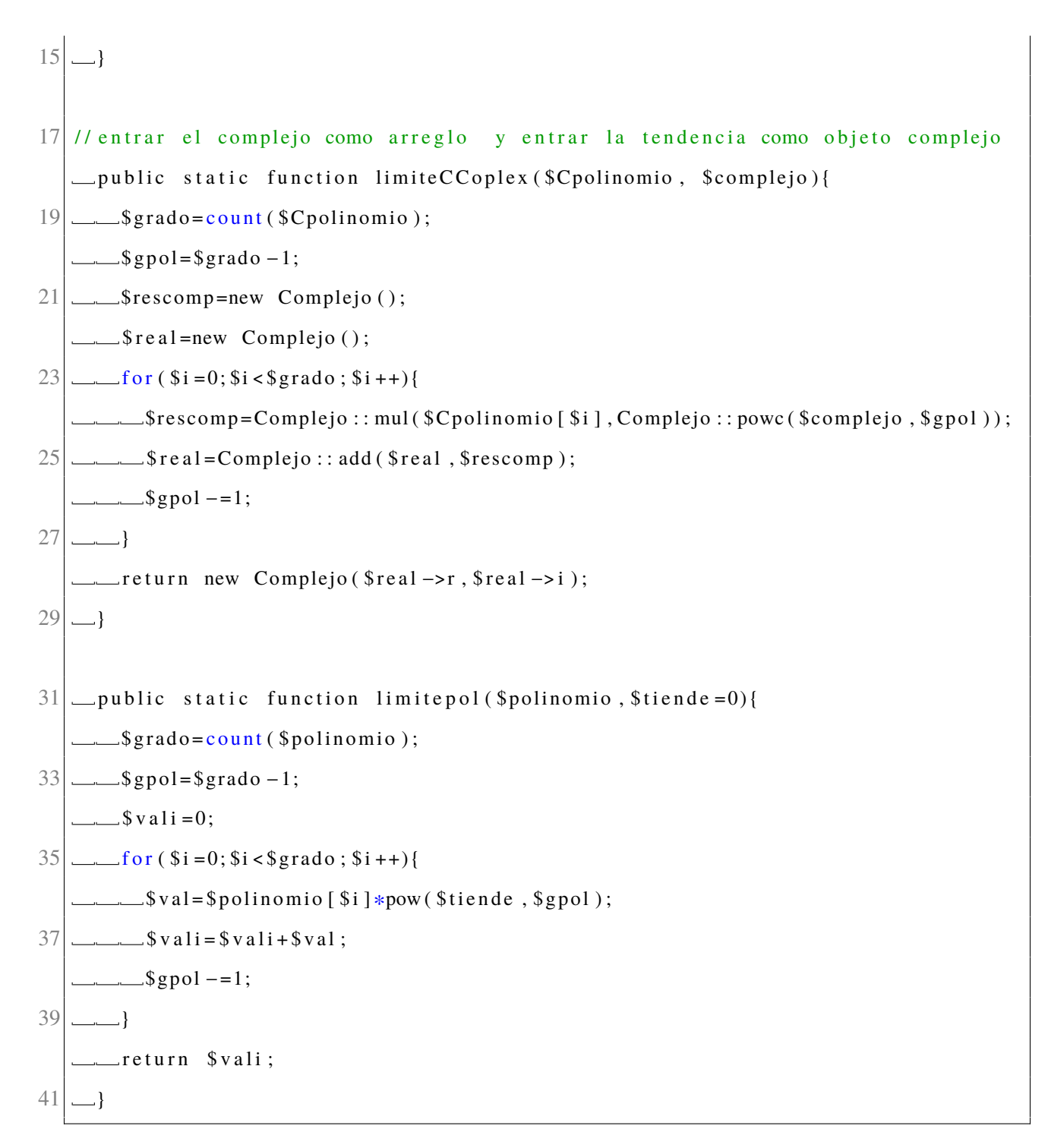

# **C.6.** Fracciones Parciales

Código 4: este usa el método de heaviside, es parte de la librería auxiliar para convertir una función de transferencia en términos de la frecuencia a términos del tiempo.

```
public function __construct ($numerador=0,$den=0){
 1
        \text{...}$this ->num=$numerador;
 3
           \sqrt{\text{this} - \text{deefactor}} = $ this -> denfactor = $ den;
        5
        \}\overline{7}public function corFrac(\deltadato=\arctan()){
             $num = $data[ $i ][0];9
             \delta den = \delta data[ \delta i ] [ 1 ];
             for ($i=0; $i < count ($reentrega); $i++){
11
                   \delta \text{data} = \text{count}(x);
             \}13
   public function OutFracPar(){
15
   scaso=1;
   \sqrt{gentrega} = array (array());
17
    \frac{1}{2} $entregax = array (array ());
   // debe estar en terminos de arreglo unidimencional
     f \text{or} (\$i = 0; \$i < count(\$this \rightarrow roots); \$i++)\}19
     \frac{1}{\text{if}} (\text{5 this} \rightarrow \text{roots} [\text{5i}][1] != 0)scaso=2;21
       break;
23
      \rule{1em}{0.15mm}- }
25
       _switch ($caso) {
       case 1: //polos reales no repetidos
```

```
27\text{\textsterling} sentrega=$this ->caso1();
                                 $reentrega=$entrega;
29
        L break;
        case 2: //polos complejos no repetidos y conjugados
31
         \frac{1}{2} $entrega=$this ->metodo2();
            //actualizar entrega
       L break;
33
        deta efault:
35
                      return null;
        L break;
37
    \frac{1}{2}return $entrega;
39
    \longrightarrow41 \frac{1}{2} // caso 1 heaviside de polos reales no repetidos
     public function casol($rootsx){
     \text{Cosefnum} = \text{array}(43
      45
    \sqrt{\text{spolipart}} = \arctan(\arctan(\theta)).\sqrt{\frac{1}{\sqrt{1-\frac{1}{\sqrt{1-\frac47
    \frac{1}{2}$A_n=array ();
       \text{L} $entregar=array (array ());
     \text{--} for ($i = 0; $i < count ($rootsx); $i + +){
49
                      $limitedenominador [$i]=limiteP:: limitepol ($this ->num, $rootsx [$i]);
        \frac{1}{2} $polipart [$i][0]=1;
51
         \frac{1}{2} $polipart [$i][1] = - $rootsx [$i];
53
     \qquad \qquad\frac{1}{2} $mulcal=1;
55
    \frac{1}{\sqrt{5}} for (\frac{1}{2}i = 0; \frac{1}{2}i < \text{count}(\frac{1}{2}roots x); \frac{1}{2}i + \frac{1}{2}i\sim $limitepolipart = 1;
57
         \text{for } (\$ia=0; \$ia < \text{count}(\$roots x); \$ia++)\}$mulcal=limiteP::limitepol($polipart[$ia],$rootsx[$i]);
59
           \sqrt{if(\$mulcal!=0)}
```

```
\text{\_}$limitepolipart=$limitepolipart*$mulcal;
61
       \Box63
    \Box $entregar [1] [$i] = $polipart [$i];
65
     \_\return $entregar;
67
    \Box69 public function caso2(){
  fraices_del_denominador_noRepetidas=array();
71
  \text{Traces\_del\_denomindor\_repetidas = array} ();
  \text{numerador} = $this \rightarrownum;
73
   \Box75 // caso 3 de heaviside polos complejos no repetidos
  \_\text{public} function caso3(){
   \frac{1}{2} $coefnum = array ();
77
   79
  \sqrt{\frac{1}{2}} spolipart=array (array ());
  Slimitepolipart=array();
81
    \mathcal{A}_n=new Complejo();
    \sqrt{2} sentregar = array (array ());
     \text{for } (\$i = 0; \$i < count (\$this \rightarrow roots ); \$i++)\}83
      ___$pcomplejo=new Complejo($this ->roots [$i][0],$this ->roots [$i][1]);
85
     \text{\_}\$polipart [$i][0]=new Complejo(1,0);
87
    \sqrt{15} \sqrt{5} polipart [$i][1] =
      \text{...}new Complejo(-$this ->roots [$i][0], -$this ->roots [$i][1]);
89
     \Box\text{mulcal} = 1;
91
      \text{\_}$limitepolipart=new Complejo(1,0);
      \text{\_}\$npol=array();
```
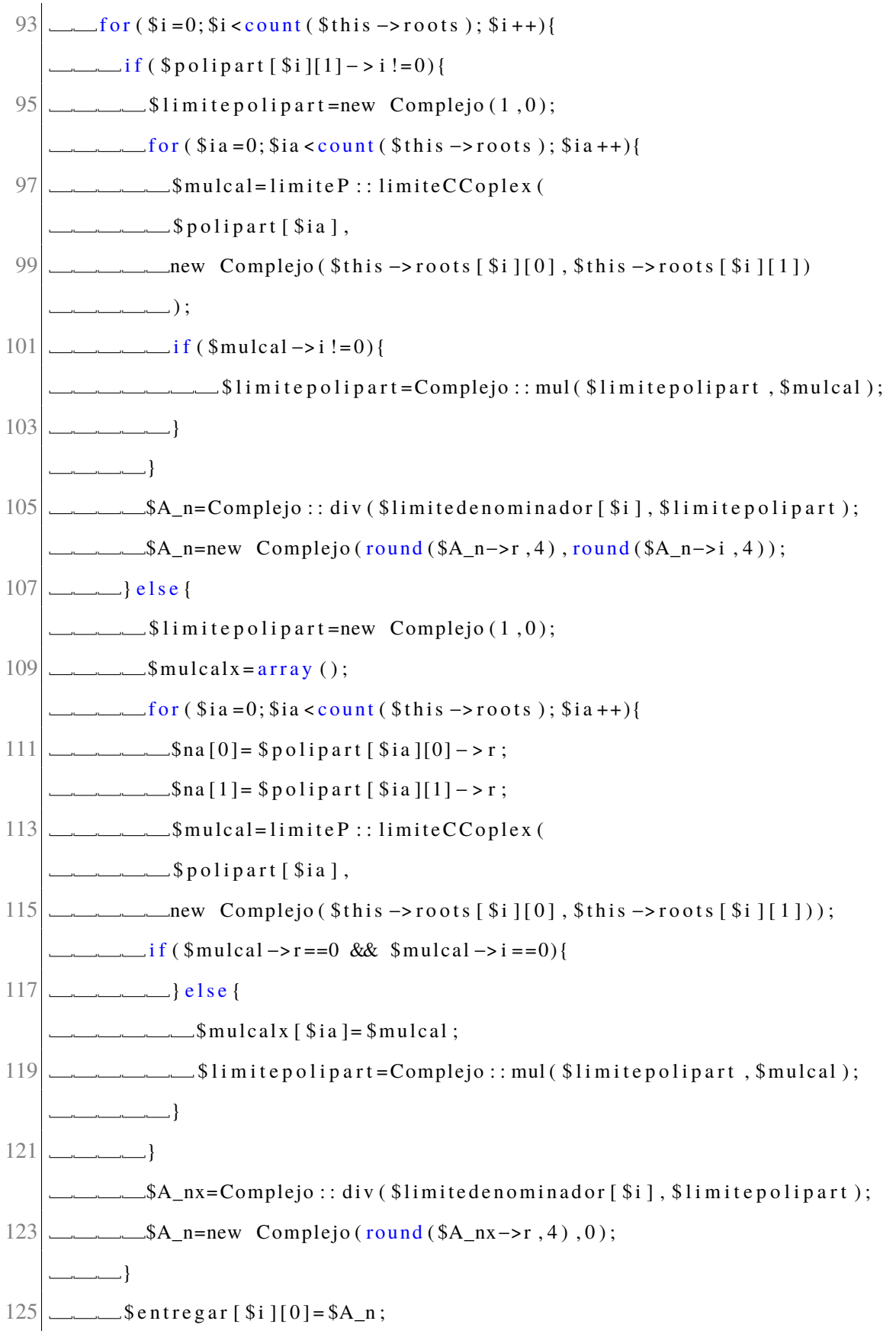

```
\text{\_}$entregar [$i ] [1] = $polipart [$i];
127 }
          return $entregar;
129 }
```
### **C.7. Laguerre: Raíces de Polinomio**

Código 7: Se usa el método matemático de Laguerre (ver anexo: B), se usa este método por ser el más rápido de implementar matemáticamente en el ordenador, sin contar que usando la librería de derivadas y límites se pueden calcular fácilmente las raíces de polinomios de orden superior al segundo haciendo aproximación gráfica usando los puntos de infección y las tendencias hacia los puntos de corte.

```
public static function zroots ($a, $m, $ polish) {
 2 \sim $ roots = array();
         \text{\textdegree} \text{\textdegree} array ( );
 4 \text{Scontaobj} = \text{count}( \text{sa}) ;/ / ok
 6 \text{for } (\$i=0; \$i<\$ \text{contaobj}; \$i++)\}$ roots [ $i] = new Complejo ( ) ;8 }
                / / ok
10 \frac{1}{\sqrt{5}} for (\frac{1}{2} = 0; \frac{1}{2} < 100; \frac{1}{2} + \frac{1}{2}\text{\$ad} [\$j] = new Complejo();
12 }
               / / ok
14 for (\$j=0;\$j<=$m;\$j++){}\text{\$ad} [\$j] = \$a [\$j];
```

```
16
18
      // funciona sin laguer
                         for ($j = $m; $j > = 1; $j - -) {
20
           \text{Sx = new} Complejo();
            \_\_\_\ static :: laguer ($ad, $j, $x);
22
           \frac{1}{2} \frac{1}{2} \frac{1}{2} \frac{1}{2} \frac{1}{2} \frac{1}{2} \frac{1}{2} \frac{1}{2} \frac{1}{2} \frac{1}{2} \frac{1}{2} \frac{1}{2} \frac{1}{2} \frac{1}{2} \frac{1}{2} \frac{1}{2} \frac{1}{2} \frac{1}{2} \frac{1}{2} \frac{1}{2} \frac{1}{2} \frac{1}{2} \frac{1}{\sinh x} if (abs (\frac{3x}{2} > i) \leq \frac{5x}{2} < i = 0;
24
          - \sqrt{\$ \text{roots} [\$ j ] = $x ;- $b=$ad [$j];
          //codigo correcto sin laguer()
26
28 \frac{1}{28} \frac{1}{28} for ok
            f \circ r (\frac{\pi}{3} j = \frac{\pi}{3} - 1; \frac{\pi}{3} j > = 0; \frac{\pi}{3} j - \frac{\pi}{3}s = \$ \text{ad} [\$ \text{jj} ];
30
              \frac{1}{2} $ad [ $jj ] = $b;
             \Box \Box \Box$b=Complejo:: add (Complejo:: mul($x,$b),$c);
32
            \rule{1em}{0.15mm}34
          \ldots }
36 // condicion funciona sin laguer
      \frac{1}{\text{if}} ($polish==true){
38
      f \circ r (\$j = 1; \$j < = $m; \$j++){
                 _____ static :: laguer ($a ,$m, $roots [$j ]);
40
                  \Box\cdot42
      \frac{1}{\sqrt{1-\frac{1}{1-\frac{1}{1-\44
           \frac{1}{2} $x=$roots [$j];
46
            for ($i = $j - 1; $i > = 1; $i - -) {
                 \frac{1}{\text{if}} (\$roots [\$i] \rightarrow r \iff $x \rightarrow r)break;
48
```

```
\Box50
                  5\text{roots} 5i+1] = $roots 5i ;
                -}
52
                $roots [ $i+1]=$x;
                }
54
                return $roots;
56
    \text{const} EPSS= 1e-7;
    \text{\dots}const MR= 8;
58
    \equivconst MT= 10;
60 const MAXIT = 80;
                         = 2.0e-6;const EPS
62
     \_\text{const} MAXM = 100;
64
    _private static function laguer ($a, $m, $x){
       \mathcal{L} \mathcal{S} err = 0;
      \text{``$frac = array (0.0, 0.5, 0.25, 0.75, 0.13, 0.38, 0.62, 0.88, 1.0)$;}66
     \frac{1}{2}//bandera error en php $x
68
     \frac{1}{2} for ($iter=1;$iter <=80;$iter++) {
       - $b = $a [$m];70
          \text{\_}$err=Complejo:: abs ($b);
            \text{\_}\$d=new Complejo(0,0);
           \text{\_}$f=new Complejo(0,0);
72
           \text{\_}$abx=Complejo:: abs ($x);
74
        \text{---} \text{for} (\$j = \$m-1; \$j >= 0; \$j --)\text{\dots}$f=Complejo:: add (Complejo:: mul($x, $f), $d);
76
              \text{\_}\$d = \text{Complete}~::\text{add}( \text{Complete}~::\text{mul}(\$x, \$d), \$b);____$b=Complejo:: add ( Complejo:: mul ($x, $b), $a [ $j ]);
78
              \text{\textsterling}\textsc{err} = \text{Complete} \text{ is } (\text{sb}) + \text{s} \text{ab} \text{x} * \text{S} \text{err};\overline{\phantom{a}}\frac{1}{2} $err = $err * 1e - 7;
80
           \text{if} (Complejo:: abs ($b) <= $err){
```
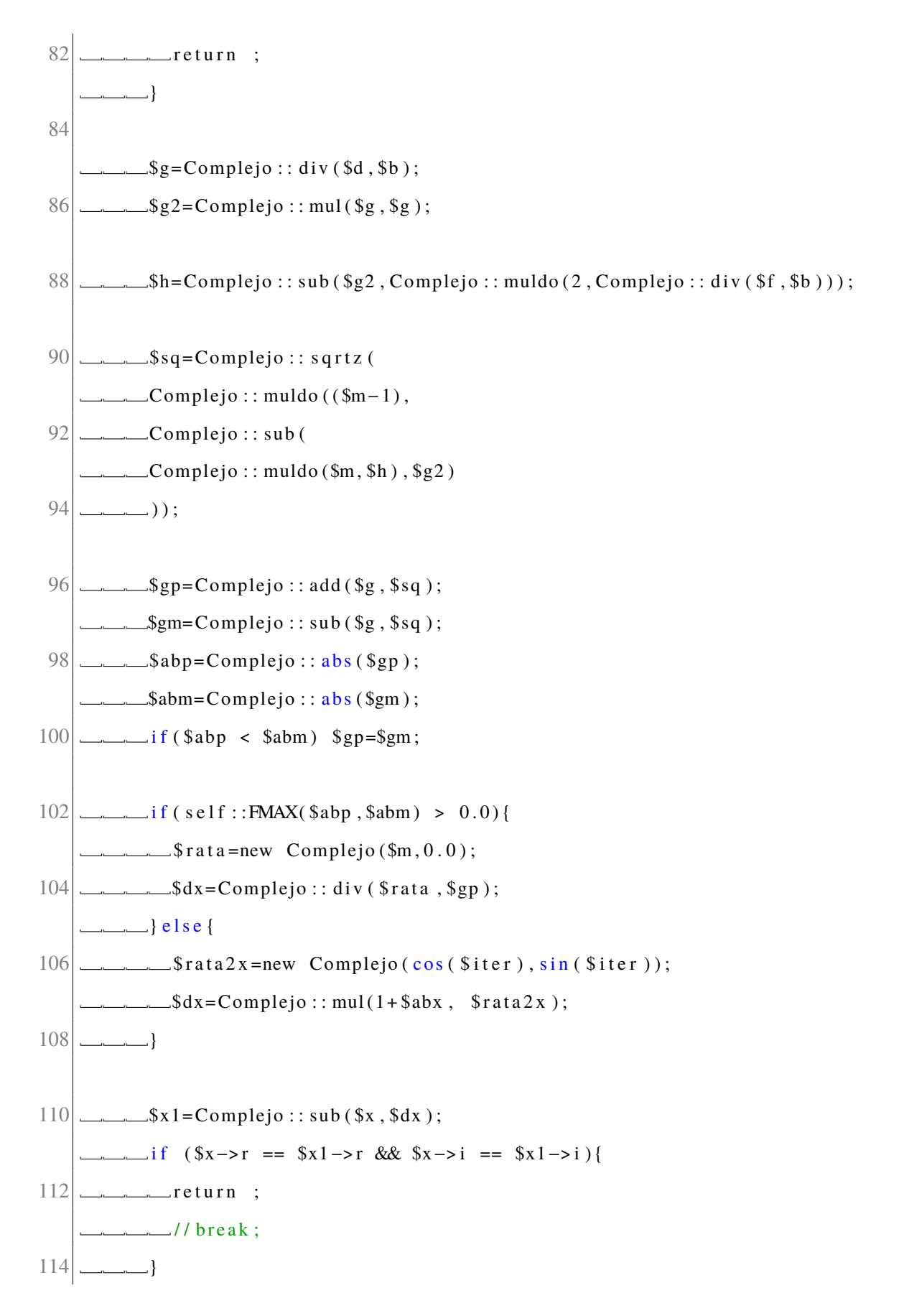

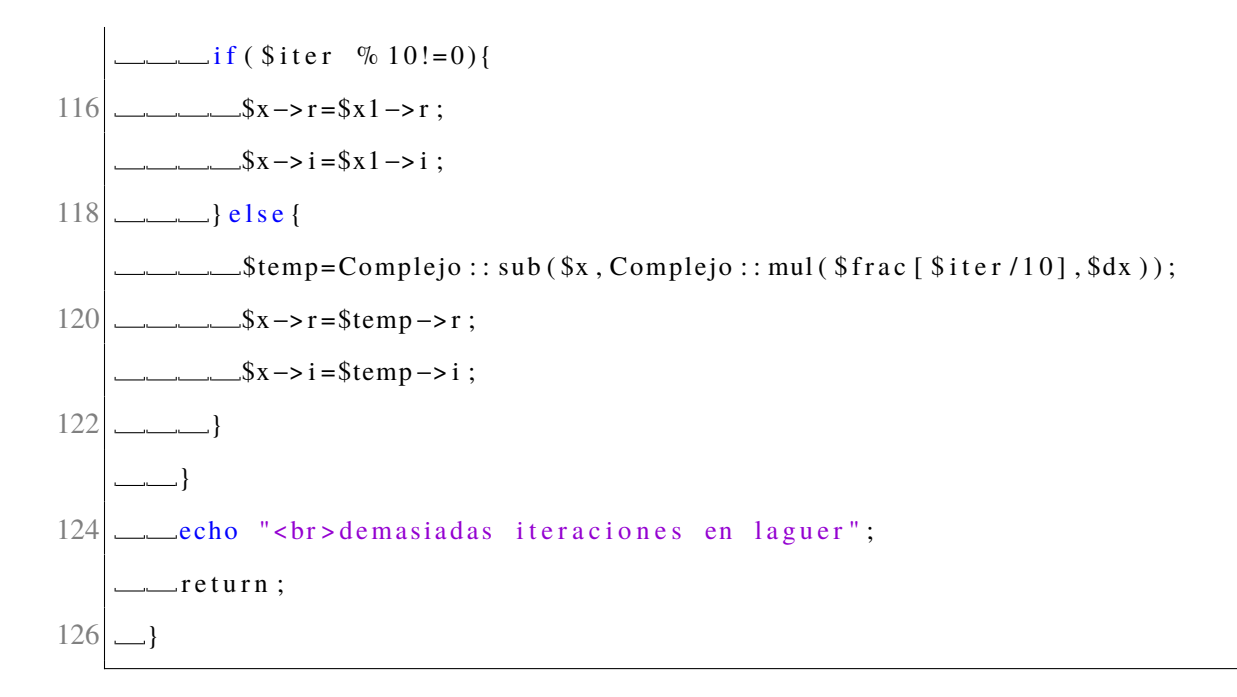

#### **Discretizacion: Tustin**  $C.8.$

Código 8: Esta sección de la librería, se encarga de evaluar y convertir una función de transferencia que está en términos de la frecuencia, a términos discretos, con el

fin de simular una representación gráfica en tiempo real sin importar su orden.

```
private $nums;
1
         private $dens;
3
         private $vdiv;
         private $t;
5
         public function __construct(){
             $this ->nums=array();
\overline{7}$this \rightarrow dens = array ();$this \rightarrow vdiv = 0;
9
             $this \rightarrow t = 0.001;\}
```

```
11
          public function muestra ($muestra){
           $this \rightarrow t = $muestra:13
          <sup>)</sup>
                  public function Entrar_sistema(&$num,&$den){
15
                $this ->nums=$num;
                $this ->dens = $den;17
           \left\{ \right\}19
           public function A($mul, $orden){
                sis = count( s this \rightarrow Tpascalz ( sorden);
21
                $potencia = pow(2, $orden);foreach ($this \rightarrow Tpascalz ($order) as & $i) {
23
                   \text{Spoxlim} []= \text{Smul} * \text{Spotencia} * \text{Si};
                \}25
                return new polinomio ($poxlim);
           \}27
           public function B($orden){
29
              sis = count( Sthis \rightarrow Tpascalz (Sorden, 0));
              $potencia=pow ($this -> t , $orden);foreach ($this \rightarrow Tpascalz ($orden, 0) as & $i)31
                   \text{Spoxlim}[]= \text{Spotencia}* \si;
33
              \left\{ \right\}return new polinomio ($poxlim);
35
           \}37
              public static function latexmultipol ($polinomios){
39
           $contapoli=count($polinomios);
           $text.cxto=41
           for ($i = 0; $i < $ constant 1; $i++)$polin = $polinomios [ $i ];if (count(\text{spolin})!=0) $texto=$texto-% (". self::laterpoli(\text{spolin}).")";
43
```

```
\left\{ \right\}45
           return $texto;
         \}47
49
           public static function mostrarPolinomio ($polinomio){
              return '$$ \dot p(x) = '. self :: latexpoli ($polinomio). '$$';
51
           \}public function Tpascalz ($orden, $ac=1){
53
                \text{Spasc} = \text{array}(55
                \text{$n=$ 0rden +1$};x = 0; \sin 0 = 0; \sin 0 = 0;
57
                \text{Spasc}x = \text{array}(// valida el numero de lineas
59
                for ($i = 1; $i <= $n; $i++)\{61
                       // Construimos el triangulo de pascal
                       for (\$j = \$x; \$j > = 0; \$j - -)63
                       \{if ($j == $x \mid | $j == 0)65
                            \{\text{Spasc} [Sj] = 1;67
                            \}else
69
                            \{\text{space} [\$j] = \$pasc[\$j] + \$pasc[\$j-1];71
                            \}\}73
                      x++;scams = $this -\text{operator}(sx, $ac);75
                for (\$j = 0; \$j < \$x; \$j ++)\{
```

```
77\text{Spascx} [\$j] = \$pasc[\$j] * \$cam[\$j];\left\{ \right\}79
                    \}return $pascx;
 81
              \mathcal{E}83
                    public function mulden(){
                 \text{\$gden} = \text{\$this} \rightarrow \text{dens} \rightarrow \text{grado}();85
                 $gradpol=0;for ($i = $gden; $i >= 1; $i --){
 87
                    if (si == sgden)$mulAP[$i]=$this ->A($this ->dens ->polinomio [$gradpol], $i);
 89
                    \}else\{$mulAP[$i] = $this ->A(91
                         $this ->dens ->polinomio [ $gradpol ],
                         $i) -> mulPor (
 93
                         $this \rightarrow B($gradpol));95
                    \mathcal{E}\{gradpol++;}
 97
                 \mathcal{E}\frac{1}{2} = new polinomio (array (\frac{1}{2}this -> dens -> polinomio [\frac{1}{2}gden]));
 99
                 $mulAP[0] = $k \rightarrow mulPor({$this \rightarrow B({$gden})$});return $mulAP ;
101
              \}103
              public function sumapolnum(){
                 \text{Sconta} = \text{count}(\text{5this} \rightarrow \text{mulden}()) - 1;105
                 \wp = $this \rightarrow mulden ()[0];
                 for ($i = 1; $i <= $consta; $i++)107
                    \wp = \wp - \sum_{i=1}^{n} \frac{1}{i}\mathcal{E}109
                 $this ->vdiv=$p->polinomio [0];
```
 $% \text{consta} = \text{count}($  \$p->polinomio)-1; 111 for  $($i = 0; $i <= $consta; $i++)$  $\texttt{\$polfin} \texttt{[\$i$]} = \texttt{round}\texttt{(\$p->polinomio \texttt{[\$i$]}/\$ this->vdiv\ ,4);\;}$ 113  $\}$ return new polinomio (\$polfin); 115  $\}$